**الجمهوريـة الجزائـريـة الديمقراطيـة الشعبيـة République Algérienne Démocratique et Populaire وزارة التعليــم العالـي والبحـث العلمـي**

**Ministère de l'Enseignement Supérieur et de la Recherche Scientifique**

<span id="page-0-0"></span>**Centre Universitaire BOUSSOOUF Abdelhafid-Mila**

**Institut des Sciences et Technologie**

**Département de Génie Mécanique et Électromécanique** 

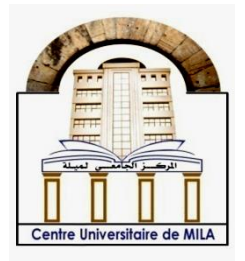

**N<sup>o</sup>Ref :……………**

**Projet de Fin d'Etude préparé en vue de l'obtention du diplôme de MASTER**

**Spécialité : Electromécanique** 

# **Etude et réalisation d'une maison intelligente en utilisant un Arduino**

**Réalisé par : - MEGUEHOUT Walid -MEGHZILI Yasser** 

**Soutenu devant le jury :** 

**M. GUERFI Noureddine Président Mme. YASSEAD Dalila Examinateur M. GUENTRI Hocine Co-Promoteur M. AOULMIT Salim Promoteur** 

**Année universitaire : 2021/2022**

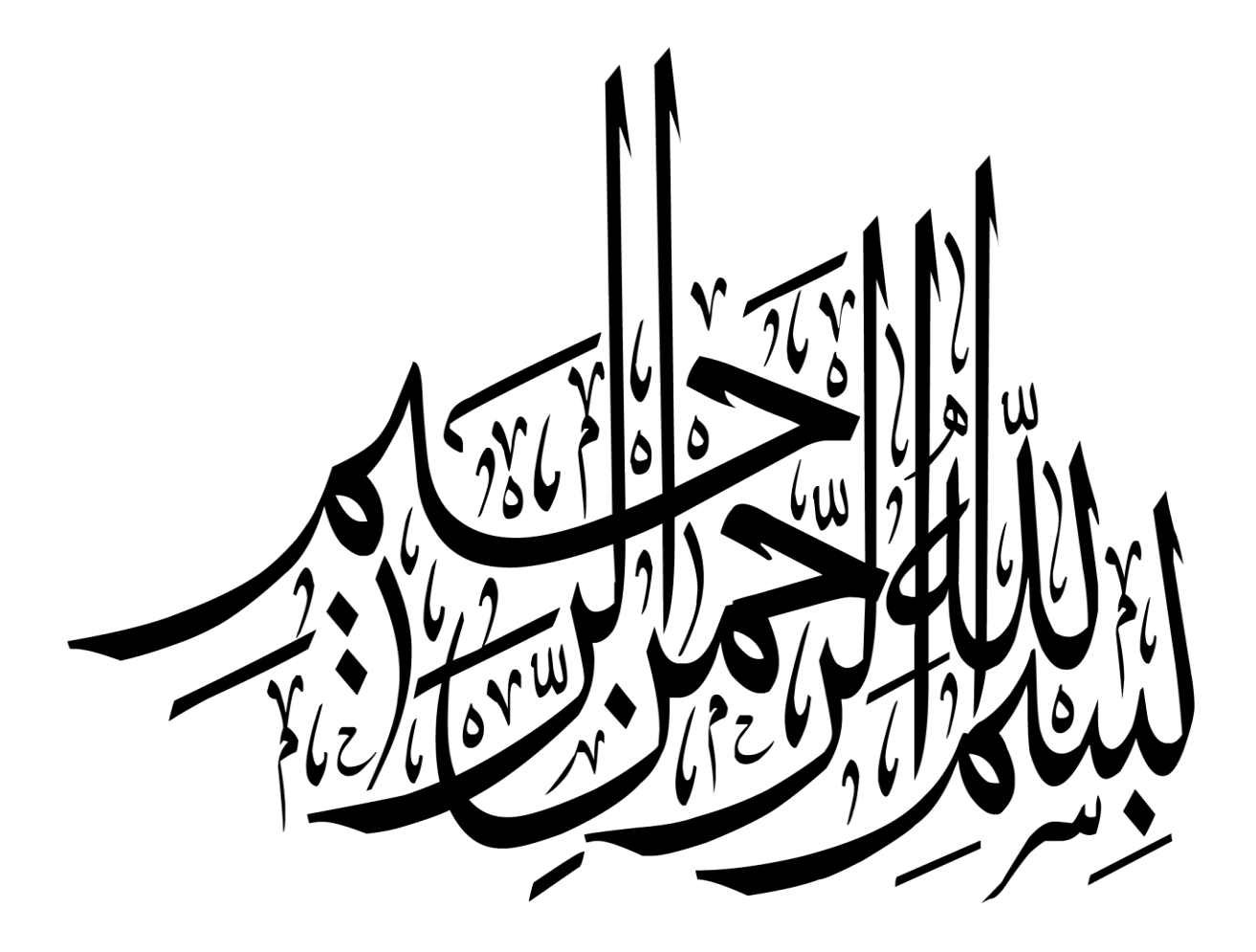

# **Remerciements**

*Tout d'abord, nous tenons à remercier tout particulièrement et à témoigner toute notre Reconnaissance aux personnes suivantes, pour leur dévouement et leur soutient dans la Concrétisation de ce projet : Ces remerciements vont tout d'abord à notre encadreur Salim Aoulmit et Mr Hocine Guentri. Nos remerciements iront également vers tous ceux qui ont accepté avec bienveillance de Participer au jury de ce mémoire. Enfin, j'adresse nos plus sincères remerciements à tous nos proches et amis, qui nous ont*

*Toujours encouragée au cours de la réalisation de ce mémoire.*

# *Dédicaces*

*Nous dédions ce grand travail à ceux qui nous ont donné la vie, nos chers parents qui se sont sacrifiés jour et nuit pour notre bonheur et notre réussite, et ont fait de sorte que rien ne nous manque. Que dieu les garde et les protège.*

*A nos frères et sœurs, camarades, et amis, à qui nous souhaitons plein de bonheur et de réussite dans leurs vies.*

*A tous ceux qui nous sont chers.*

*A tous ceux que nous connaissons de près ou de loin. A tous ceux que nous aimons. Et à tous ceux qui nous aiment. Nous vous dédions ce travail.*

*Walid Meguehout*

# *Dédicaces*

*Nous dédions ce grand travail à ceux qui nous ont donné la vie, nos chers parents qui se sont sacrifiés jour et nuit pour notre bonheur et notre réussite, et ont fait de sorte que rien ne nous manque. Que dieu les garde et les protège.*

*A nos frères et sœurs, camarades, et amis, à qui nous souhaitons plein de bonheur et de réussite dans leurs vies.*

*A tous ceux qui nous sont chers.*

*A tous ceux que nous connaissons de près ou de loin. A tous ceux que nous aimons. Et à tous ceux qui nous aiment. Nous vous dédions ce travail.*

*Yasser Meghzili*

#### **Nomenclature**

- CO : Monoxyde de carbone .
- CPU : Central Processing Unit .
- DC : Courant Continu.
- E/S : entrées et de sorties .
- GND : Ground .
- GPS : Global Positioning System
- GPL : Gaz de Pétrole Liquéfié /carburant.
- GTB : Gestion Technique du Bâtiment .
- GTC : Gestion Technique Centralisée.
- Hex : Hexadécimal.
- IDE : Integrated development environment.
- IDII : l'Institut du Design d'Interaction d'Ivrea .
- LCD : Liquid Crystal Display .
- LDR : Light Depending Resistor ou Resistance dépendant de la lumièr.
- LM35 : Capteur de température
- NC : Normally Closed .
- NO : Normally Opned .
- MQ-5 : Capteur de gaz
- MQ-7 : Capteur de monoxyde carbone
- PC : Personal Computer .
- PIR : Passive Infrared Sensor .
- PPM : parts per million .
- PWM : Pulse Width Modulation
- USB : Universal Serial Bus .
- VCC : Volt common collector .
- WC : water closet.

## **Sommaire**

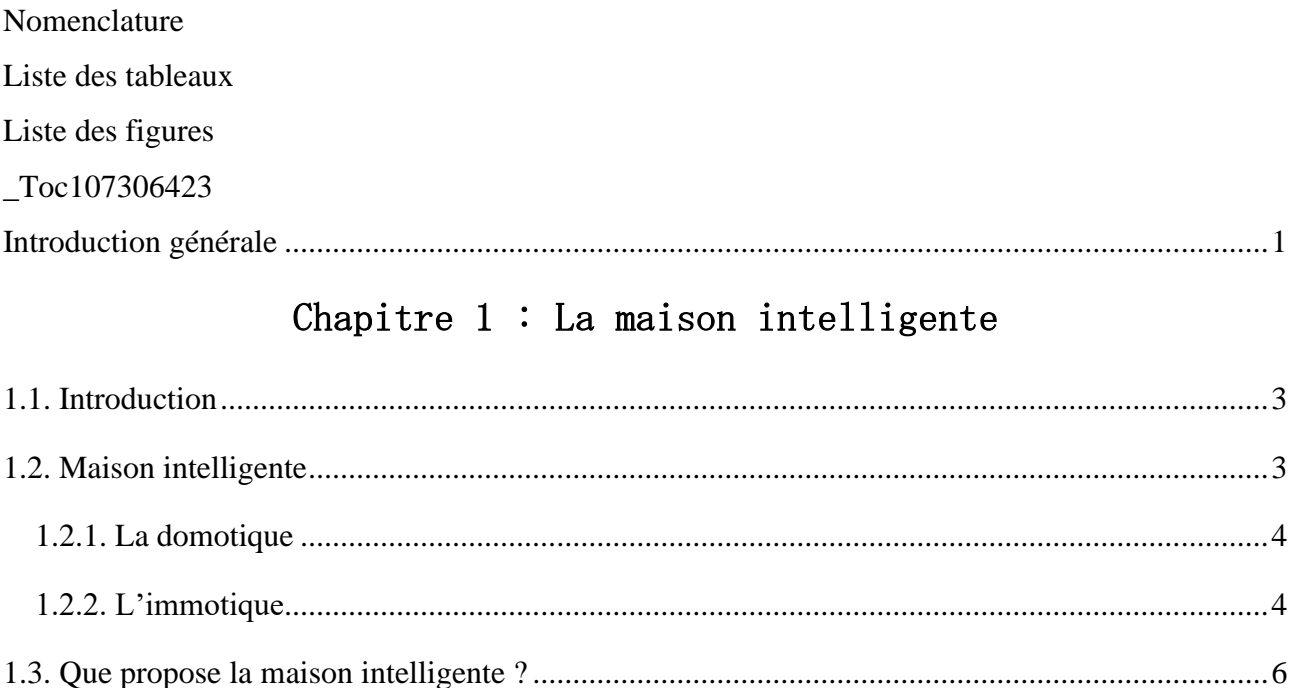

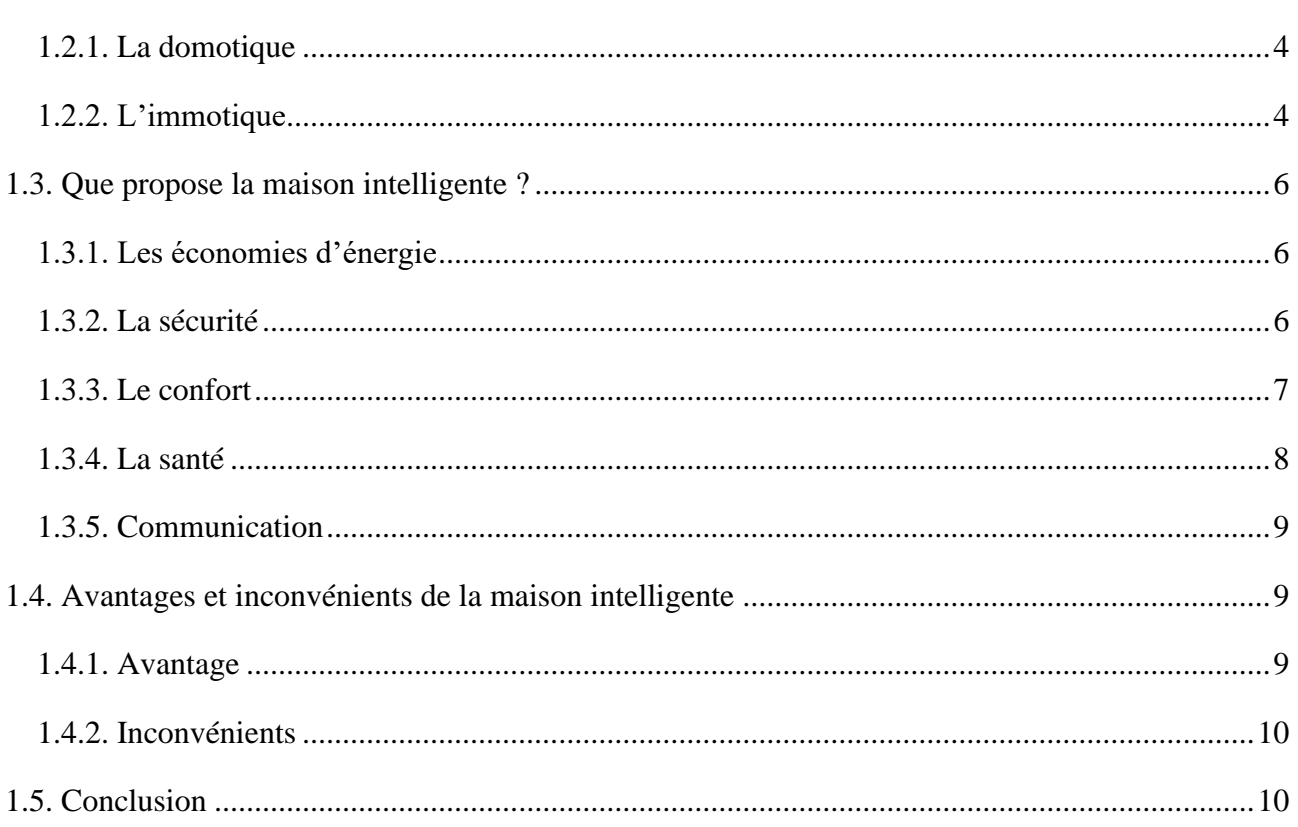

## Chapitre 2 : Matériels et logiciels utilises

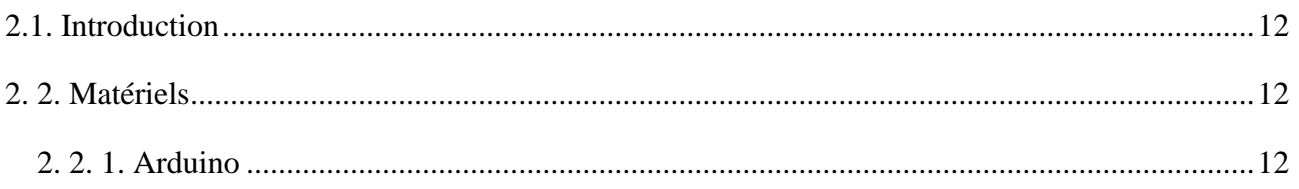

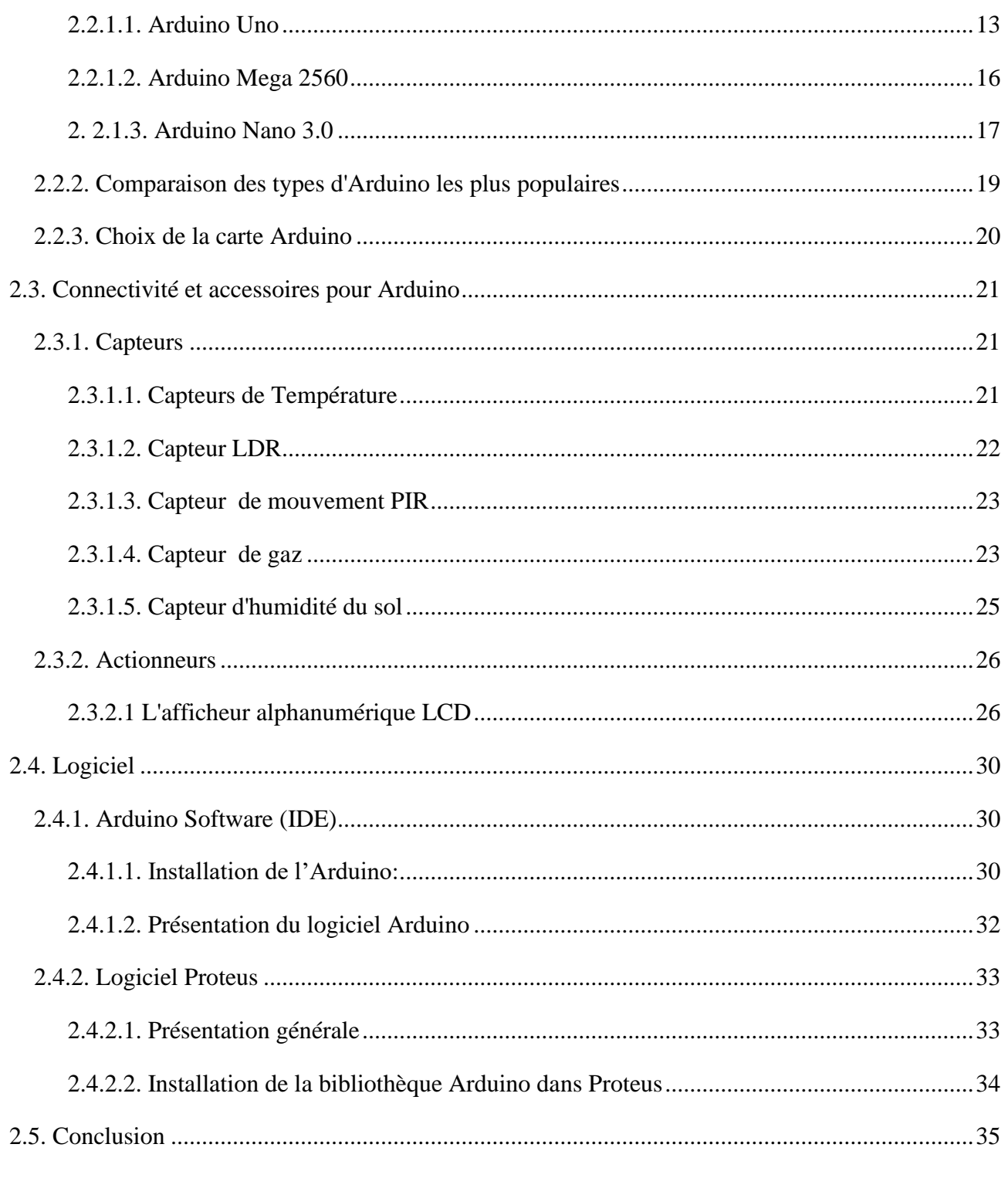

## Chapitre 3: Conception et réalisation du système

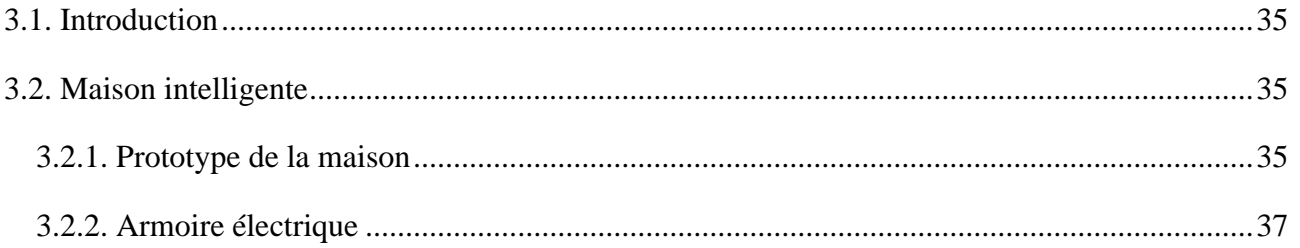

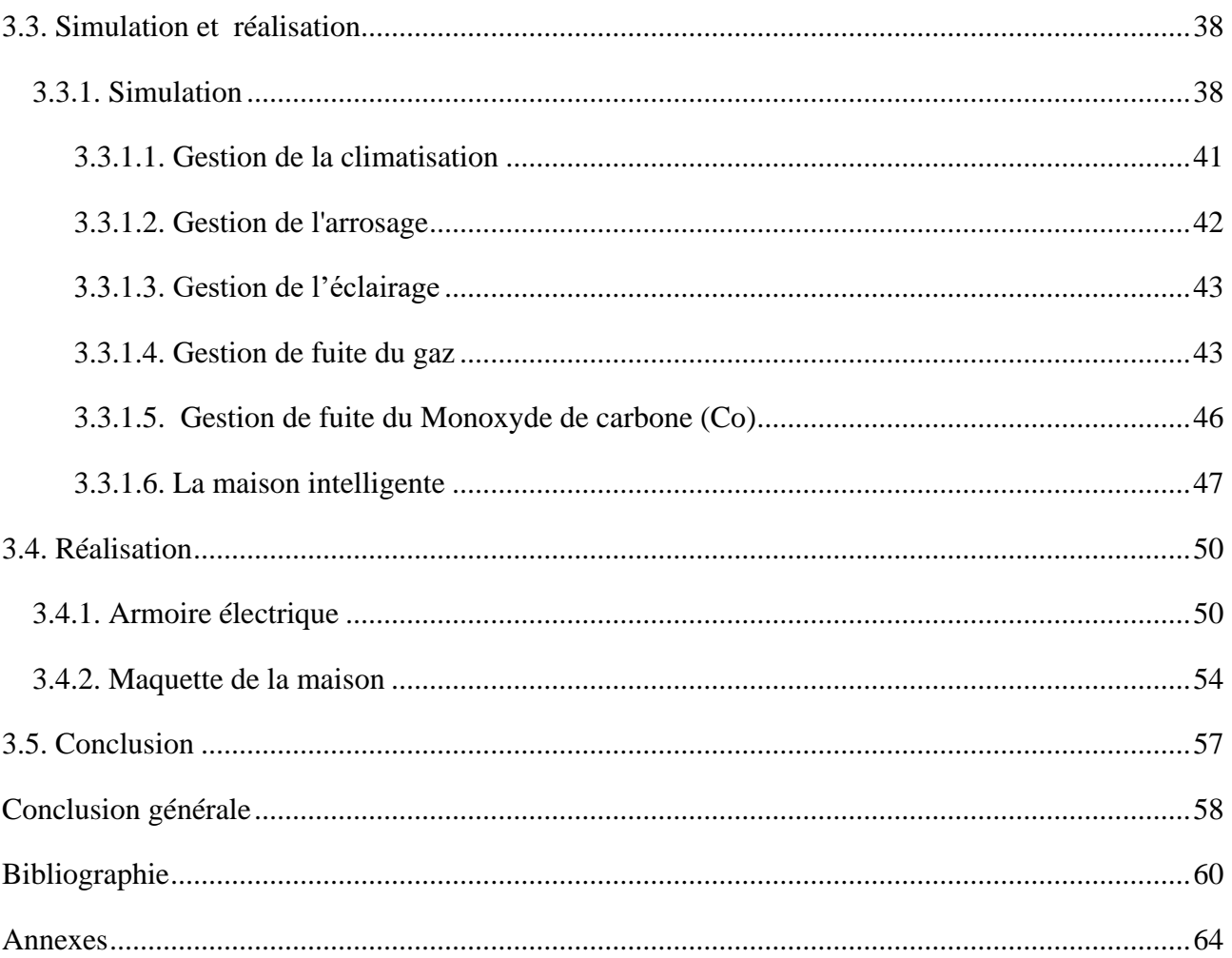

## Liste des tableaux

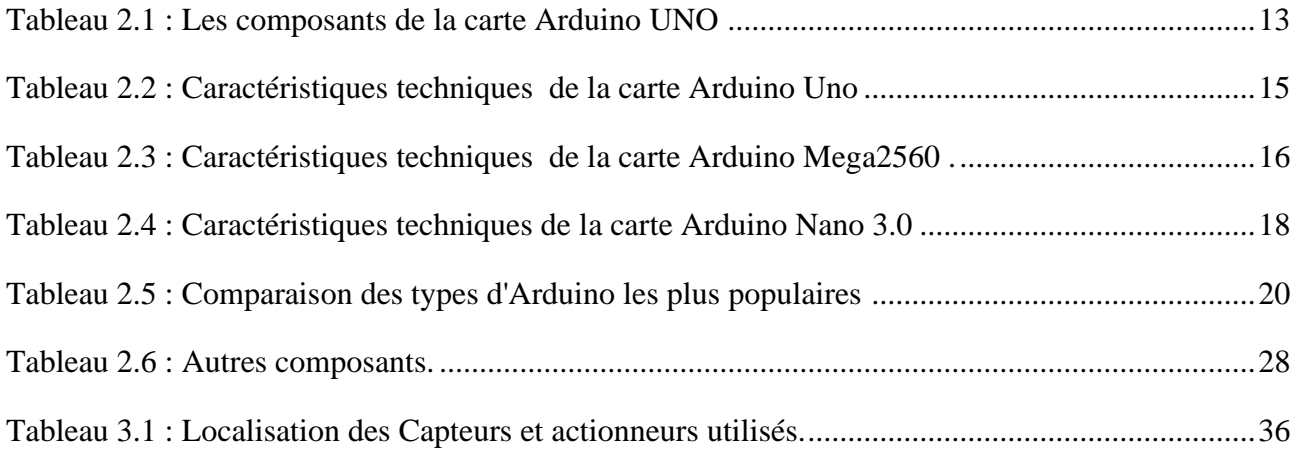

# Liste des figures

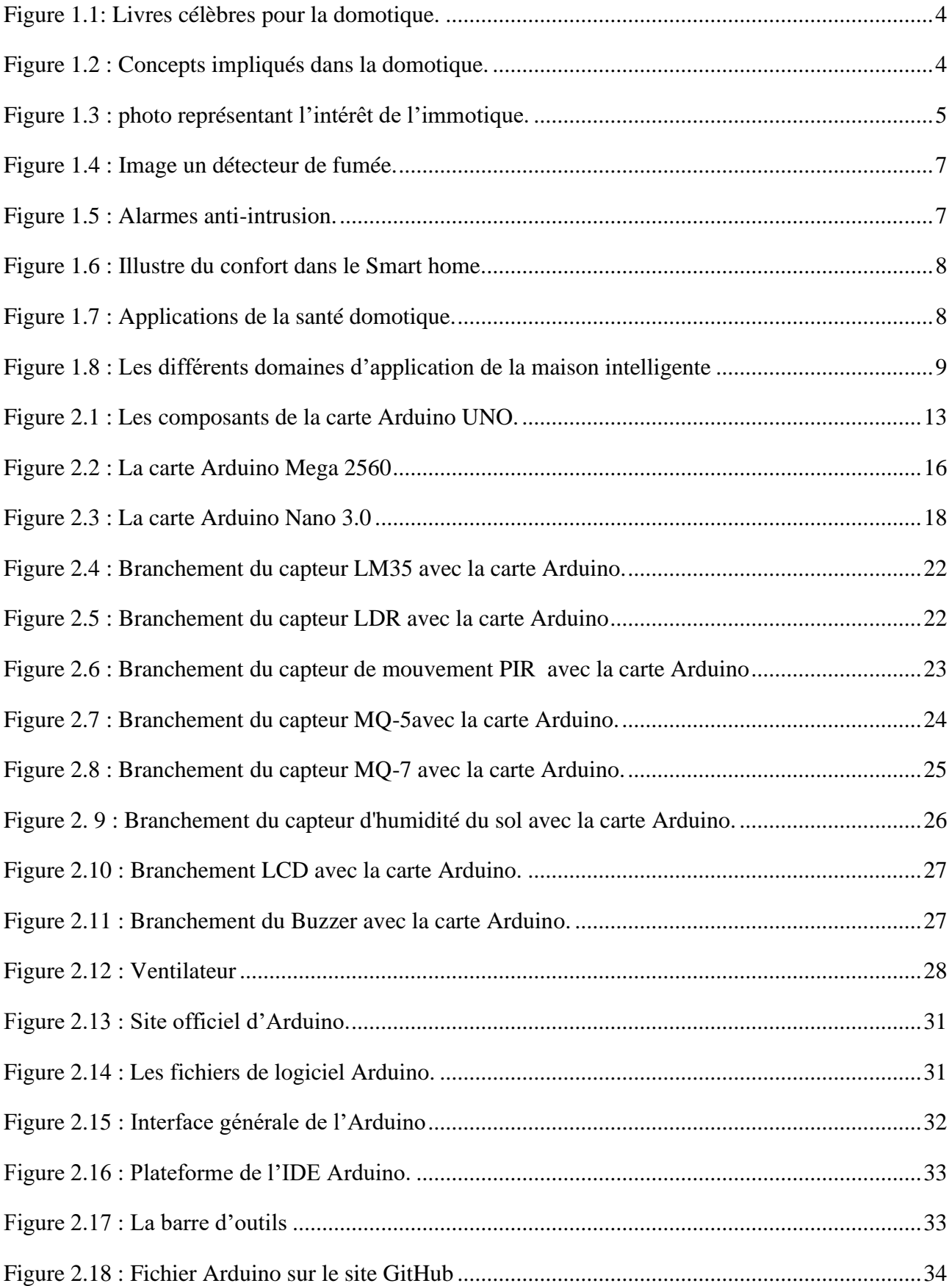

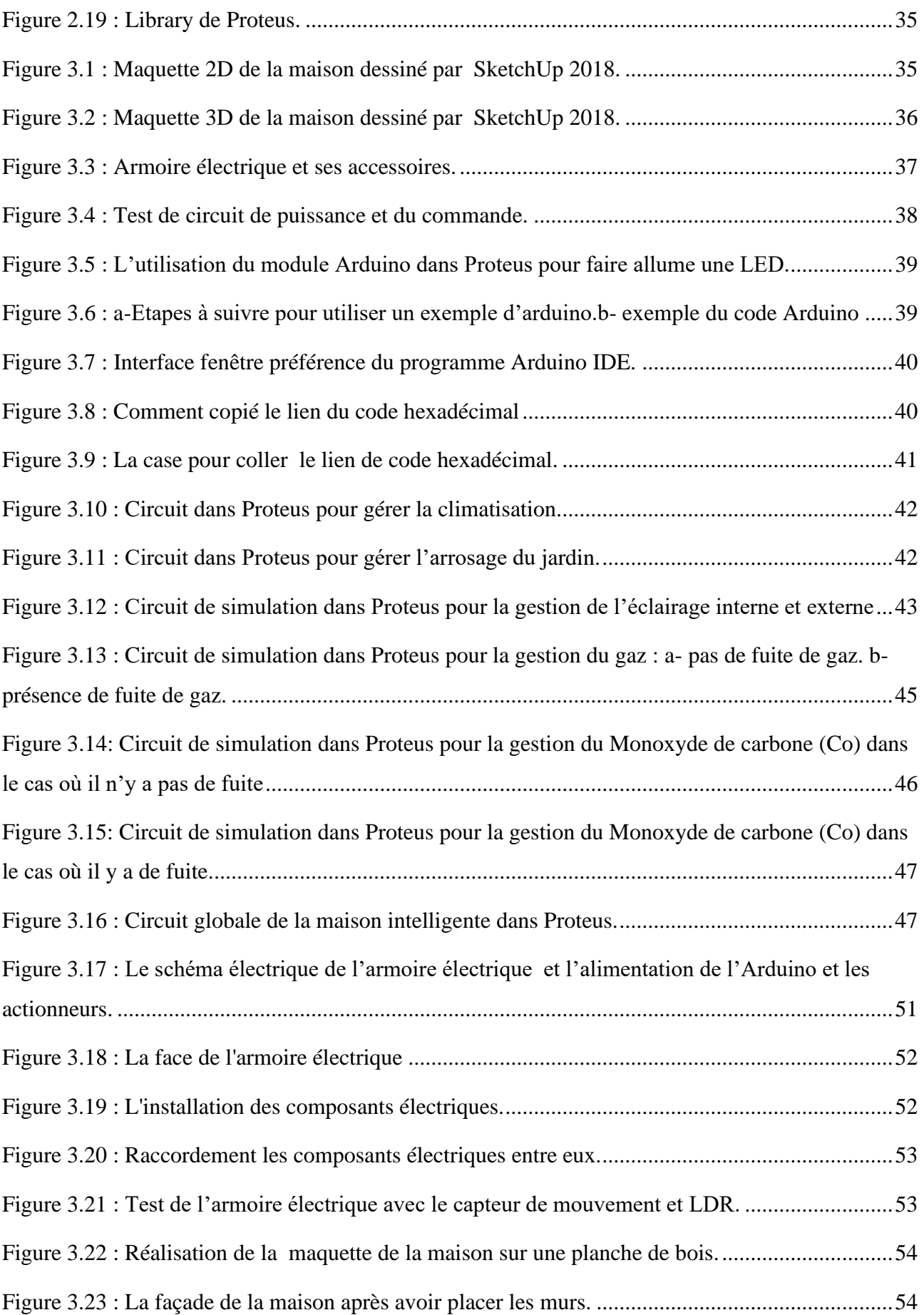

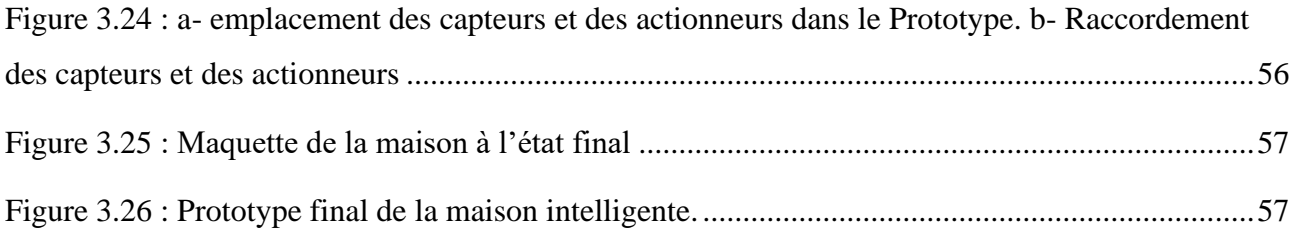

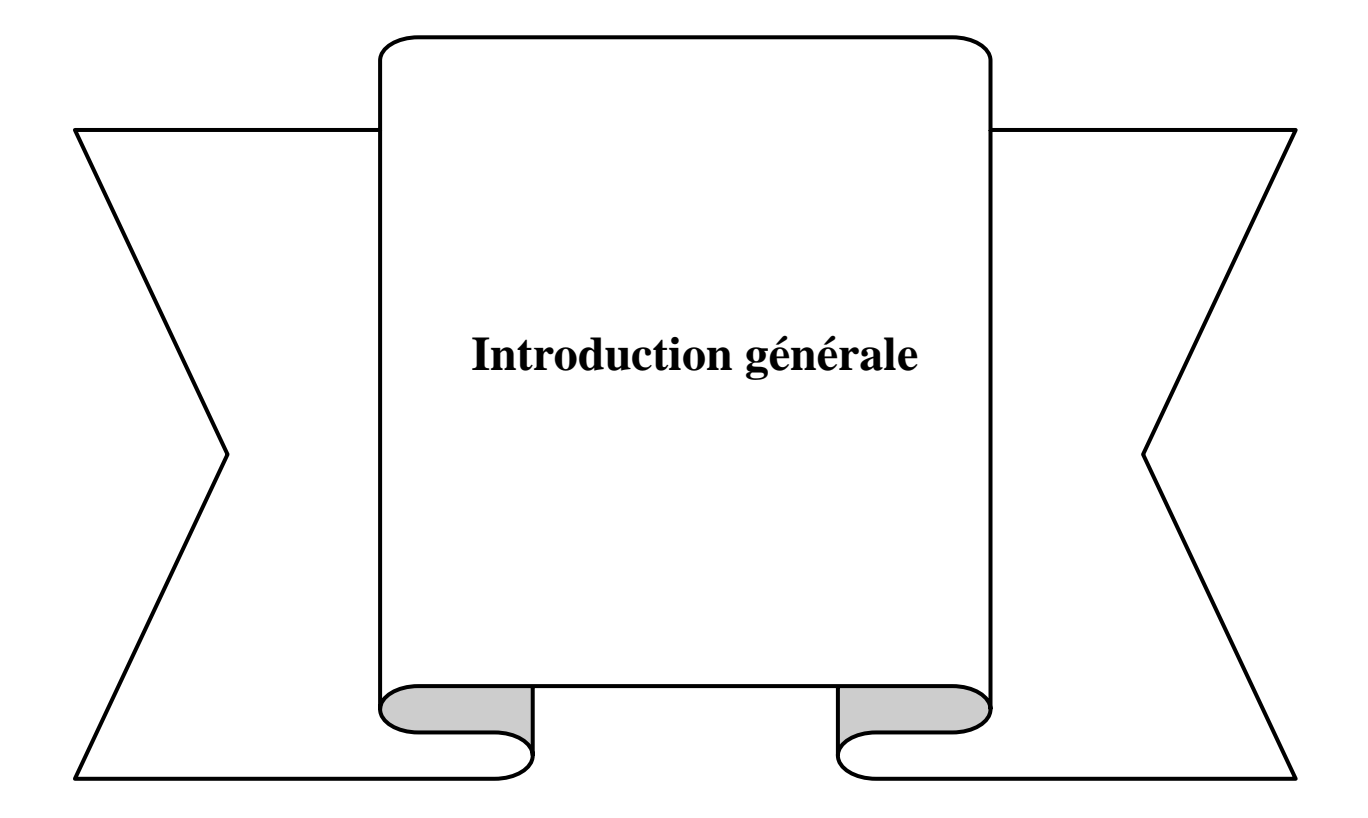

### **Introduction générale**

<span id="page-14-0"></span>Au cours des dernières années, la maison intelligente est devenue un mot très courant. Une maison intelligente peut inclure tout ce qui est imaginable pour contrôler et faire fonctionner automatiquement les appareils de la maison. L'exemple le plus répandu est le système d'alarme dans la maison. Les capteurs de mouvement, les capteurs de communication et l'appareil central du système sont généralement les principaux composants de tout système qui gère la maison intelligente. Il y a d'innombrables appareils disponibles pour la maison intelligente. On peut acheter des appareils complets, et même les faire installer dans la maison. Cependant, beaucoup de ces systèmes sont très coûteux, impossibles d'être adapter à nos propres besoins .Arduino est une plate-forme que l'on peut utiliser pour aménager rapidement les systèmes électroniques. Il est maintenant utilisé par des millions de personnes dans le monde pour inventer des systèmes plus utiles et plus efficaces. C'est en fait, Arduino est la plate-forme parfaite pour élaborer des systèmes gérant la maison intelligente. En raison de la simplicité et de la flexibilité de la plate-forme Arduino, il est facile d'interfacer avec divers capteurs et actionneurs qui se trouvent généralement dans de nombreux systèmes de la maison intelligente. Arduino peut également être interfacé avec de nombreux systèmes sans fil tels que Wi-Fi et Bluetooth.

Dans ce mémoire nous présentons la conception, la simulation et la réalisation d'une maison intelligente. Le système qui gère notre maison intelligente se compose de plusieurs capteurs pour l'acquisition de données et la plate-forme Arduino Uno joue le rôle d'un microcontrôleur pour le traitement des données reçues. Notre travail est organiser sur trois chapitres.

Dans le premier chapitre, on donne la définition de la maison intelligente et l'origine du mot domotique, le principe de fonctionnement, les domaines d'applications de la domotique. Enfin, on citera les avantages et les inconvénients de la maison intelligente (la domotique).

Le deuxième chapitre est consacré à la présentation du matériel et des logiciels utilisés. Nous donnons également à travers ce chapitre les caractéristiques et fonctionnalités des appareils utilisés dans la maison intelligente, ainsi qu'une explication détaillée des programmes nécessaires pour gérer la maison intelligente.

Le troisième chapitre porte sur les différentes étapes de la conception, la simulation et la réalisation de notre maison intelligente. On terminera par une conclusion générale du travail réalisé et on donnera quelques perspectives qui peuvent être développées.

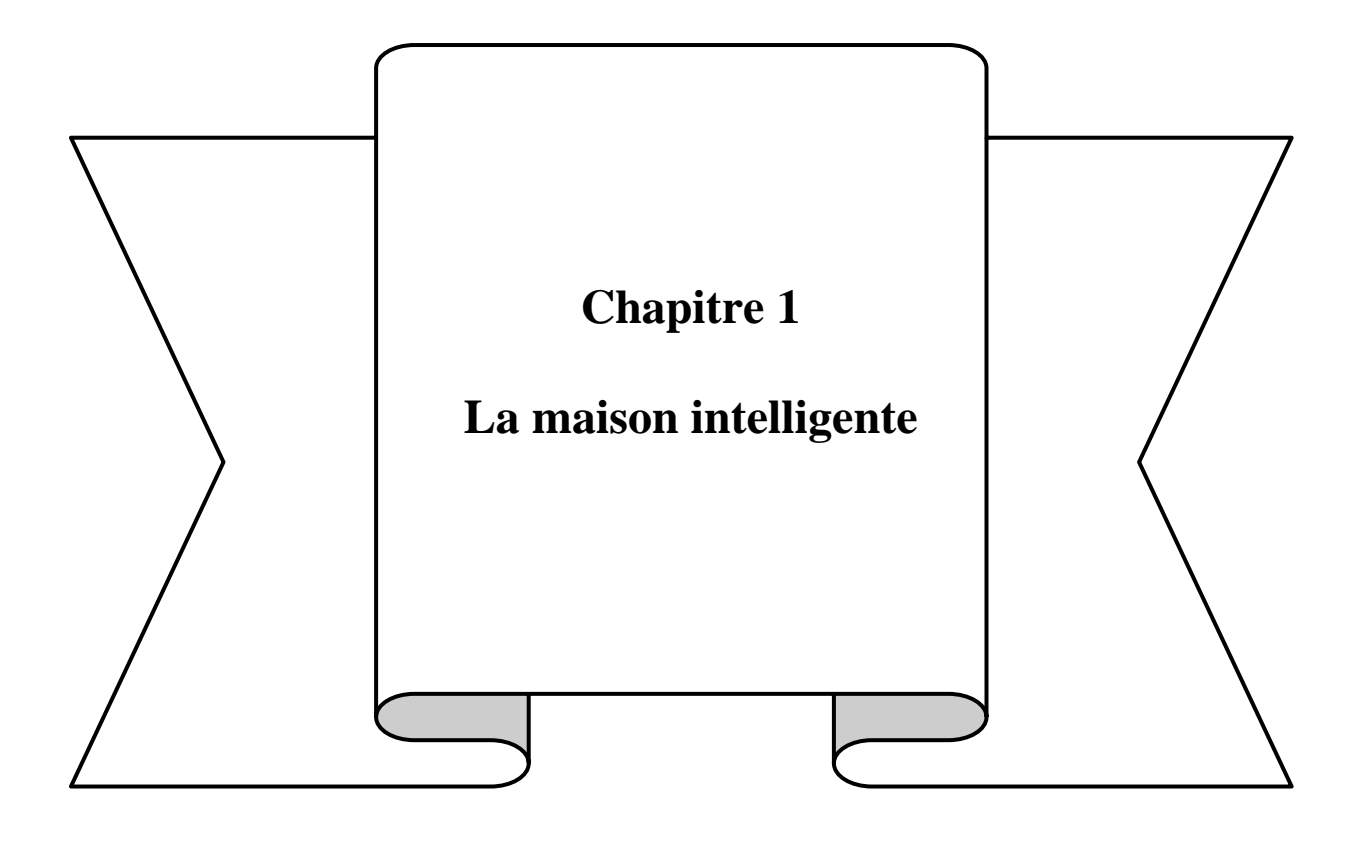

#### <span id="page-16-0"></span>**1.1. Introduction**

Ce chapitre donne un aperçu de la "maison intelligente", c'est-à-dire une maison équipée d'un système intelligent capable de contrôler de nombreux appareils et services dans la maison. Egalement, dans ce chapitre, nous présenterons les définitions des termes clés associés à une maison intelligente, ce qu'une maison intelligente apporte à un habitant ainsi que les avantages et les inconvénients.

#### <span id="page-16-1"></span>**1.2. Maison intelligente**

La maison intelligente est apparue au milieu des années 1970. À l'aide d'ordinateurs, il était possible de contrôler l'ouverture et la fermeture des portes électriques, allumer et éteindre l'éclairage, le chauffage et même la climatisation. Aujourd'hui, les travaux dans ce domaine se poursuivent alors queles ingénieurs et les chercheurs travaillent à développer la maison intelligente et à la rendre plus sécurisé, avec plus de confort [1].

Traditionnellement, les maisons, les appartements, les locaux commerciaux et les bâtiments à usages divers sont équipés d'appareils et de systèmes électriques où chacun d'eux nécessite sa propre manipulation et fonctionne indépendamment les uns des autres. Habituellement, dans nos maisons, nous ne pouvons pas ouvrir la porte avec la télécommande du téléviseur ou ne pouvons pas changer la station d'une radio près des interrupteurs muraux. C'est parce que chaque système fonctionne par lui-même et se communique pas avec les autres.

Une maison intelligente est en fait une habitation où il y'a un système intelligent organisé qui relie tous les appareils électriques pour gérer l'éclairage, le chauffage, la climatisation, la ventilation, la sécurité (système d'alarme), système audio et vidéo, dispositifs d'appel, équipements de contrôle d'énergie, présence, automatisation (portes, fenêtres), etc. Cette forme d'automatisation se traduit par un besoin réduit d'interaction humaine et par une augmentation de la sécurité et du confort, apport d'avantages supplémentaires et amélioration de l'efficacité énergétique.

De nombreux termes ont été attribués aux maisons intelligentes, dont les plus célèbres sont la domotique et l'immotique. Alors, qu'est-ce que la domotique ? et qu'est-ce que l'immotique ? Et quelle est la différence entre eux ?[2].

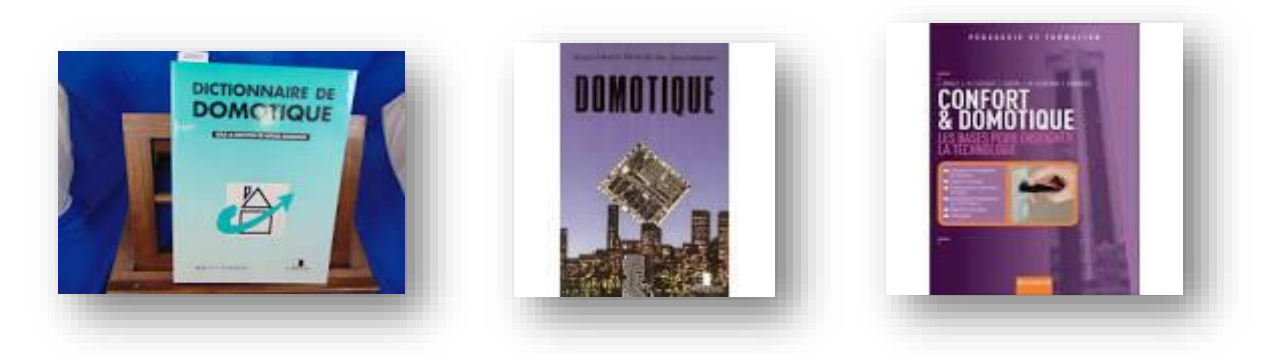

**Figure1.1**: Livres célèbres pour la domotique.

#### <span id="page-17-2"></span><span id="page-17-0"></span>**1.2.1. La domotique**

Le mot domotique est composé du préfixe « domo » (du latin « domus », la maison), et du suffixe « tique » (signifiant « science de »). La domotique est donc étymologiquement la science de la maison. La domotique regroupe l'ensemble des technologies de l'électronique, de l'informatique et des télécommunications utilisées dans les domiciles (Figure 1.2)[3]. La domotique peut assumer des tâches plus complexes ou contraignantes et, en parallèle, assure la surveillance de la maison. La domotique concentre beaucoup plus sur la sécurité des personnes leurs biens. Les services rendus par la maison intelligente couvrent trois domaines principaux :

- la protection, assure la sécurité des personnes à mobilité réduite et des handicaps physiques ou les personnes âgées.
- gestion de l'énergie, offrant d'importantes possibilités de gestion de la consommation directe, (eau, gaz, électricité…).
- le confort fournir des services à distance (assistance, soins, formation, etc.) en utilisant les nouvelles technologies (internet, smart phones etc…) [4].

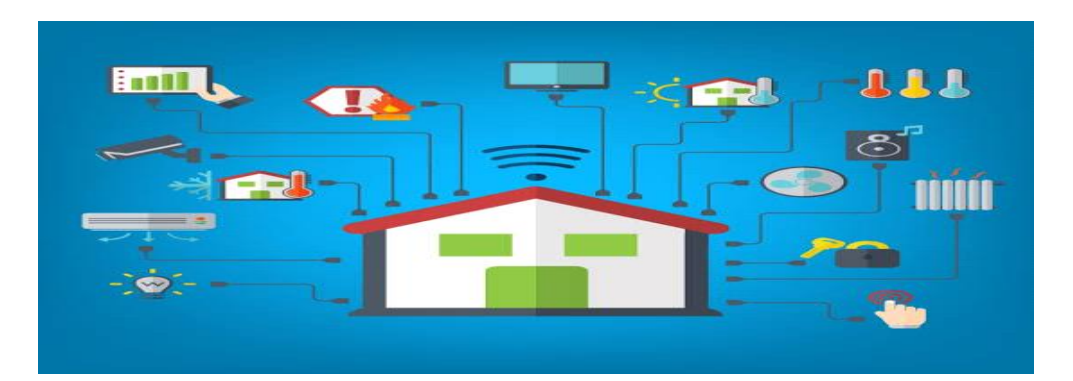

**Figure 1.2** : Concepts impliqués dans la domotique [5].

#### <span id="page-17-3"></span><span id="page-17-1"></span>**1.2.2. L'immotique**

De même pour la domotique, le mot immotique est composé du préfixe « immo» (du latin «

immobilis», qui ne peut être mû) et du suffixe « tique ». Le mot « immotique » fait référence au bâtiment, donc aux grandes structures. L'immotique est plus complexe que la domotique car elle doit gérer plus d'appareils. L'immotique est donc spécifiée tous les systèmes automatiques, électroniques, et de télécommunications installés dans les grands bâtiments (bâtiments, sites industriels, etc.). L'offre industrielle est Construite autour de deux axes principaux :

- la gestion de a consommation de l'énergie.

- La sécurité des équipements [6].

Il existe deux types de solutions d'automatisation du bâtiment :

#### ➢ **La Gestion Technique du Bâtiment (GTB) :**

La gestion technique du Bâtiment (GTB) est un système informatique généralement installé afin de superviser l'ensemble des équipements du bâtiment dans le but d'avoir une vue globale du bâtiment ou de l'installation industrielle [6].

#### ➢ **La gestion technique centralisée(GTC)**

La gestion technique du Bâtiment (GTC) est un système selon laquelle il y'a des intégrations qui permettent au système d'agir de manière autonome, à travers un propre réseau de communication [6].

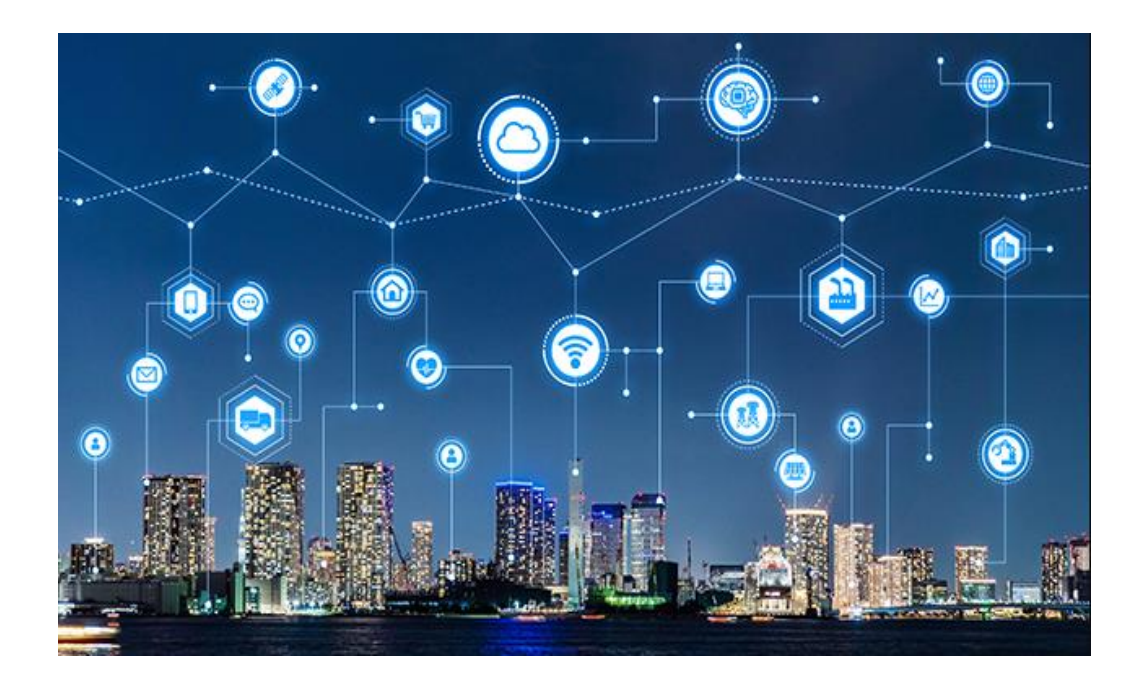

**Figure 1.3** : photo représentant l'intérêt de l'immotique[7].

#### <span id="page-19-0"></span>**1.3. Que propose la maison intelligente ?**

#### <span id="page-19-1"></span>**1.3.1. Les économies d'énergie**

Les systèmes domotiques en gérant les stores et le chauffage selon la saison économisent de l'énergie et donc de l'argent, même si au départ on recherchait juste un confort supplémentaire. La consommation d'énergie peut être suivie de manière très granulaire, qu'il s'agisse de votre consommation d'électricité, d'eau ou même de gaz [8]. Lorsque vous quittez la maison et dès que le système est activé, le chauffage passe en mode économie d'énergie. Toutes les lumières s'éteignent et les appareils qui ne sont pas nécessaires, alors, une réduction considérable de votre consommation d'énergie en votre absence. Tout cela, ne nécessite aucune action de votre sauf que vous activez "la maison intelligente"! [9].

#### <span id="page-19-2"></span>**1.3.2. La sécurité**

Avec "la maison intelligente", les volets restent ouverts ou s'ouvrent et se ferment de temps en temps, les lumières s'allument de manière aléatoire, et de la musique peut être jouée dans la maison.... Alors, de l'extérieur, il est difficile de percevoir que la maison est inhabitée donnant l'illusion aux cambrioleurs que la maison est habitée. Avec la "maison intelligente", par exemple, les volets peuvent être automatiquement ouverts, les portes et la sortie éclairée pour faciliter le processus d'évacuation [8].

Le domaine d'application de la domotique le plus important est la sécurité des personnes et leurs biens. Les systèmes d'alarme qui, d'une part, préviennent les risques techniques (dysfonctionnements matériels) et d'autre part l'éventuelle intrusion dans la maison (cambriolage), en général on trouve :

#### ▪ **Alarmes techniques:**

Avec la "maison intelligente", par exemple, lorsqu'une fuite de gaz ou une fuite d'eau est détectée, il est possible de fermer automatiquement le robinet de gaz ou de couper l'alimentation d'eau pour éviter les gros dégâts. En cas de détection d'incendies, déclencher l'alarme pour demander de l'aide[9].

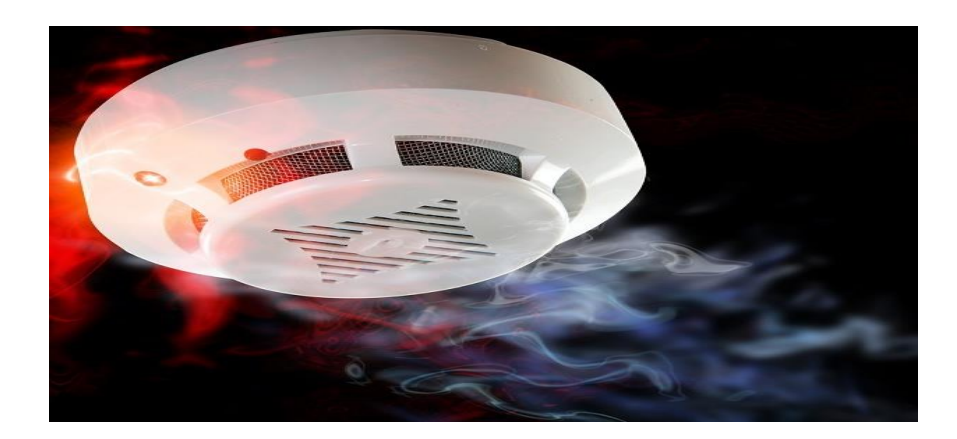

**Figure 1.4** : Image un détecteur de fumée[10].

#### <span id="page-20-1"></span>▪ **Alarmes anti-intrusion:**

Ce sont généralement des capteurs devant les entrées (détection d'ouverture) ou des capteurs dans la pièce(détection de présence) sont également reliés à ne sirène. Ces capteurs peuvent être combinés avec un réseau de caméras de surveillance numériques. De plus, des messages d'alerte peuvent être envoyés à votre téléphone portable[9].

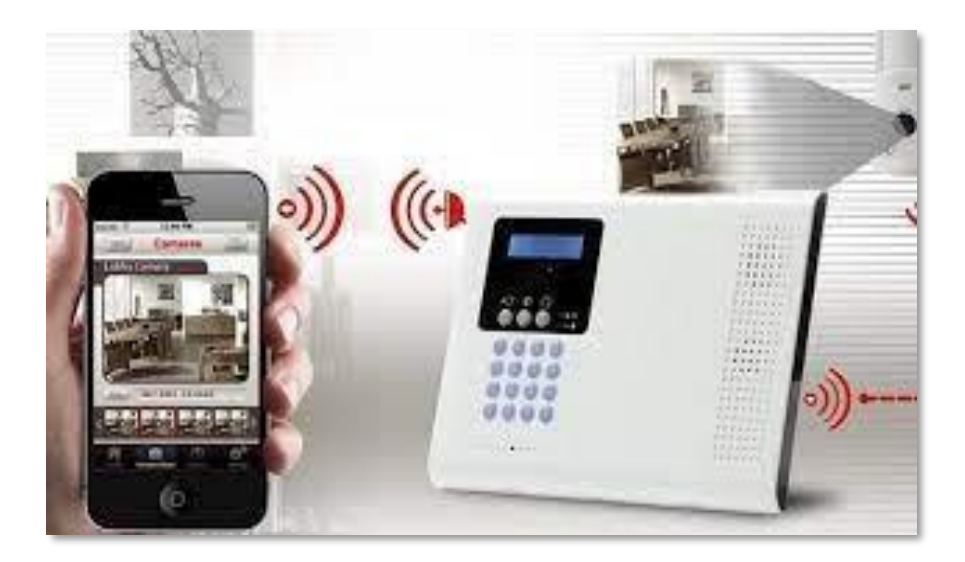

**Figure 1.5** : Alarmes anti-intrusion[11].

#### <span id="page-20-2"></span><span id="page-20-0"></span>**1.3.3. Le confort**

Bien sûr, automatiser votre maison peut avoir un réel impact sur le confort que vous y trouverez. Les stores peuvent être ouverts le matin sans s'enrhumer et les portes peuvent être ouvertes sous une pluie battante quand vous rentrez chez vous sans vous mouiller avec une goutte d'eau. Pour profiter de la lumière et de la chaleur des rayons du soleil en hiver, ou inversement, vous pouvez fermer les stores des fenêtres exposées au soleil en été, donc les stores peuvent être ouverts et fermés en fonction de l'intensité de la lumière du soleil, et peuvent même s'adapter à la saison et à la météo.

Avec le système intelligent, vous pouvez arroser automatiquement votre jardin en tenant compte des prévisions météo des prochains jours pour éviter les arrosages inutiles.

Grâce à votre Smartphone et au système intelligent installé, vous pouvez être chez vous et effectuer toutes les tâches nécessaires sans votre présence physique[9].

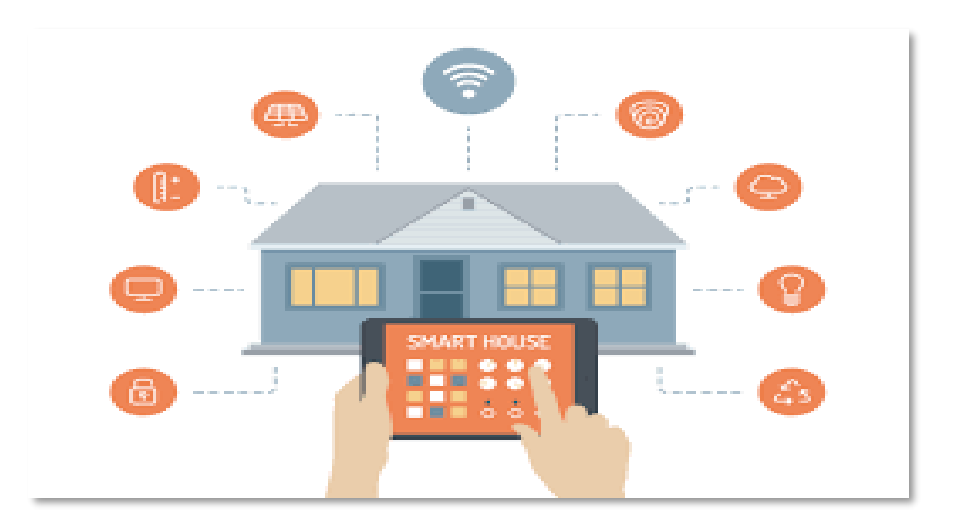

**Figure 1.6** : Illustre du confort dans le Smart home[12].

#### <span id="page-21-1"></span><span id="page-21-0"></span>**1.3.4. La santé**

Les maisons intelligentes trouvent désormais de nouveaux domaines d'applicationen santé. Accroître l'autonomie et l'indépendance des personnes vulnérables, les personnes handicapées ou les personnes âgées [6].De plus, dans le domaine de la santé, la maison intelligente nous fournit des capteurs placés sur les mains des patients et des personnes âgées qui servent à mesurer la fréquence cardiaque, la pression artérielle, etc., et sont mis en relation avec le médecin spécialiste pour connaître l'état instantané du patient.

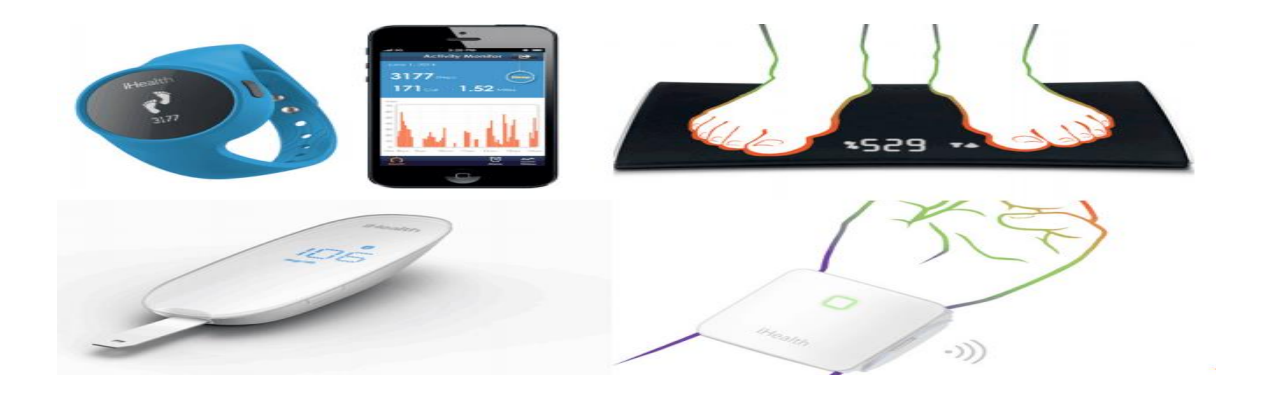

**Figure 1.7** : Applications de la santé domotique [13].

**.**

#### <span id="page-22-0"></span>**1.3.5. Communication**

Les systèmes domotiques peuvent communiquer non seulement à l'intérieur de la maison, mais aussi à l'extérieur. La technologie internet interviendra de plus en plus dans le contrôle à distance de certains utilisateurs. Vous n'avez même pas besoin d'être à la maison pour contrôler votre maison. Par exemple, un simple appel téléphonique ou SMS vous permettra de soufflez l'air à distance allumer l'air conditionner, démarrez le lave-vaisselle ou lave-linge etc…[9].

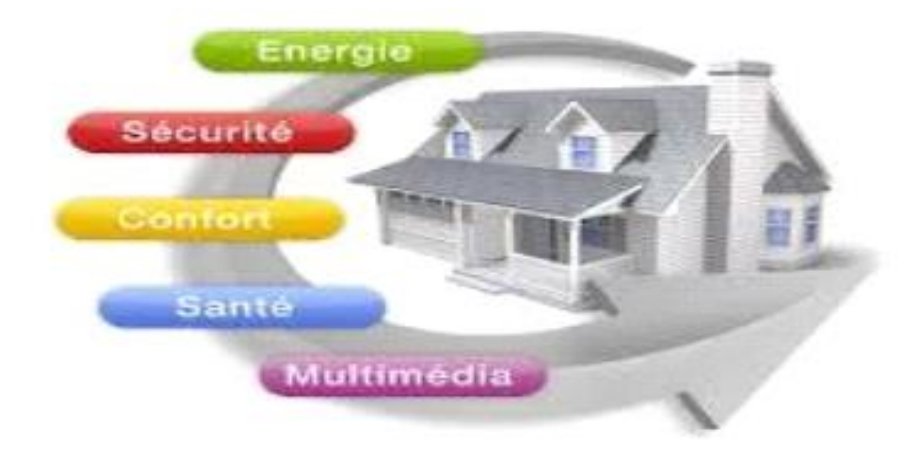

**Figure 1.8** : Les différents domaines d'application de la maison [14].

#### <span id="page-22-1"></span>**1.4. Avantages et inconvénients de la maison intelligente**

#### <span id="page-22-2"></span>**1.4.1. Avantage**

Une maison intelligente offre de nombreux conforts et permet à ses résidents de profiter au maximum de leur mode de vie. Les maisons intelligentes pourront simuler votre présence, à l'aide de commandes vocales, vous pouvez allumer et éteindre les lumières, monter et descendre vos stores, recevoir une liste à jour des aliments manquants dans votre réfrigérateur ; bref, programmer tous les appareils de votre maison et de votre jardin afin que votre maison sache exactement quand et comment faire. Vous prévoyez de partir en vacances et de vous absenter longtemps. Le système peut être programmé à heures fixes, à intervalles aléatoires ou à distance, ce qui rend les simulations plus crédibles. Avec un visiophone intelligent, vous pouvez répondre via votre téléphone portable à un visiteur qui sonne à votre porte, et grâce aux caméras intelligentes, vous pouvez surveiller vos biens et éviter les situations désagréables. En outre, l'utilisation de cette technologie est très simple grâce à la conception intuitive de ces appareils [15].

#### <span id="page-23-0"></span>**1.4.2. Inconvénients**

Tout appareil ou système connecté à Internet peut avoir des problèmes de sécurité. Il est en effet possible qu'une personne (comme un hacker) puisse pirater votre système domotique et envahir votre vie privée. Un cambrioleur peut surveiller votre système d'alarme ou votre caméra de sécurité. L'un des désagréments que vous pourriez rencontrer lors de l'utilisation de votre appareil intelligent peut provenir du fabricant lui-même. En fait, lorsque les appareils ne fonctionnent que via les serveurs du fabricant, cela peut devenir un problème si l'entreprise fait faillite. Fondamentalement, les appareils de la domotique doivent être compatibles entre eux pour fonctionner correctement, lorsque les appareils utilisent différents protocoles, vous devez recourir à un hub intelligent, qui est essentiellement un dispositif de contrôle central qui permet des conversations entre différents appareils. Cependant, si nous voulions convertir notre maison et tous nos appareils électroménagers pour une utilisation intelligente, il ne faut pas sous-estimer les coûts[15].

#### <span id="page-23-1"></span>**1.5. Conclusion**

Dans ce chapitre, nous avons défini la maison intelligente et ce qu'elle peut nous apporter en termes de services économiques, sociaux et autres. Nous avons également appris la domotique et l'immotique. Alors que le terme domotique fait référence aux petites et simples maisons intelligentes, tandis que le terme immotique fait référence aux grandes et complexes maisons intelligentes, ainsi qu'aux grandes installations. Nous avons également abordé les avantages et les inconvénients des maisons intelligentes.

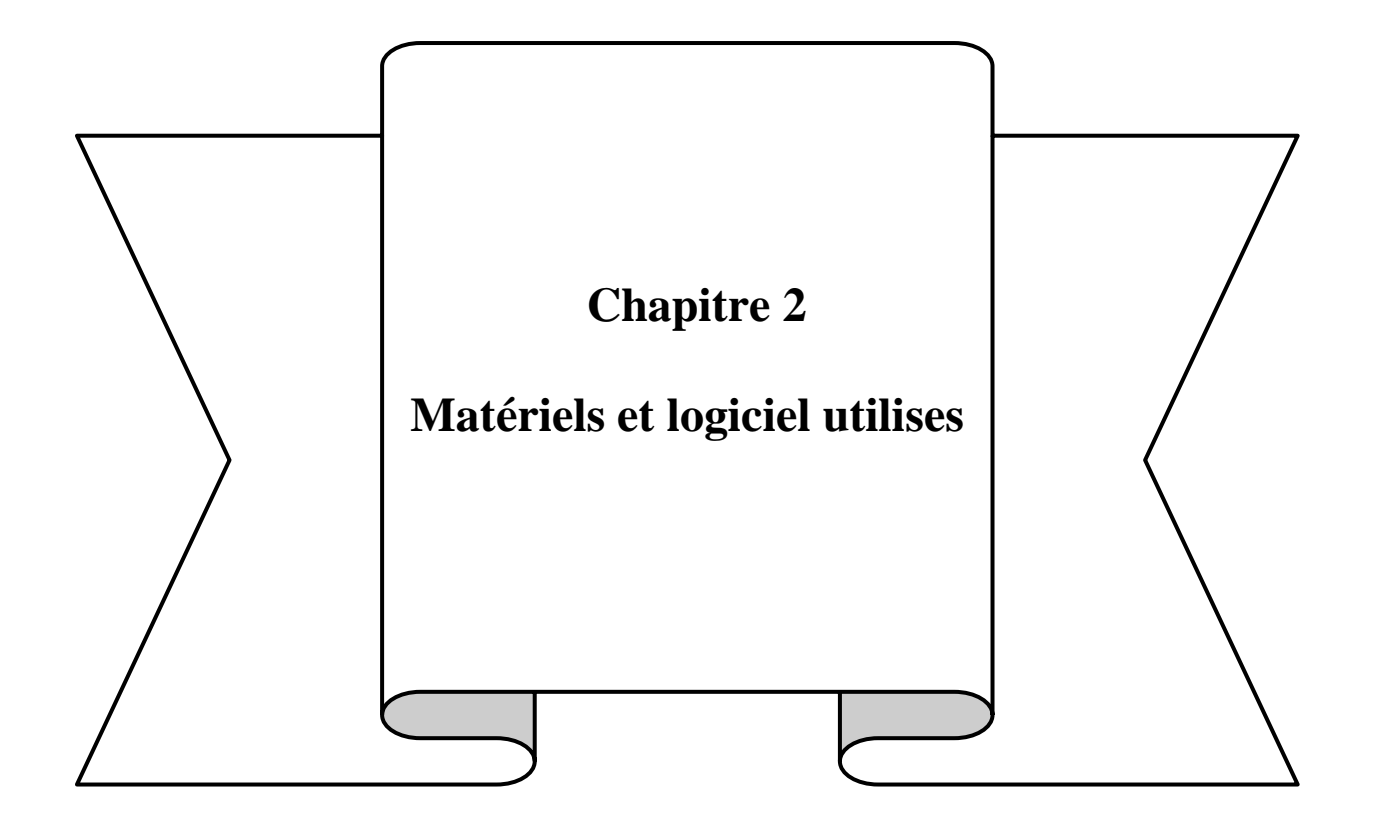

#### <span id="page-25-0"></span>**2.1. Introduction**

L'objectif de ce chapitre est de donner une description des différents matériels (hardware) et logiciels (software) que nous utiliserons pour la simulation et la réalisation de notre projet, tels que :

- La carte Arduino.

-Les capteurs.

-les composants électriques ; disjoncteur, contacteur, relais etc….

-Les actionneurs et d'autres éléments nécessaires.

-L'environnement Arduino et Proteus.

#### <span id="page-25-1"></span>**2. 2. Matériels**

#### <span id="page-25-2"></span>**2. 2. 1. Arduino**

La carte Arduino est un projet inventé en 2005 par une équipe italienne de l'Institut du Design d'Interaction d'Ivrea (IDII) désirant permettre à des étudiants en art et en design de créer tout type de projets. La carte Arduino est un circuit imprimé dont l'élément essentiel est un microcontrôleur. Egalement, elle comprend des composants électroniques qui font fonctionner le microcontrôleur et d'autres composants pour permettre la communication avec l'environnement externe qui peuvent être interfacées avec d'autres appareils, tels que des broches d'entrées et de sorties (E/S) numériques et analogiques. Grâce au microcontrôleur que l'on programmera facilement via un logiciel (Arduino IDE) qui peut être développé à l'aide d'un logiciel PC, appelé EDI (ou IDE en anglais),la carte Arduino est devenue très populaire auprès des débutants en électronique car elle n'a pas besoin de matériel séparé (programmeur) pour charger les codes sur la carte. Les codes peuvent être chargés simplement à l'aide d'un câble USB. De plus, l'IDE Arduino utilise une version simplifiée de C++, ce qui facilite l'apprentissage de la programmation. Un grand avantage pour cette carte est complètement open-source [16,17].

Actuellement, Arduino est utilisé dans beaucoup d'applications comme l'électrotechnique industrielle, les systèmes embarquées (le modélisme et la domotique), l'art contemporain, le pilotage d'un robot, commande des moteurs, et les jeux de lumières etc… [18].

Depuis son invention, la carte Arduino a vu un grand nombre de versions. Actuellement, il existe plus de 20 versions cartes Arduino Ci-dessous, nous donnerons une brève définition ainsi que les caractéristiques de base de certaines versions les plus largement utilisées afin d'éclaircir l'évaluation de ce produit scientifique et académique.

#### <span id="page-26-0"></span>**2.2.1.1. Arduino Uno**

L'Arduino Uno est l'une des cartes Arduino les plus populaires. C'est simplement de l'évolution du premier Arduino. La carte Uno est très simple, elle est la plus utilisé et la plus documenté. La carte Uno est parfaite pour les débutants car elle n'est pas cher, assez puissante pour commencer et dispose suffisamment d'entrées et de sorties pour la plupart des projets. De plus, Uno est compatible avec presque toutes les cartes d'extension, ce qui lui donne d'énormes possibilités d'évolution. [19]

La majorité des cartes Arduino ont ces composants en communs :

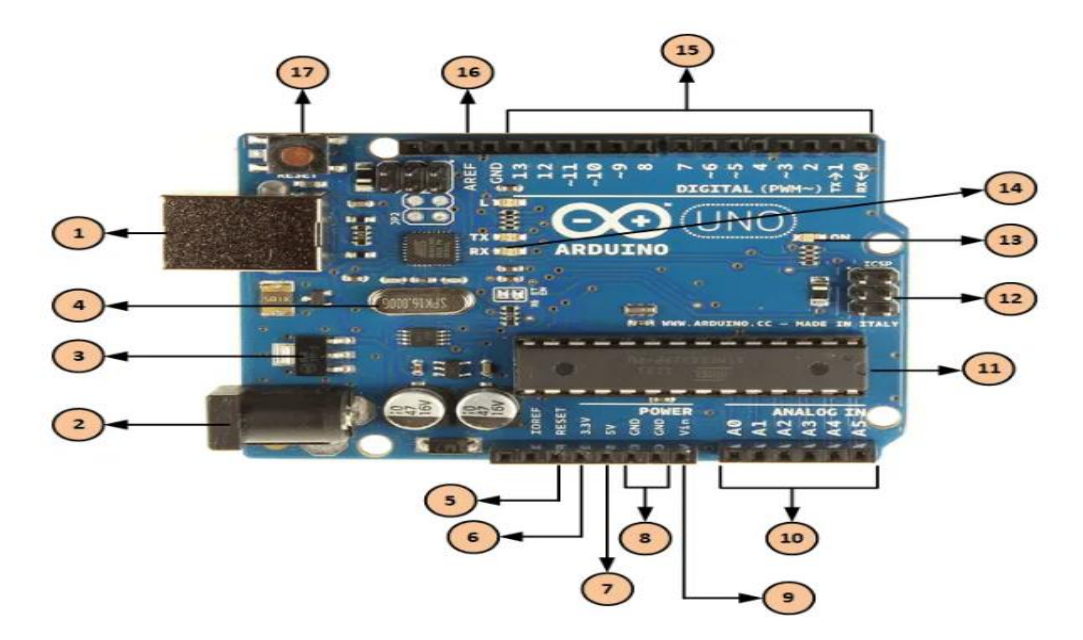

**Figure 2.1** : Les composants de la carte Arduino UNO.

**Tableau 2.1** : Les composants de la carte Arduino UNO [20].

<span id="page-26-2"></span><span id="page-26-1"></span>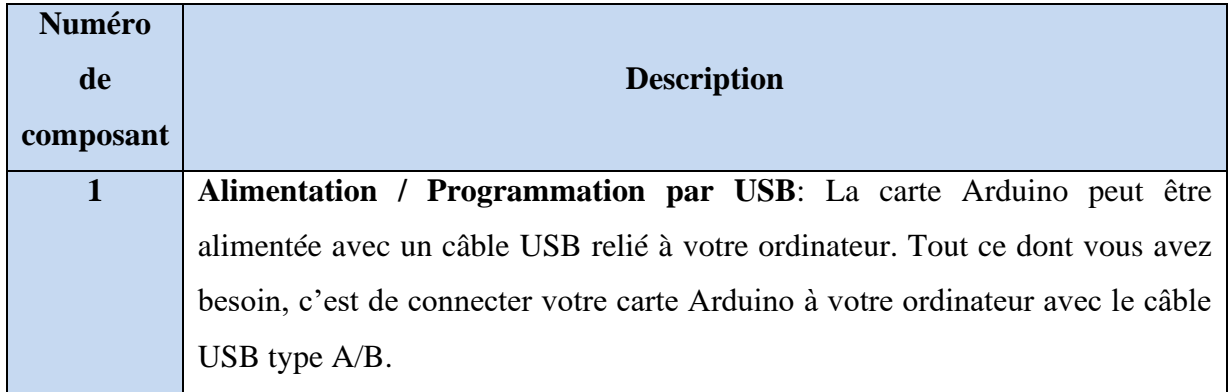

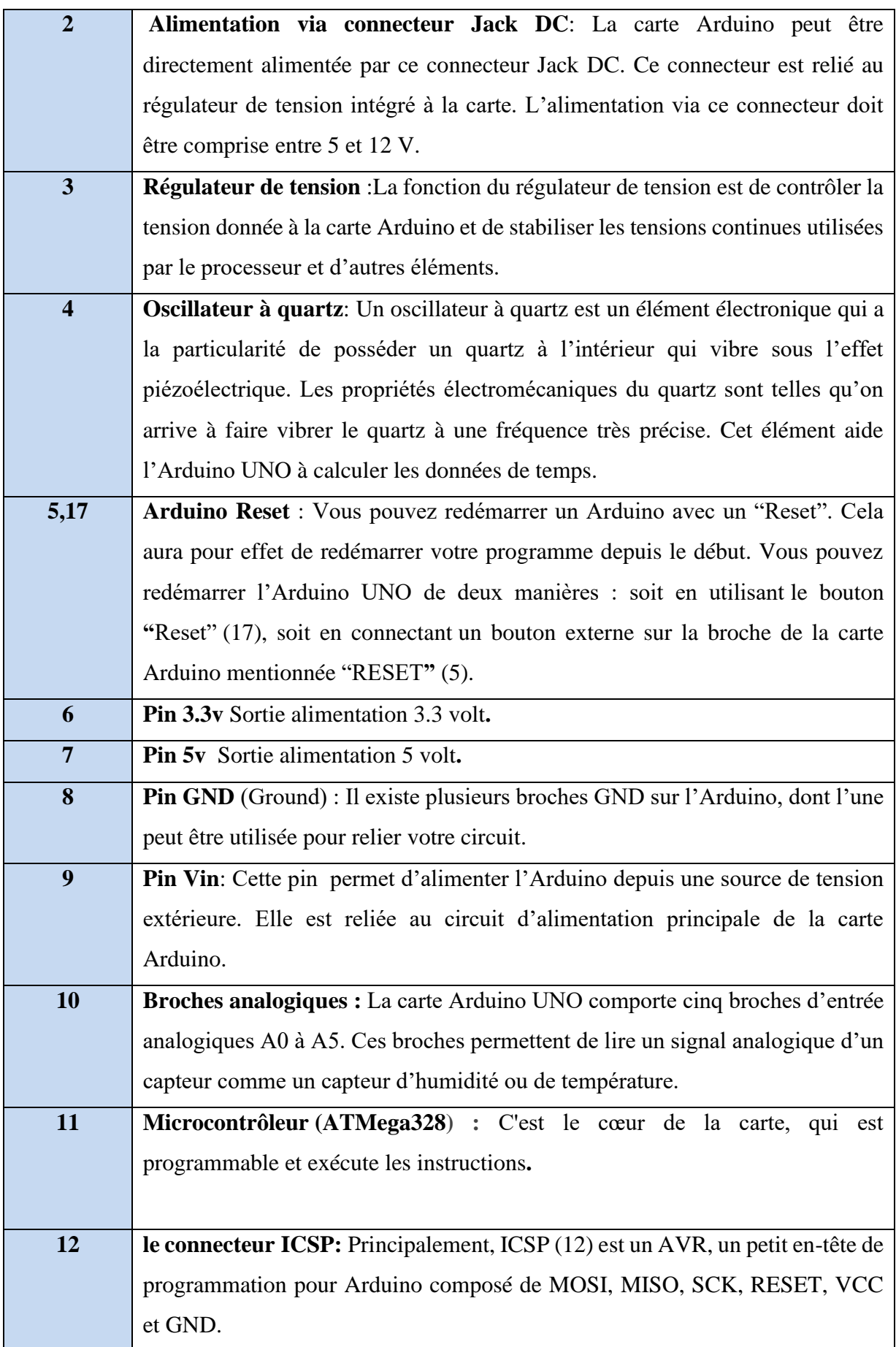

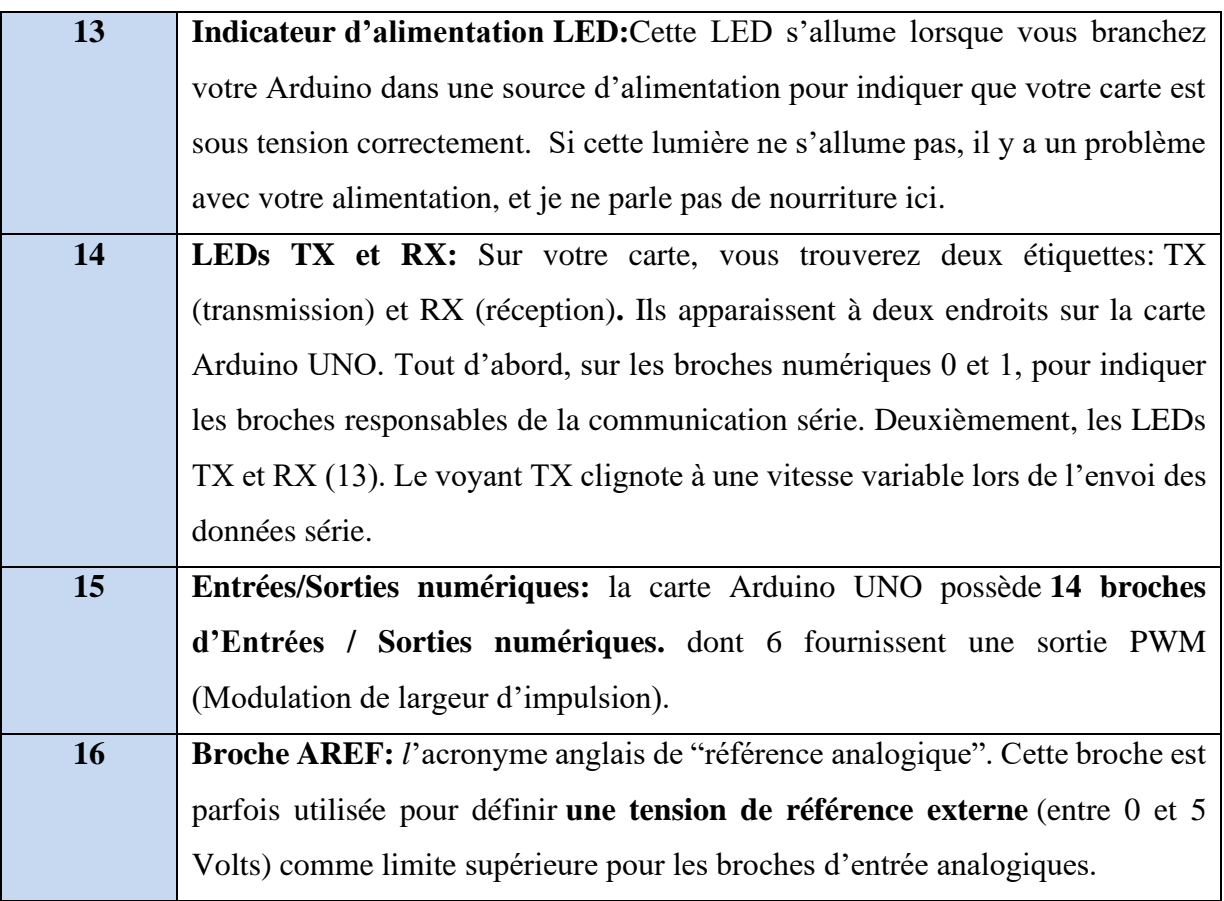

**Tableau2.2** : Caractéristiques techniques de la carte Arduino Uno[21].

<span id="page-28-0"></span>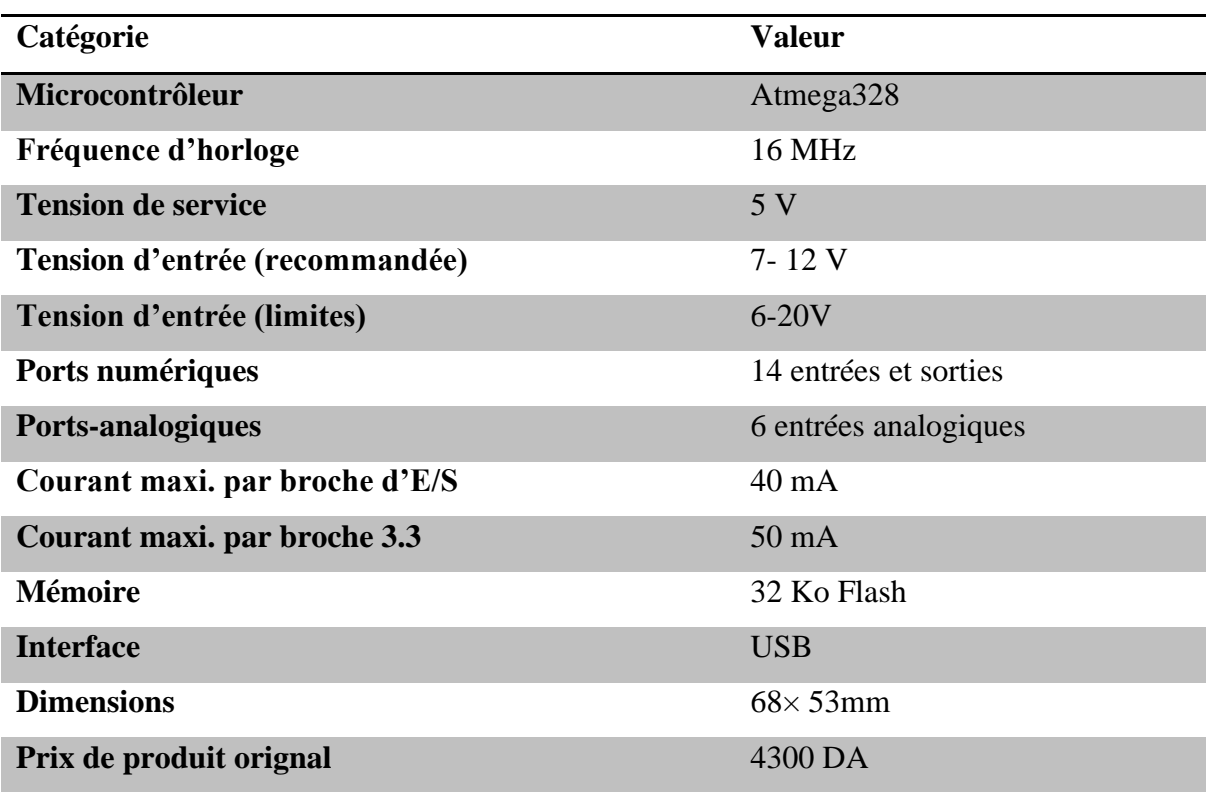

Cette carte a autant d'avantages qu'elle a aussi des inconvénients, les lignes suivantes donnent quelques-uns des avantages et des inconvénients:

#### ➢ **Avantages**

- La carte Arduino Uno permet de modéliser des projets au moindre coût.
- nombre suffisant de broches d'entrées-sorties pour les projets élémentaires.
- vaste choix de shields. Capable d'utiliser les cartes supplémentaires (des shields) pour augmenter les possibilités d'affichage graphique couleur, interface ethernet, GPS, etc…

#### ➢ **Inconvénients**

• peu d'entrées et mémoire insuffisante pour la réalisation de grands projets [21].

#### <span id="page-29-0"></span>**2.2.1.2. Arduino Mega2560**

Comme son nom le suggère, Méga 2560 est une carte plus grande que l'Uno. Elle est destiné à ceux qui en veulent plus : plus d'entrées, plus de sorties, et plus de puissance de calcul ! Le Méga dispose de 54 broches numériques et de 16 broches analogiques, alors que l'Uno n'aligne que 15 broches numériques et 6 broches analogiques [22].

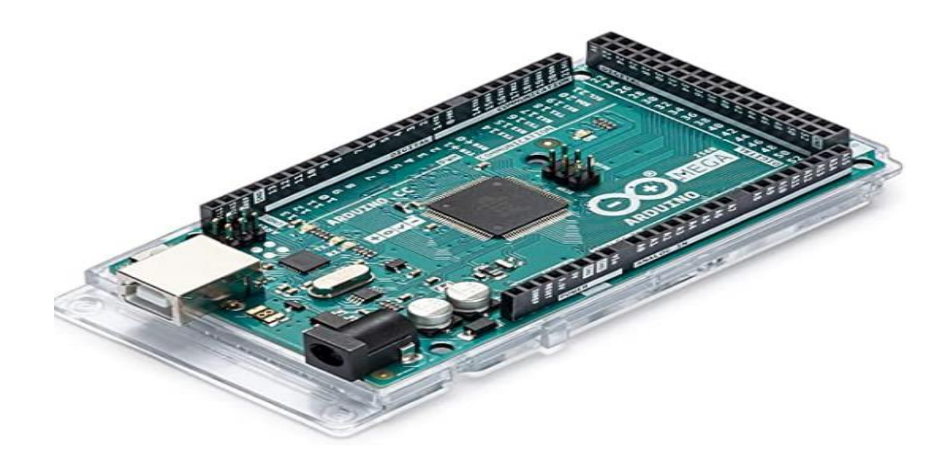

**Figure2.2 :** La carte Arduino Mega 2560

<span id="page-29-2"></span>**Tableau2.3 :** Caractéristiques techniques de la carte Arduino Mega2560 [21].

<span id="page-29-1"></span>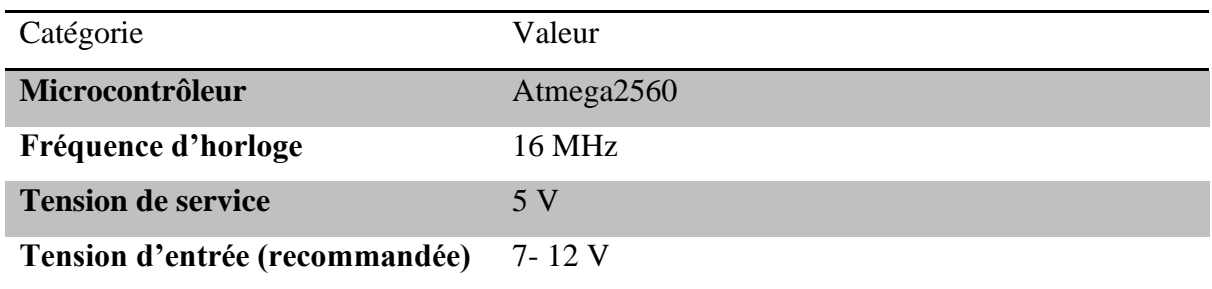

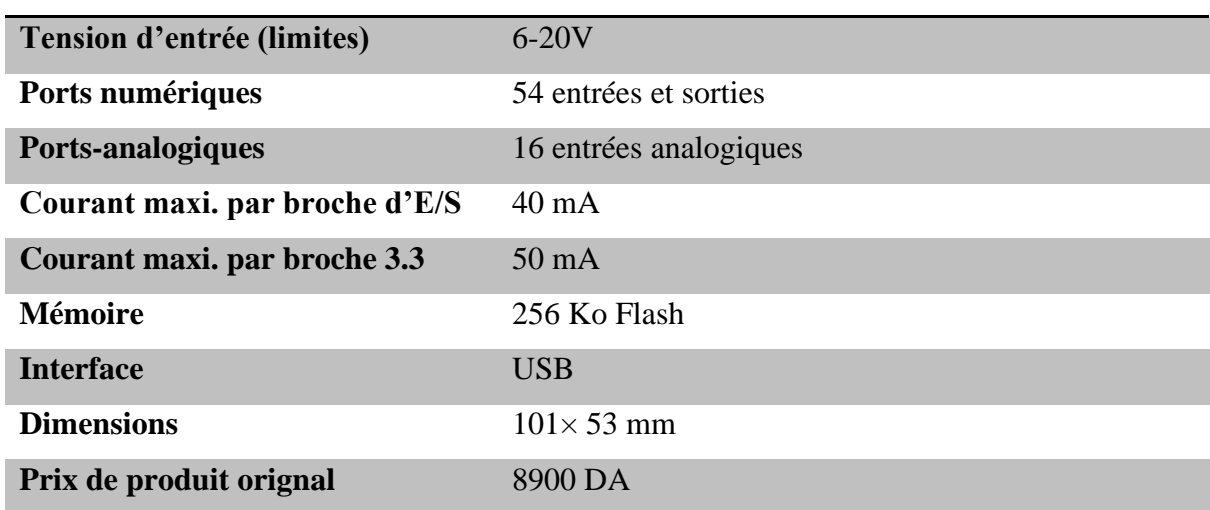

Examinons maintenant les avantages et les inconvénients de la carte :

#### ➢ **Avantages**

- nombre suffisant des entrées et des sorties pour la réalisation des grands projets
- capacité de mémoire suffisante.
- nombreux schémas et exemples sont disponibles sur Internet.

#### ➢ **Inconvénients**

• deux fois plus chère que l'Arduino Uno [21].

#### <span id="page-30-0"></span>**2. 2.1.3. Arduino Nano 3.0**

L'Arduino Nano est un condensé d'Arduino qui ne mesure que 1,9 cm sur 4,3 cm. Ces dimensions sont parfaites pour réduire les dimensions des projets. Le Nano a toute la puissance de l'Arduino Uno, puisqu'il utilise le même microcontrôleur ATmega328, mais ne fait qu'une fraction de sa taille. Il tient à merveille sur une platine d'essai, ce qui le rend idéal pour le prototypage[22].

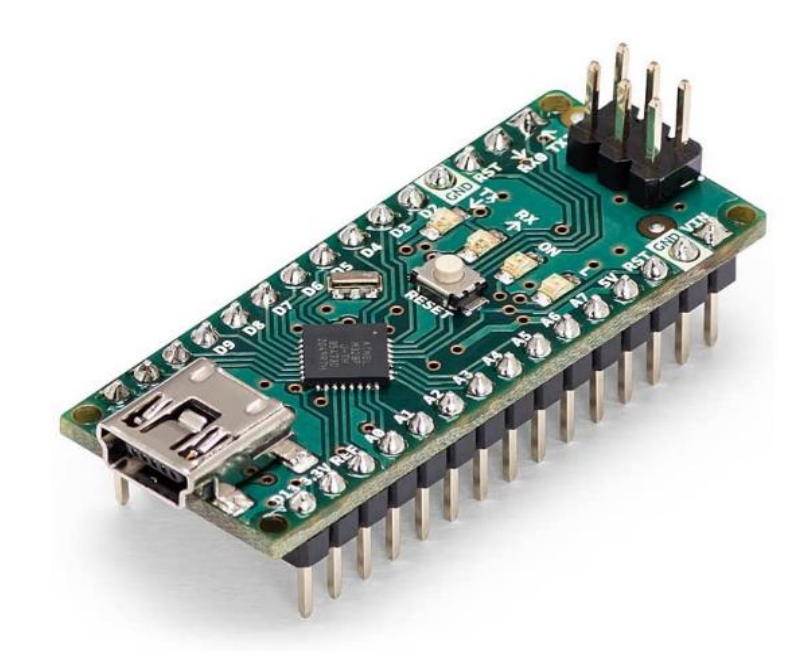

**Figure 2.3 :** La carte Arduino Nano 3.0 **Tableau2.4 :** Caractéristiques techniques de la carte Arduino Nano 3.0 [21].

<span id="page-31-1"></span><span id="page-31-0"></span>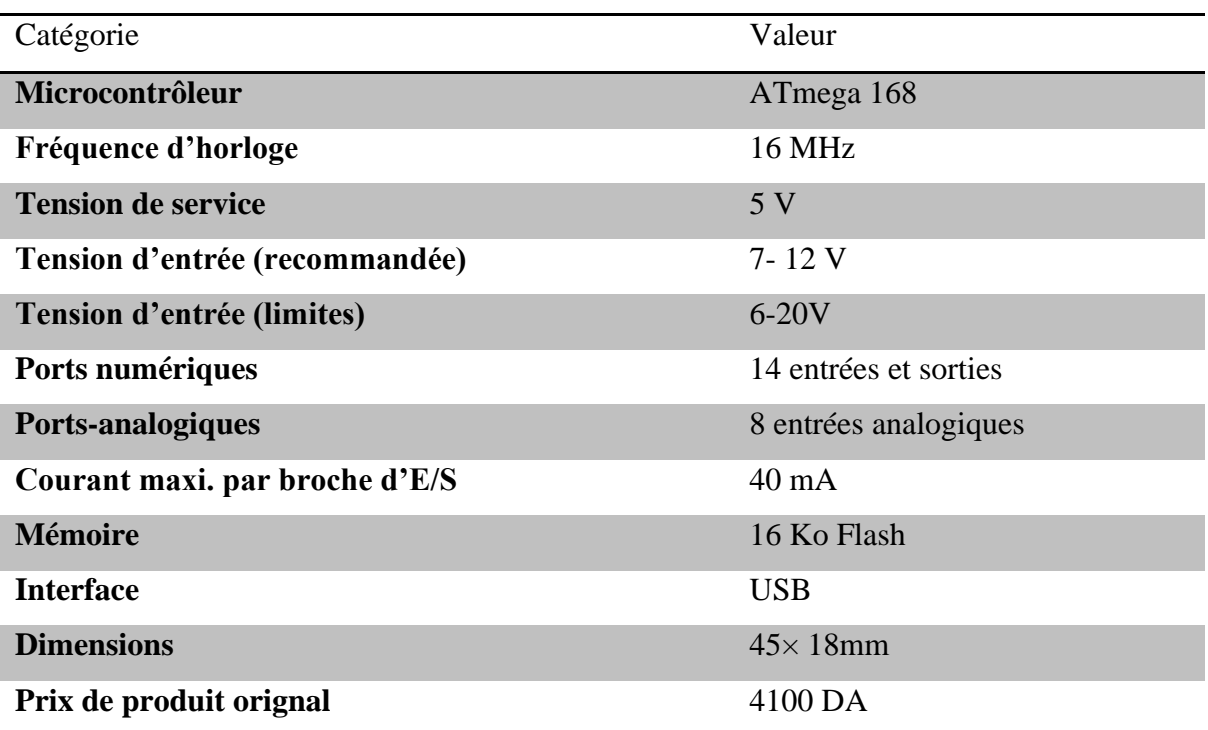

Examinons maintenant les avantages et les inconvénients de la carte:

#### ➢ **Avantages**

- Encombrement réduit.
- Peut-être enfichée directement sur la plaque d'essais.

#### ➢ **Inconvénients**

• Il n'est pas possible d'utiliser des shields (modules supplémentaires) [21].

#### <span id="page-32-0"></span>**2.2.2. Comparaison des types d'Arduino les plus populaires**

Dans le tableau suivant, nous mentionnons la plupart des types de cartes Arduino et montrons les différences entre eux:

<span id="page-33-1"></span>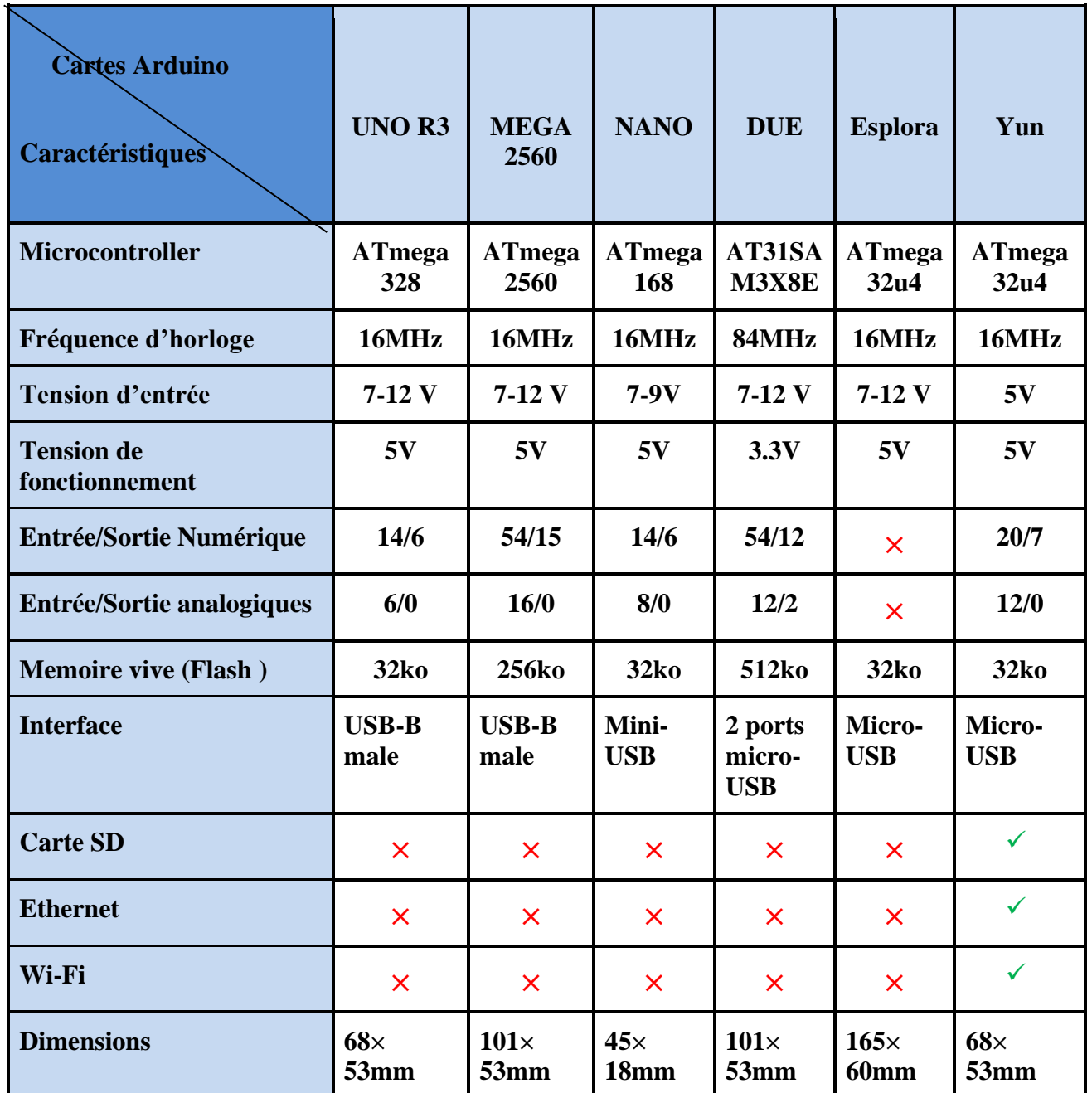

**Tableau2.5 :** Comparaison des types d'Arduino les plus populaires [23].

#### <span id="page-33-0"></span>**2.2.3. Choix de la carte Arduino**

Dans les paragraphes précédents, nous avons vu les détails techniques des cartes Arduino les plus connues. La question qui se pose comment choisir telle carte pour tel projet. Le choix se fera selon deux principes : la performance et le prix. Malgré le fait que nous voulons toujours le prix le plus bas, il est clair que les performances suivantes de la carte doivent être prises en compte :

- $\checkmark$  La puissance du CPU.
- $\checkmark$  La mémoire de stockage.
- $\checkmark$  La connectique.

 $\checkmark$  Le volume.

Pour notre projet, nous avons choisi la carte Arduino UNO (carte de base) car elle est moins chère par rapport à la carte méga 2560 où à la carte Uno, dispose d'un microcontrôleur puissant et continente des connecteurs suffisants.

#### <span id="page-34-0"></span>**2.3. Connectivité et accessoires pour Arduino**

Les cartes ARDUINO sont capables de fonctionner avec un grand nombre de capteurs et d'actionneurs, du moment qu'elles obéissent à certaines conditions liées au courant qu'elles acceptent et au courant fourni par la carte. Les cartes Arduino permettent de traiter des données provenant de composants et capteurs divers (capteur de température, mouvement ou bouton-poussoir, ...) et de communiquer des ordres pour allumer des lampes ou actionner des moteurs électriques, par exemple.

#### <span id="page-34-1"></span>**2.3.1. Capteurs**

#### <span id="page-34-2"></span>**2.3.1.1. Capteurs de Température**

#### ➢ **Principe de fonctionnement**

Le capteur de température est un capteur analogique qui permet de transformer la grandeur physique (Température) en une grandeur électrique. Le capteur de température **LM35** est très connu, il est fabriqué par Texas Instruments [24].

#### ➢ **Caractéristique LM35**

•Grandeur physique mesurée Température en degrés Celsius

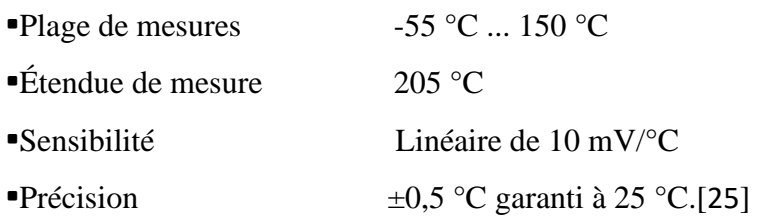

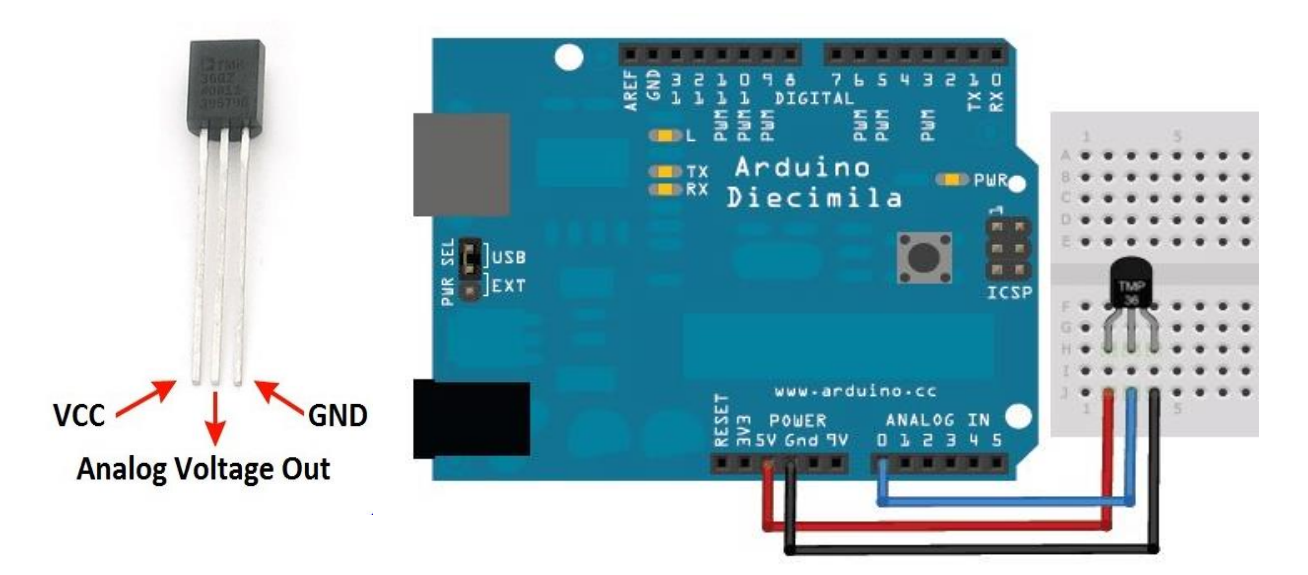

**Figure 2.4 :** Branchement du capteur LM35 avec la carte Arduino.

#### <span id="page-35-1"></span><span id="page-35-0"></span>**2.3.1.2. Capteur LDR**

#### ➢ **Principe de fonctionnement**

Le capteur LDR ou Photorésistance (Light DependingResistor ou Resistance dépendant de la lumière) est un composant électronique dont la résistance varie en fonction de la lumière reçue. La valeur de la luminosité est convertit en résistance qu'il est facile d'acquérir avec l'aide d'une carte Arduino au travers d'une entrée analogique [26].

#### ➢ **Caractéristique**

- •Temps de réaction : 30 ms
- •Dissipation de puissance (25°C) : 100 mW
- •Température de fonctionnement : -30°C à +70°C
- •Tension Max (25°C) : 150 Volts DC (courant continu).[27]

<span id="page-35-2"></span>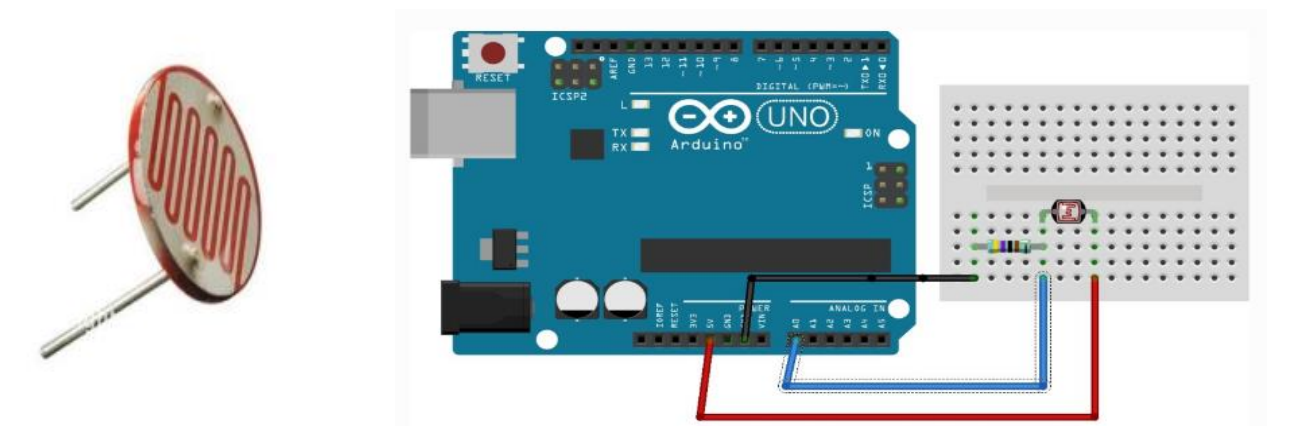

**Figure2.5 :** Branchement du capteur LDR avec la carte Arduino
## **2.3.1.3. Capteur de mouvement PIR**

## ➢ Principe **de fonctionnement**

Le capteur de mouvement PIR (Passive Infrared Sensor) est un senseur électronique qui mesure la lumière infrarouge (IR) rayonnant à partir d'objets dans son champ de vision. Le capteur PIR est muni de deux cellules sensibles aux infrarouges qui vont détecter les rayons infrarouges réfléchit ou émit par un objet (Tout objet ayant une température au-dessus du zéro absolu émet un rayonnement infrarouge). Lorsqu'il n'y a pas de mouvement, le niveau d'infrarouge reçu est le même pour les deux cellules. Lors du passage d'un objet, l'émission de ces rayons va être modifiée sur une cellule puis sur l'autre ce qui va permettre de détecter le mouvement [28, 29].

#### ➢ Caractéristique

- •Dimensions: 32 x 24 x 27H mm
- •Voltage: 5-16V
- •Output: 3,3V TTL
- •Cône de détection : 120°
- •Détection Distance: 3-7mt (approxime, ajustable)
- •Delay time : 3 à 300 secondes (ajustable)
- •Poids : 5,87g.[30]

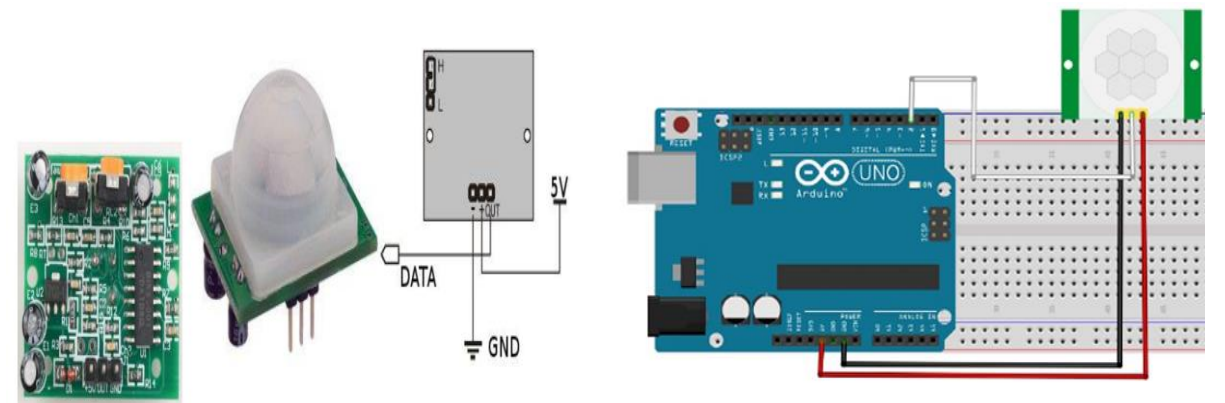

**Figure 2.6 :** Branchement du capteur de mouvement PIR avec la carte Arduino

#### **2.3.1.4. Capteur de gaz**

#### ➢ **Principe de fonctionnement**

Le détecter de gaz est formé de deux filaments de platine bobinés et chauffés recouverts de « perles » en céramique. Lorsqu'un mélange air/gaz diffuse dans le détecteur, une oxydation catalytique se produit dans la perle de mesure provoquant sont échauffement. La variation de température du filament fait varier sa résistance électrique.

❖ **Le capteur MQ5 :** est utile pour la détection de fuite de gaz (à domicile et dans l'industrie). Il peut détecter le GPL, le gaz naturel, le gaz de ville, etc. Parce qu'il a un temps de réponse rapide une fois qu'il a préchauffé, les mesures sont presque instantanées. Notez que la sensibilité peut être ajustée par le potentiomètre [31].

# ➢ **Caractéristique du MQ5**

- •Alimentation: 5 Vcc
- •Plage de mesure: 50 à 10000 ppm(parts per million)
- •Sortie analogique et digitale (seuil ajustable via potentiomètre)
- •Sensibilité:  $\geq 4$  ppm (sur 1000 ppm de butane)
- •Temps de réponse:  $\leq 10$  s
- •Température de service: -20 à 50 °C
- •Dimensions: 52 x 20 x 18 mm
- $\bullet$ Poids: 8 g [32]

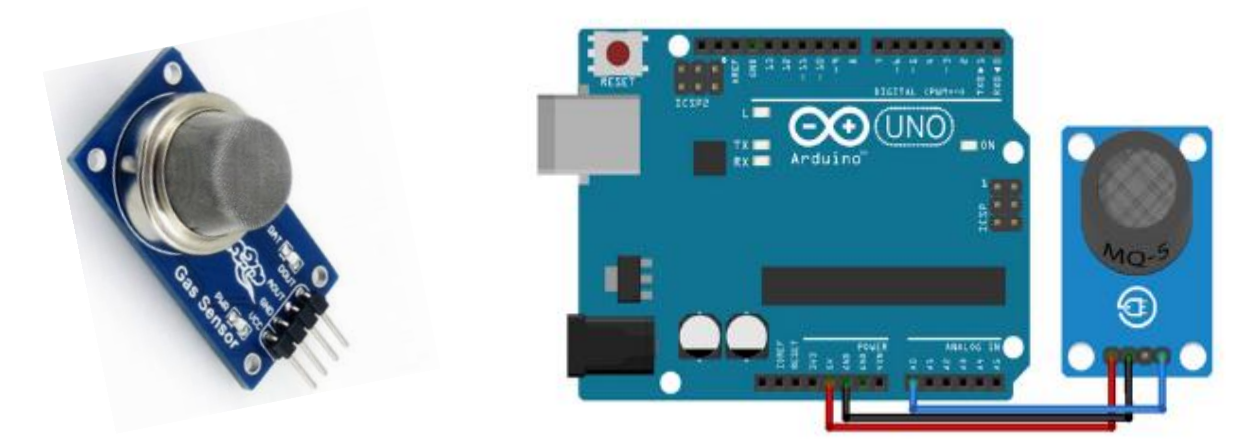

**Figure2.7 :** Branchement du capteur MQ-5avec la carte Arduino.

# ❖ **Capteur du monoxyde de carbone MQ-7**

Ce capteur permet de mesurer la concentration de monoxyde de carbone entre 20 et2000 ppm. Il fonctionne comme une résistance variable qui évolue en fonction de la concentration de gaz dans l'air. Simple à utiliser il est adapté à une utilisation sur Arduino [33].

# ➢ **Caractéristique du MQ-7**

•Alimentation: 5 Vcc

•Plage de mesure: 300 à 10000 ppm (parts per million) •Sortie analogique •Sensibilité: 2 à 20 k $\Omega$ •Faible temps de réponse •Haute sensibilité •Température de service:  $-20$  à  $50$   $\degree$  C •Dimensions: 52 x 10 x 13 mm •Poids: 6 g [34]

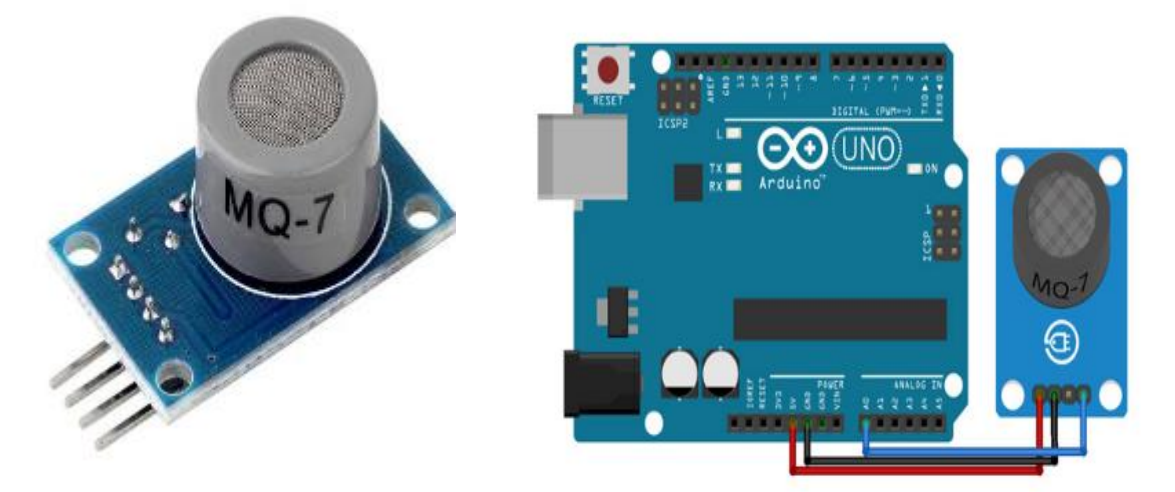

**Figure 2.8 :** Branchement le capteur MQ-7 avec la carte Arduino.

# **2.3.1.5. Capteur d'humidité du sol**

# ➢ **Principe de fonctionnement**

Le capteur d'humidité du sol se forme de fourche à deux conducteurs dénudés, agit comme une résistance variable dont la résistance varie en fonction de la teneur en eau du sol .

-Si le sol contient d'eau, la fourche a une meilleure conductivité et se traduira par une résistance faible.

-Si le sol ne contient pas d'eau, la fourche a une mauvaise conductivité et se traduira par une résistance plus élevée .

Le capteur produit une tension de sortie en fonction de la résistance, qui en mesurant nous pouvons déterminer le niveau d'humidité.

Un capteur d'humidité du sol typique comporte deux composants. Le capteur contient une sonde en forme de fourche avec deux conducteurs exposés qui va dans le sol ou n'importe où ailleurs où la teneur en eau doit être mesurée. Le capteur contient également un module

électronique qui relie la sonde à l'Arduino. Le module produit une tension de sortie en fonction de la résistance de la sonde et est mis à disposition sur une broche de sortie analogique et est mis à disposition sur une broche de sortie analogique [35,36].

# ➢ **Caractéristique**

- •La sensibilité de ce module est ajustable via un potentiomètre numérique.
- •Module avec 2 sorties: Une analogique et une numérique (La sortie numérique est plus précise).
- •Tension de fonctionnement : 3,3V-5V
- •Le module comprend des perçages pour faciliter la fixation[37].

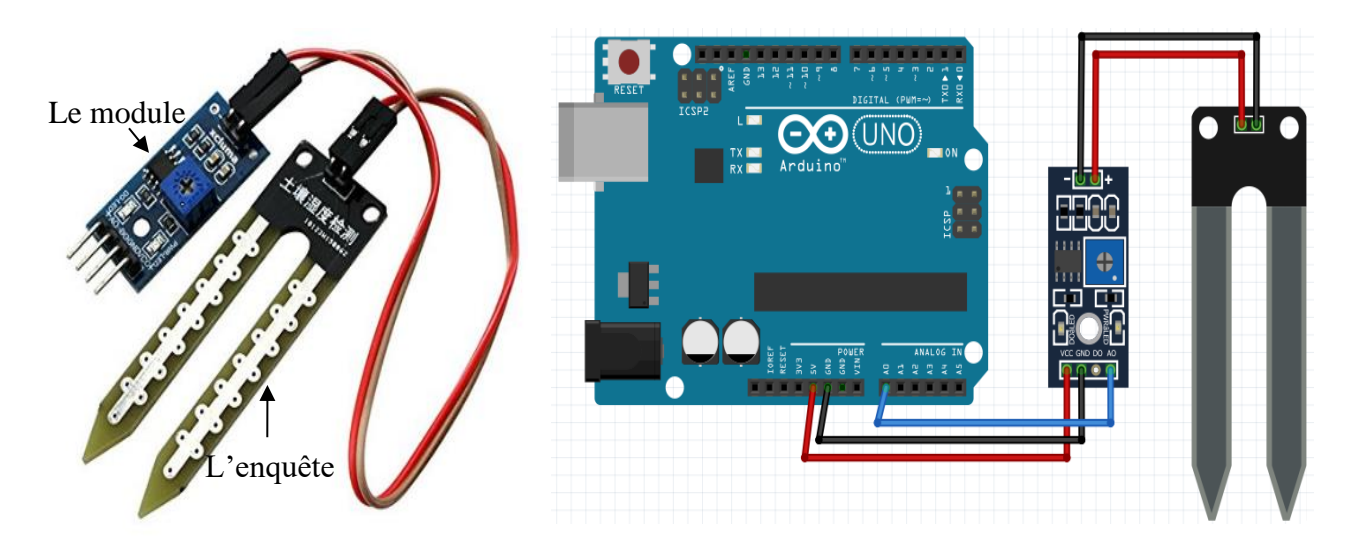

**Figure 2. 9 :** Branchement le capteur d'humidité du sol avec la carte Arduino.

# **2.3.2. Actionneurs**

# **2.3.2.1. L'afficheur alphanumérique LCD**

L'écran LCD (Liquid Crystal Display) ou écran à cristaux liquides est l'afficheur le plus courant dans tous les domaines. L'écran LCD est utilisé pour afficher les informations importantes telles que la température, l'humidité... L'afficheur le plus couramment utilisé dans les applications Arduino est l'afficheur alphanumérique (fig 2.10) [38].

# ➢ Caractéristique

- •Tension de fonctionnement 5 V
- •Résolution d'écran 2 lignes x 16 caractères
- •Module dimensions 80 x 36 x 12 mm
- •Résolution des caractères 5 x 8 pixels
- •Affichage des dimensions de la zone 64,5 x 16,4 mm [39].

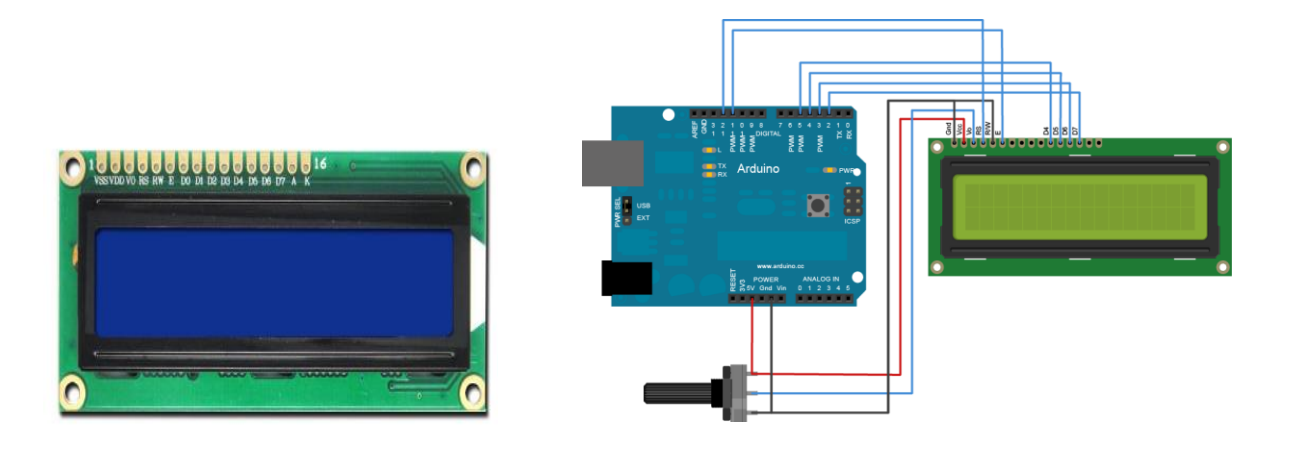

**Figure 2.10 :** Branchement LCD avec la carte Arduino.

#### **2.3.2.2. Buzzer**

 Un buzzer est une sorte de haut-parleur et de faible puissance qui va émettre un son en fonction de la fréquence et de l'amplitude de vibration. Il se fonctionne avec une tension entre 4V et 7V. Dans l'univers Arduino, le buzzer est principalement utilisé pour émettre un son [40].

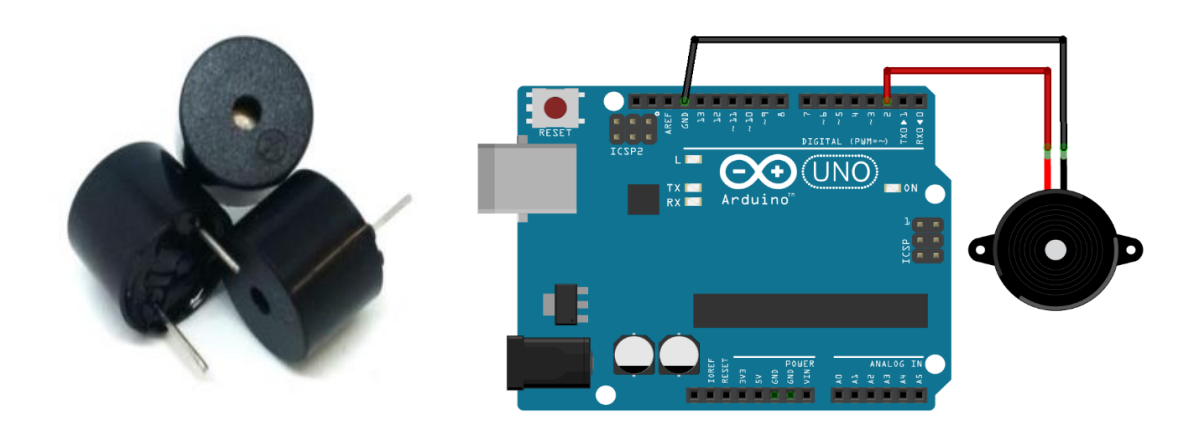

**Figure 2.11 :** Branchement du Buzzer avec la carte Arduino.

#### **2.3.2.3. Ventilateurs**

Les ventilateurs sont des instruments électriques très utiles. Ils sont exploitables dans le domaine de refroidissement ou de l'aération. Les ventilateurs sont composés d'hélices (ou de turbines) qui sont mues par une énergie développée par un moteur. Généralement, le moteur des ventilateurs est alimenté avec une source de tension continue.

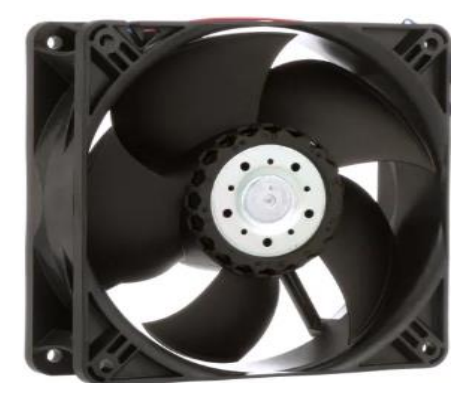

**Figure2.12 :** Ventilateur

**Tableau 2.6 :** Autres composants.

| <b>Composants</b>                               | <b>Image</b>  |
|-------------------------------------------------|---------------|
| L'armoire électrique :                          |               |
| L'armoire électrique, également connue sous     |               |
| le nom de tableau électrique, utilisés pour     |               |
| organiser et protéger les composants            |               |
| les appareillages<br>électriques et<br>de       |               |
| commutation.                                    |               |
| Disjoncteur: Le disjoncteur est l'un des        |               |
| essentiels<br>d'une<br>installation<br>éléments |               |
| électrique domestique. Il a pour mission        |               |
| d'assurer la protection des circuits et des     |               |
| biens dans le logement. S'il détecte une        | $\frac{1}{2}$ |
| surcharge ou un court-circuit, le disjoncteur   |               |
| coupe l'alimentation du circuit concerné. Il    |               |
| permet ainsi d'éviter l'échauffement des        |               |
| câbles et la détérioration des appareils        |               |
| branchés, ou pire : un début d'incendie. Il est |               |
| aussi aisément réparable, dès lors que le       |               |
| problème est résolu[41].                        |               |

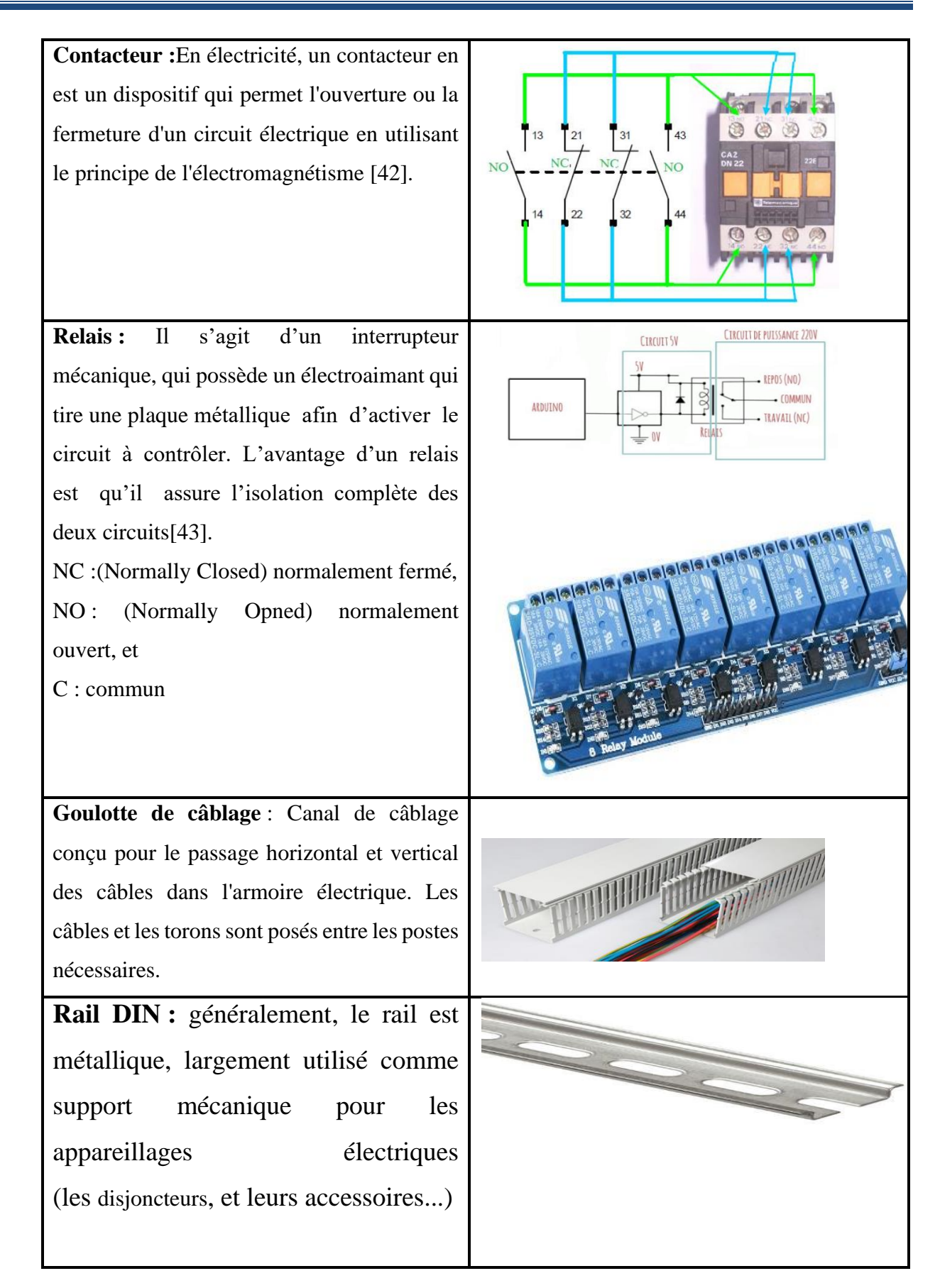

**Plaque d'essai :** Une plaque d'essai (breadboard ou protoboard), est un tableau composé d'orifices électriquement connectés entre eux de façon interne. Sur la plaque on peut insérer les éléments électroniques et les fils pour le montage des circuits électroniques.

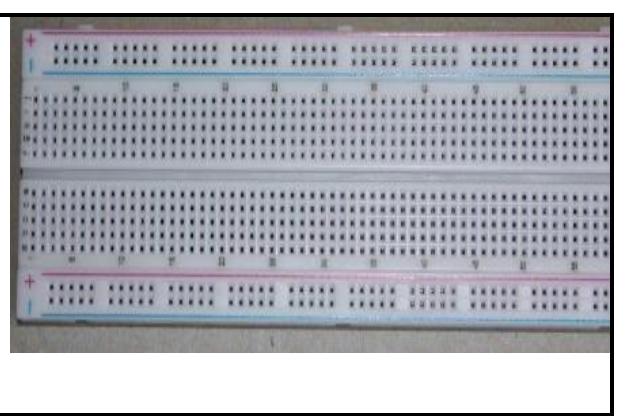

# **2.4. Logiciel**

#### **2.4.1. Arduino Software (IDE)**

Le logiciel Arduino est un environnement de développement (IDE) gratuit (open source), téléchargeable sur le site officiel Arduino, permet d'écrire le code approprié au problème choisi. Le langage Arduino est très proche au langage C. Le programme sera transféré et mémorisé dans la carte Arduino à travers un câble USB. Le langage Arduino existe pour les trois systèmes d'exploitation (Windows, lunix, mac) [44].

#### **2.4.1.1. Installation del'Arduino:**

#### ➢ **Étape 1 – Télécharger du logiciel Arduino IDE**

On peut télécharger le logiciel Arduino directement depuis la page [\(https://www.arduino.cc/en/software/\)](https://www.arduino.cc/en/software/).

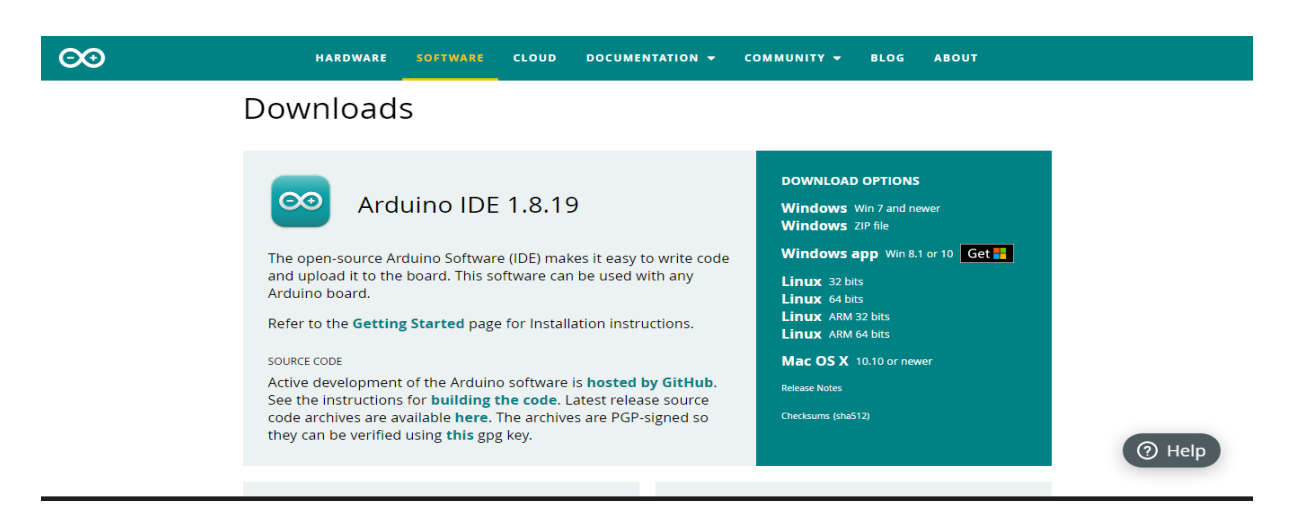

**Figure 2.13 :** Site officiel d'Arduino.

Une fois que le téléchargement est terminé, on décompresse le fichier avec un utilitaire de décompression (7-zip, WinRar, …). À l'intérieur du dossier décompressé, se trouvent le fichier exécutable du logiciel :

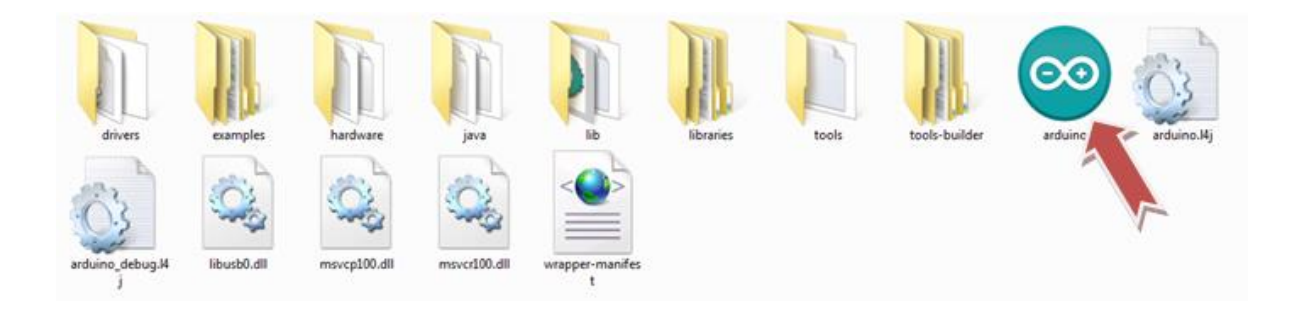

**Figure 2.14 :** Les fichiers de logiciel Arduino.

# ➢ **Étape 2 Lancer Arduino IDE**

Avec double-clique sur l'icône "infinie" en vert, le logiciel sera installé et l'image e l'interface d'Arduino s'affiche. 

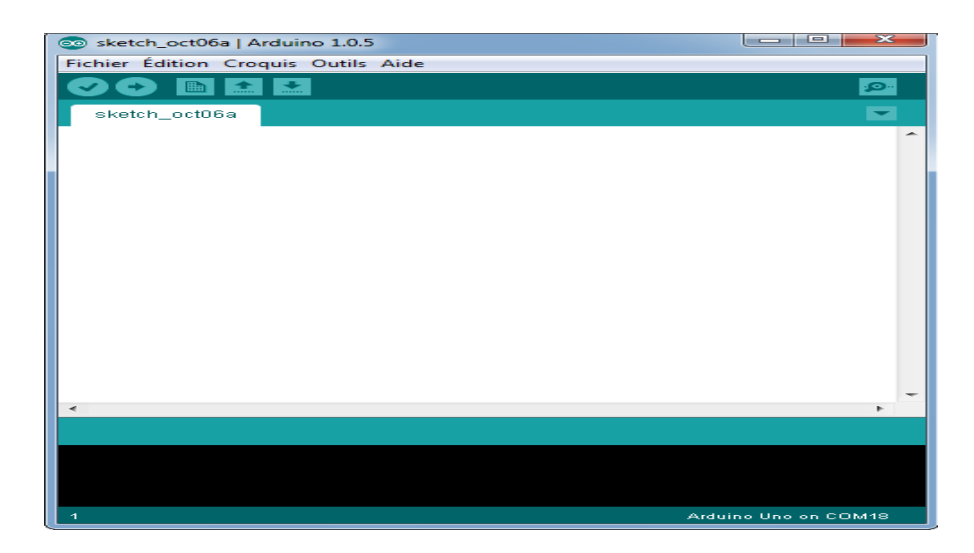

**Figure 2.15 :** Interface générale de l'Arduino

# **2.4.1.2. Présentation du logiciel Arduino**

## ➢ **Description de l'interface Arduino**

- Une barre de menus comme pour tout logiciel une interface graphique.
- Une barre de boutons qui donne un accès direct aux fonctions essentiellesdu logiciel et fait toute sa simplicité d'utilisation,
- Un éditeur (à coloration syntaxique) pour écrire le code de vos programmes, avec onglets de navigation,
- Une zone de messages qui affiche indique l'état des actions en cours,
- Une console texte qui affiche les messages concernant le résultat de la compilation du programme.

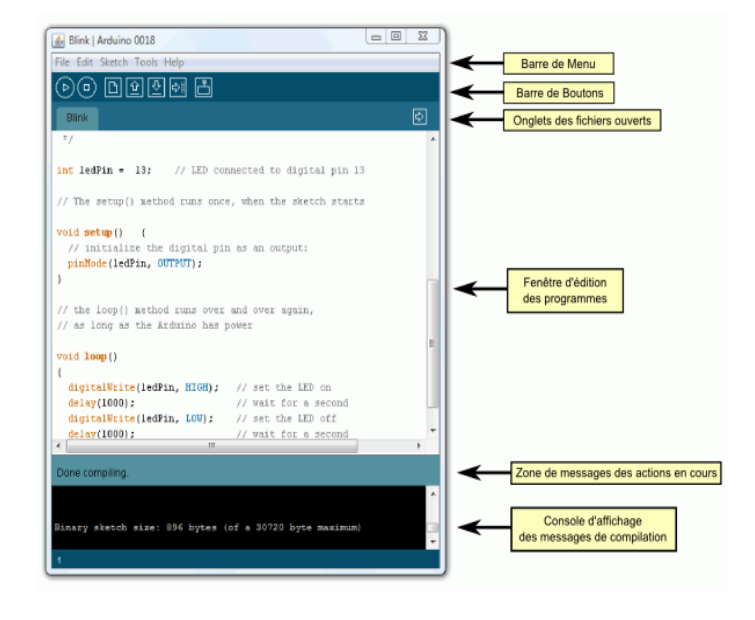

**Figure 2.16 :** Plateforme de l'IDE Arduino.

#### ➢ **Description de la barre des boutons**

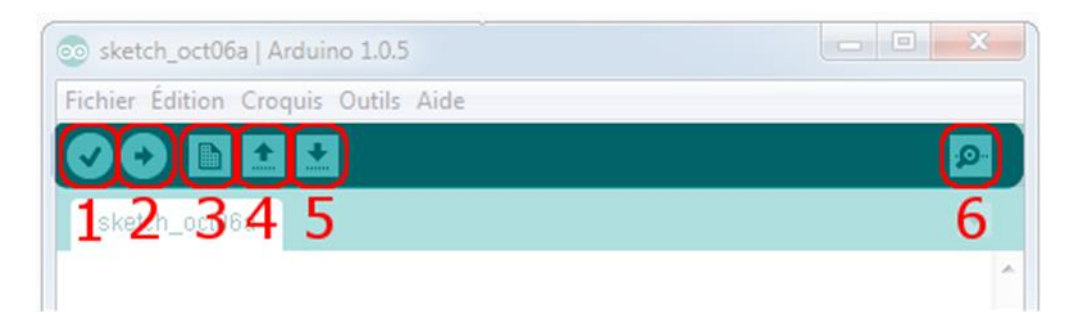

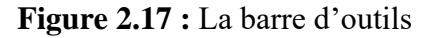

- Bouton 1 : permet de vérifier le programme, il actionne un module qui cherche les erreurs dans votre programme
- Bouton 2 : télévisée programme dans la carte Arduino.
- Bouton 3 : crée un nouveau fichier.
- Bouton 4 : ouvre un fichier.
- Bouton 5 : enregistre le fichier.
- Bouton 6 : ouvre le moniteur série [45].

#### **2.4.2. Logiciel Proteus**

#### **2.4.2.1. Présentation générale**

Proteus est un logiciel destiné à l'électronique, il est développé par la société 'LabcenterElectronics'. Le logiciel est très connu dans le domaine de l'électronique. De nombreuses entreprises et organismes de formation (incluant lycée et université) utilisent ce logiciel [46].

### **2.4.2.2.Installation de la bibliothèque Arduino dans Proteus**

Proteus n'est pas livré avec une bibliothèque Arduino intégrée, nous devons donc l'installer en externe

• Téléchargez tous les fichiers liés à la bibliothèquedepuis [GitHub«](https://github.com/SuketuShah1607/Proteus/tree/master/Arduino/Library) [https://github.com/Proteus-](https://github.com/Proteus-LIBRARY/Arduino-Library)[LIBRARY/Arduino-Library](https://github.com/Proteus-LIBRARY/Arduino-Library) »

| $\Box$ SuketuShah1607 / Proteus                                    |                                |                | $\odot$ Unwatch $\sim$                          | 1.              | $\sqrt[3]{}$ Fork $\sqrt[3]{}$ 0<br>$\bigstar$ Star 0 |         |
|--------------------------------------------------------------------|--------------------------------|----------------|-------------------------------------------------|-----------------|-------------------------------------------------------|---------|
| <b>∢&gt; Code</b><br><b>D</b> Issues 0<br><b>D</b> Pull requests 0 | Projects 0<br><b>C</b> Actions | <b>EE Wiki</b> | <b>ID</b> Security<br><b>Ill</b> Insights       | <b>Settings</b> |                                                       |         |
| No description, website, or topics provided.<br>Manage topics      |                                |                |                                                 |                 |                                                       | Edit    |
| -o-3 commits<br>$21$ branch                                        | m 0 packages                   |                | $\circ$ 0 releases                              |                 | <b>11</b> contributor                                 |         |
| New pull request<br>Branch: master +                               |                                |                | <b>Upload files</b><br><b>Create new file</b>   | Find file       | Clone or download $\star$                             |         |
| SuketuShah1607 Folder                                              |                                |                | Clone with HTTPS ®                              |                 |                                                       | Use SSH |
| Arduino/Library                                                    | Folder                         |                | Use Git or checkout with SVN using the web URL. |                 |                                                       |         |
| README.md                                                          | Create README.md               |                | https://github.com/SuketuShah1607/Proteu        |                 |                                                       | 隐       |
| <b>FFI README.md</b>                                               |                                |                | <b>Open in Desktop</b>                          |                 | <b>Download ZIP</b>                                   |         |

**Figure 2.18 :** Fichier Arduino sur le site GitHub

- Extrayez le fichier zip et accédez à Proteus-master\Arduino\Library.
- Copiez les deux fichiers et collez-les dans l'un des chemins suivants :*C:\Program Files\LabcenterElectronics\Proteus 8 Professional\Data\LIBRARY*

|                                                                                                    |                           |             |        | <b>Service Columns</b>                                |
|----------------------------------------------------------------------------------------------------|---------------------------|-------------|--------|-------------------------------------------------------|
| $\bullet$<br>> Ordinateur > Disque local (C:) > Program Files (x86) > Labcenter Electronics > Proteus 8 Professional > DATA > LIBRARY |                           |             |        | Rechercher dans: LIBRARY<br>$\circ$<br>$\blacksquare$ |
| Organiser -<br>Inclure dans la bibliothèque v<br>Partager avec v                                                                      | Nouveau dossier<br>Graver |             |        | $\equiv$ $\sim$<br>$\circ$                            |
| Bibliothèques<br>Nom<br>×.                                                                                                    | Modifié le                | Type        | Taille |                                                       |
| Documents<br>ARDUINO.IDX                                                                                                    | 12/03/2013 13:13          | Fichier IDX | 1 Ko   |                                                       |
| Images<br>ARDUINO.LIB                                                                                                    | 12/03/2013 13:13          | Fichier LIB | 96 Ko  |                                                       |
| Musique<br>ARM7.LIB                                                                                                    | 29/11/2012 16:30          | Fichier LIB | 99 Ko  |                                                       |
| Vidéos<br>ASIMMDLS.LIB                                                                                                    | 22/07/2021 15:18          | Fichier LIB | 79 Ko  |                                                       |
| <b>A</b> walid<br>ASSMANN.LIB                                                                                                    | 25/04/2019 14:38          | Fichier LIB | 375 Ko |                                                       |

**Figure 2.19 :** Library de Proteus.

# **2.5. Conclusion**

Ce chapitre était composé de deux parties. Dans une première partie, nous avons présenté les matériels utilisés dans la réalisation de notre travail : la carte Arduino, les capteurs, les composants électriques (disjoncteur, contacteur, relais...), les actionneurs, et les éléments nécessaires à ce projet. La deuxième partie était consacrée aux logiciels Arduino et Proteus que nous allons utiliser dans la simulation.

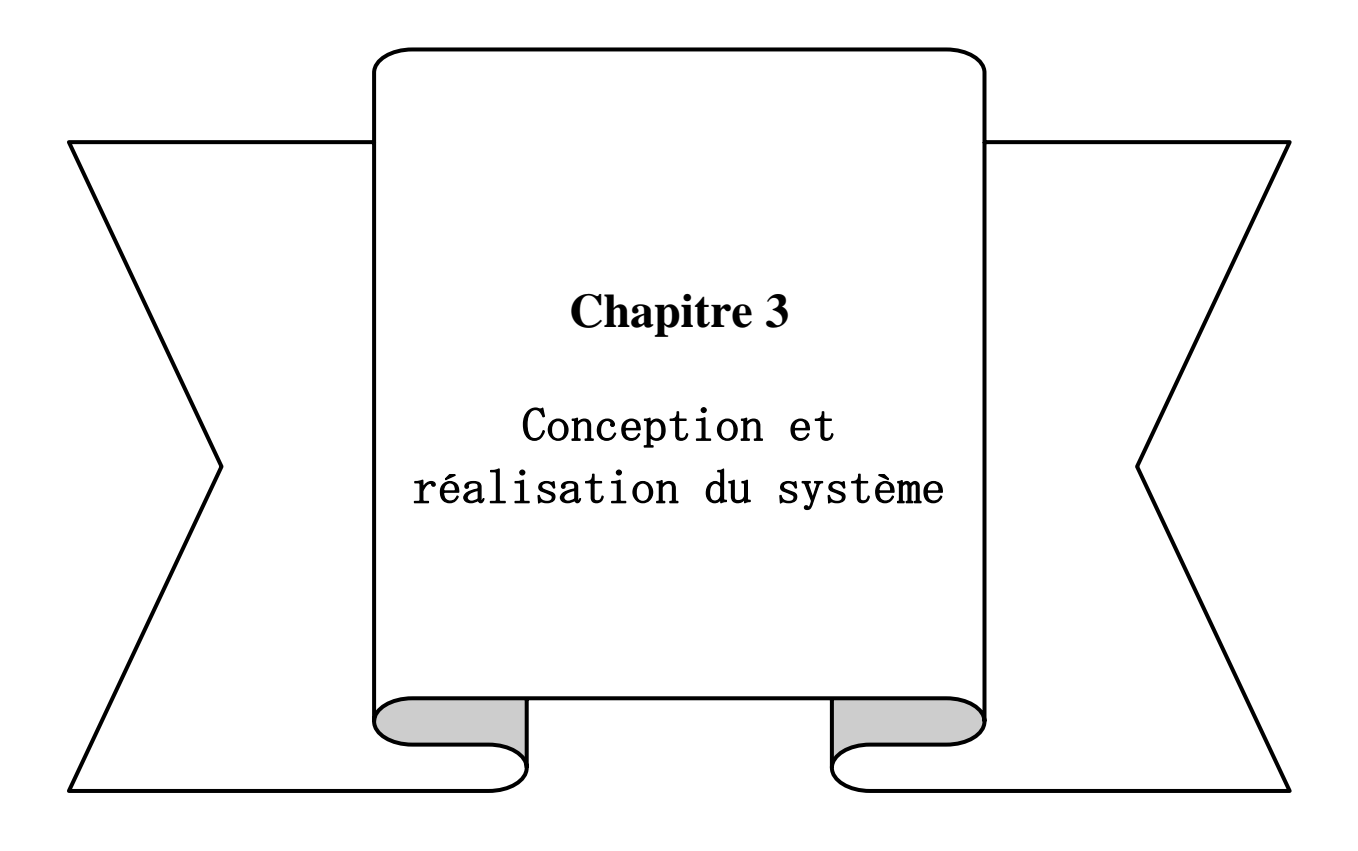

# **3.1. Introduction**

Ce chapitre est consacré à l'élaboration des étapes nécessaires à la réalisation de notre projet (maison intelligente). La première partie consiste en une simulation, utilisant les outils de programmation Proteus ISIS et Arduino. La deuxième partie est consacrée à la réalisation du modèle de maison intelligente équipé de divers actionneurs et capteurs. À travers ce travail, nous visons à rendre notre maison intelligente responsable de la gestion des tâches les plus utiles de notre vie quotidienne telles que :

**-**Le chauffage.

**-**La climatisation.

**-**L'éclairage.

**-**L'arrosage.

**-**L'alimentation en gaz en cas de détection d'incendie, des fuites de gaz ou Le monoxyde de carbone.

# **3.2. Maison intelligente**

# **3.2.1. Prototype de la maison**

La première étape consiste à concevoir un prototype d'une maison (une maquette) qui contient les différentes pièces où l'on peut placer les actionneurs (lampe chauffage, climatisation…) à gérer, et sûrement les capteurs nécessaires pour ce faire.

Nous avons utilisé l'outil de programmation d'architecture **SketchUp 2018** pour dessiner le modèle composé d'une chambre, d'un hall, d'une cuisine, d'une salle de bain, d'un salon et d'un jardin (fig 3.1). Selon ce schéma, nous allons fabriquer le modèle en bois.

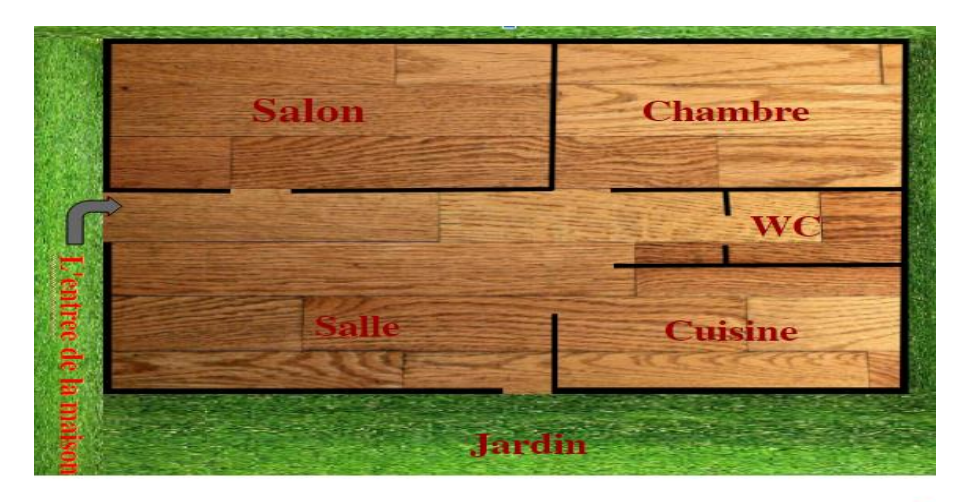

**Figure 3.1 :** Maquette 2D de la maison dessiné par SketchUp 2018.

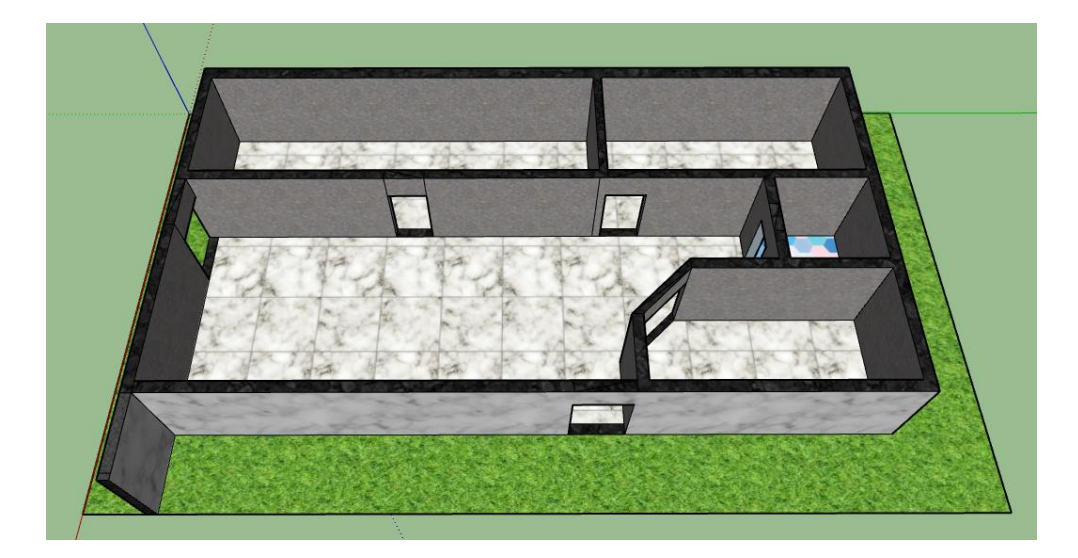

**Figure 3.2 :** Maquette 3D de la maison dessiné par SketchUp 2018.

La maquette, permettrait de présenter les fonctionnalités de notre maison intelligente à travers : six capteurs (Gaz et fumer, Monoxyde, Température, Mouvement, éclairage, humidité du sol), quatre ventilateurs, extracteur), trois éléments de chauffage, un Buzzer, et une pompe. Le tableau 3.1 représente les localisations des capteurs et actionneurs dans la maison proposée.

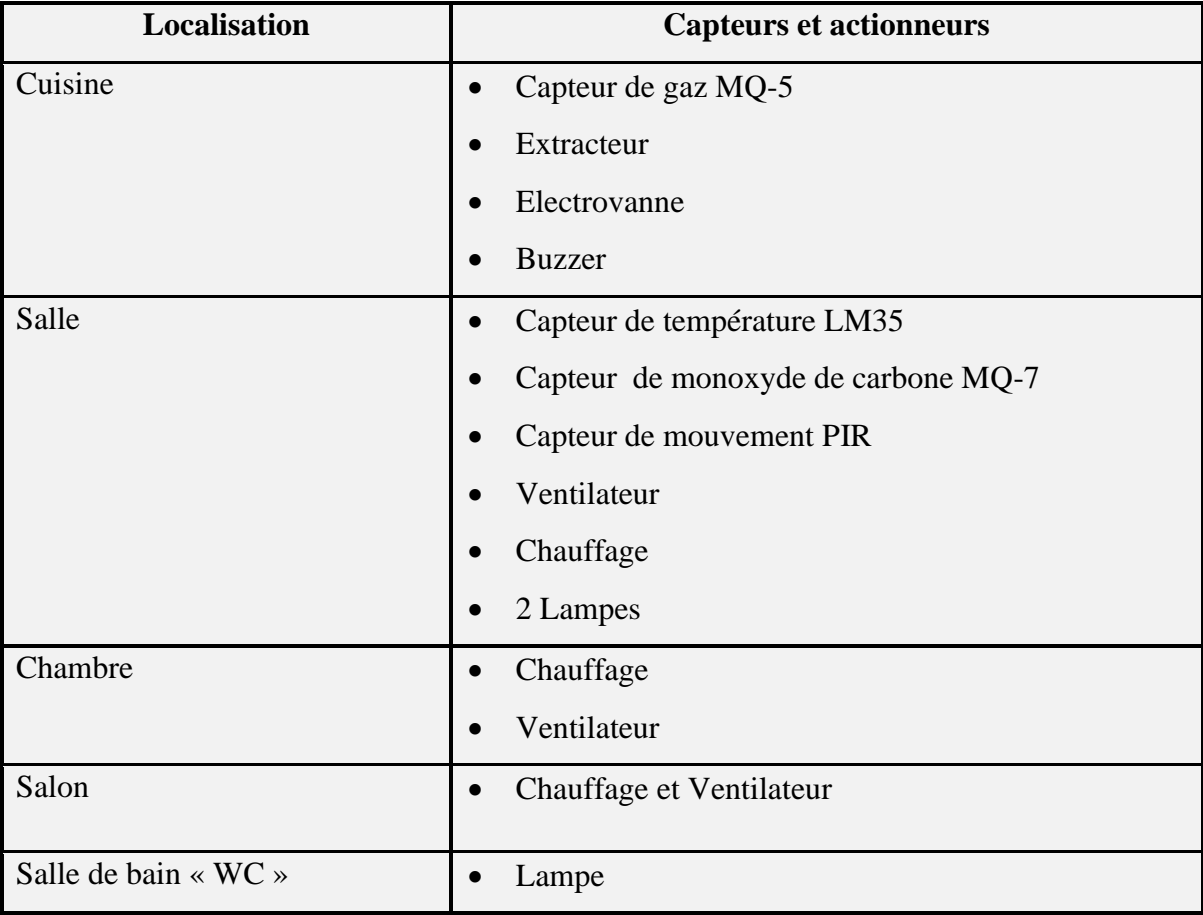

**Tableau 3.1 :** Localisation des capteurs et des actionneurs utilisés.

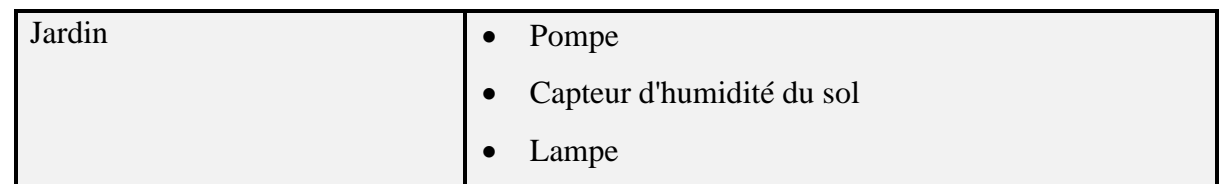

### **3.2.2. Armoire électrique**

Au départ, nous avons apporté l'armoire électrique, les composants nécessaires ainsi que les équipements nécessaires pour démarrer la réalisation de ce projet (fig 3.3).

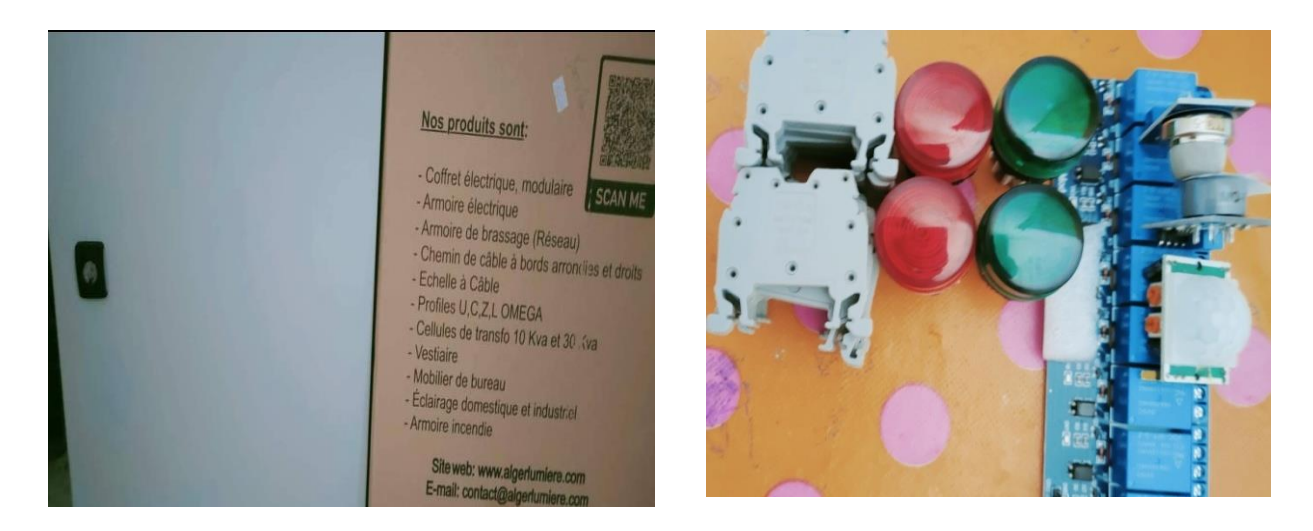

**Figure3.3 :** Armoire électrique et ses accessoires.

Après avoir préparé le matériel nécessaire à notre projet, nous avons d'abord testé le la partie puissance afin d'étamer l'installation de la maison intelligente. Ce premier test est illustré par la figure 3.4.

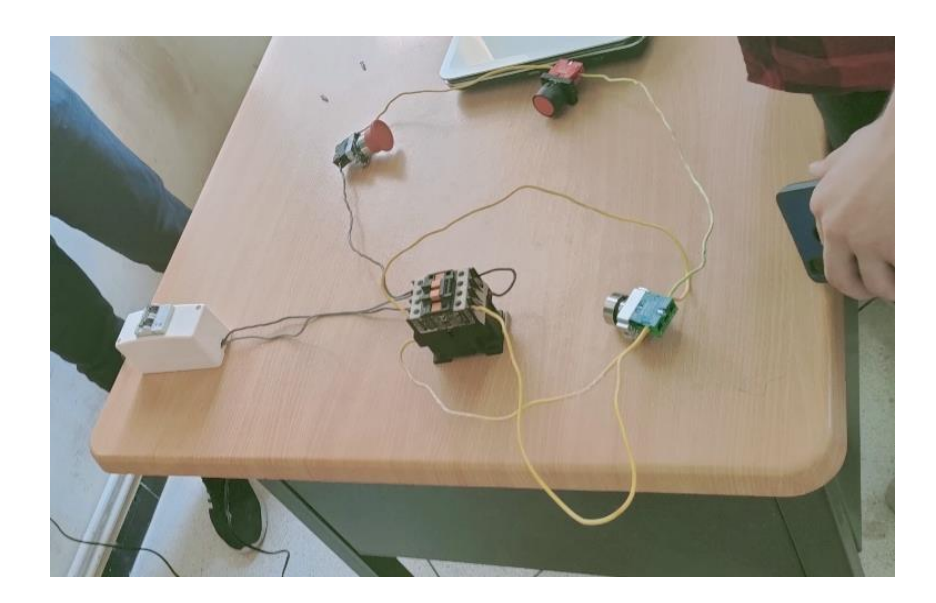

**Figure 3.4 :** Test du circuit de puissance et de commande.

# **3.3.**

# **Simulation et réalisation**

#### **3.3.1. Simulation** Figure ………………………………………………………………….

La simulation se fait en deux parties à l'aide des logiciels Arduino et Proteus. La première partie consiste à créer le programme dans Arduino, et la seconde consiste à créer le circuitélectronique dans Proteus.

a) Conception du circuit : Le circuit électronique est simulé avec le logiciel Proteus en utilisant les modules (résistances, LED, relais, capteurs, actionneurs ...) de la bibliothèque du logiciel. Les modules inexistants dans la bibliothèque peuvent être ajoutés à partir du site officiel. Le circuit représenté par la figure 3.5 donne une illustration pour réaliser un simple circuit,en incluant le module Arduino, pour faire allume une LED.

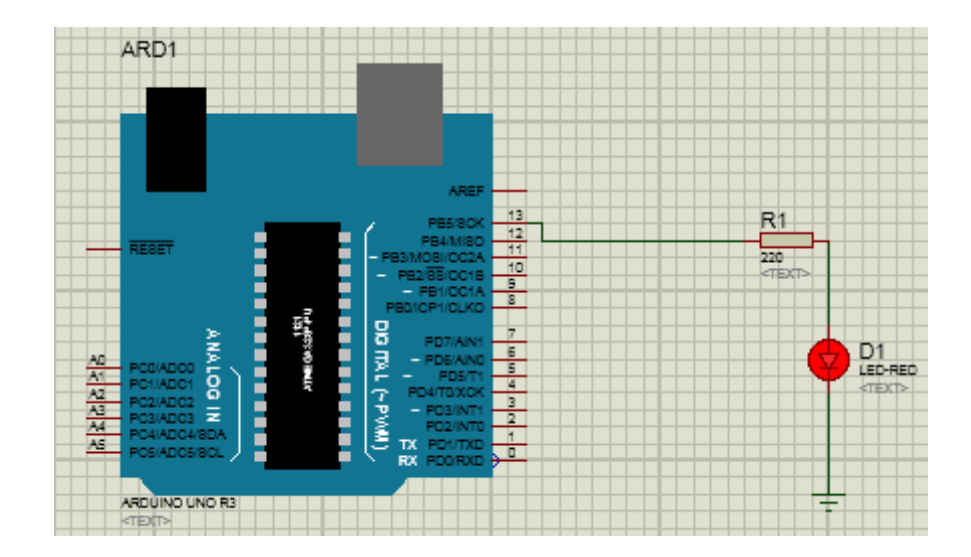

**Figure 3.5 :** L'utilisation du module Arduino dans Proteus pour faire allume une LED.

b) Elaboration du Programme : La programmation (l'écriture du code) se fait au niveau du logiciel Arduino IDE. Le code approprié pour chaque étape est écrit en langage de programmation de haut niveau (high-level programming language).Pour démarrer à écrire un programme, on peut ouvrir un nouveau sketch comme on peut accédez à fichier>>Exemples>>Bases>>Blink pour utiliser un exemple déjà existé dans la bibliothèque puis le modifier (fig 3.6).

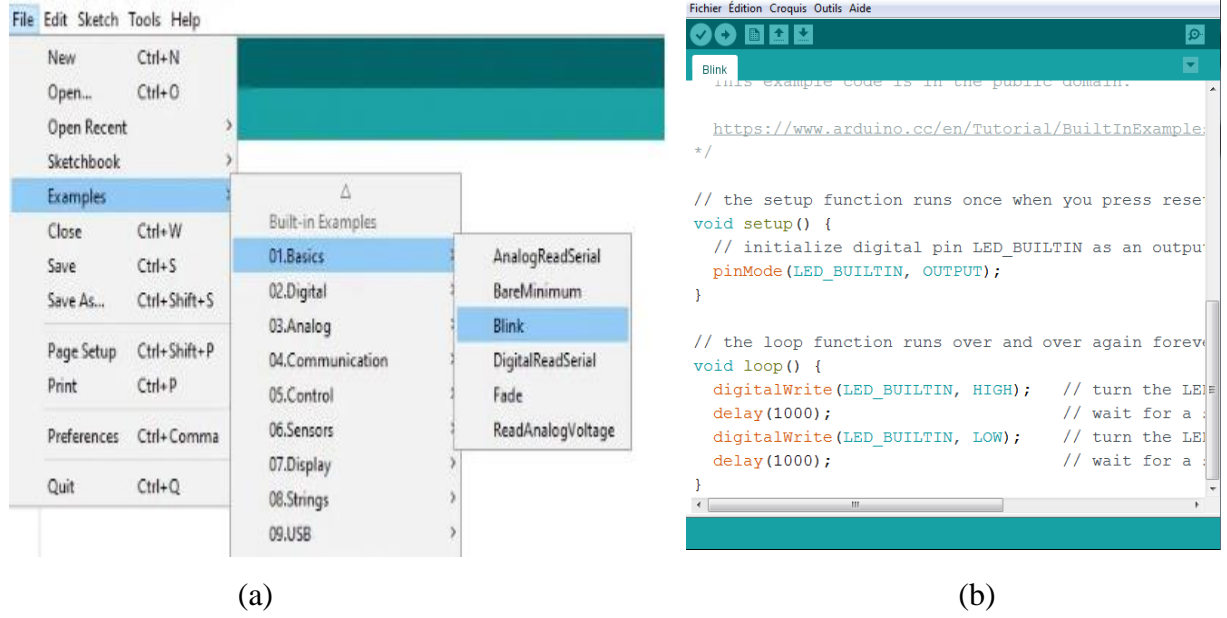

**Figure 3.6 :**a-Etapes à suivre pour utiliser un exemple d'arduino.b- Exemple du code Arduino

c) **Implémentation du Programme Arduino dans Proteus :** La troisième étape de la simulation est de transformer le code écrite dans Arduino en langage de haut niveau au langage machine (machine code) avec l'extension **.hex** et l'implémenté dans le module Arduino du circuit dans Proteus on suit les étapes suivantes : - D'un simple clic sur le bouton Fichier, on choisit Préférences puis on coche la case "Afficher les résultats détaillés pendant", voir Figure 3.7.

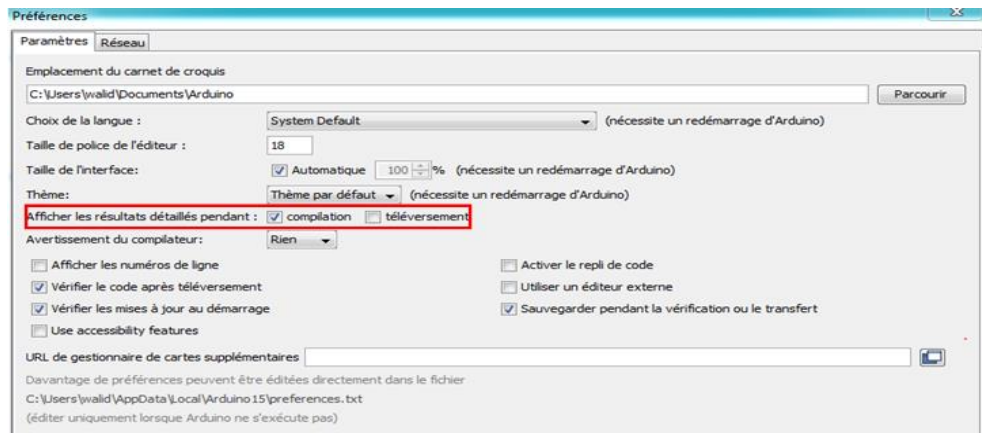

**Figure 3.7 :** Interface fenêtre préférences du programme Arduino IDE.

- Ensuite, on clique sur le bouton vérifier/compiler - en bas on sélectionne et copier le lien de code hexadécimal (.hex).

| Fichier Édition Croquis Outils Aide                   |                                                                                    |
|-------------------------------------------------------|------------------------------------------------------------------------------------|
| <b>B</b>                                              | $\Omega$                                                                           |
| <b>Blink</b>                                          |                                                                                    |
| // initialize digital pin LBD BUILTIN as an output.   |                                                                                    |
| pinMode (LED BUILTIN, OUTPUT);                        |                                                                                    |
|                                                       |                                                                                    |
|                                                       |                                                                                    |
| // the loop function runs over and over again forever |                                                                                    |
| $void loop()$ {                                       |                                                                                    |
|                                                       | digitalWrite (LED BUILTIN, HIGH); // turn the LED on (HIGH is the voltage level    |
| delay(1000);                                          | // wait for a second                                                               |
|                                                       | digitalWrite (LED BUILTIN, LOW); // turn the LED off by making the voltage LOW     |
| delay(1000);                                          | // wait for a second                                                               |
|                                                       |                                                                                    |
|                                                       | <b>SIL</b>                                                                         |
| Compilation terminée.                                 |                                                                                    |
|                                                       |                                                                                    |
|                                                       |                                                                                    |
|                                                       |                                                                                    |
|                                                       |                                                                                    |
|                                                       | Data\\Local\\Temp\\arduino build 395418/Blink.ino.elf" "C:\\Users\\walid\\AppData\ |
|                                                       | ion-lma .eeprom=0 "C:\\Users\\walid\\AppData\\Local\\Temp\\arduino build 395418/Bl |
| ∴lf"                                                  | "C:\\Users\\walid\\AppData\\Local\\Temp\\arduino build 395418/Blink.ino.hex"       |
|                                                       |                                                                                    |
|                                                       |                                                                                    |
|                                                       |                                                                                    |
|                                                       |                                                                                    |
| $111 -$                                               |                                                                                    |
|                                                       | Arduino Uno sur COM14                                                              |

**Figure3.8 :** Comment copié le lien du code hexadécimal

Enfin, dans Proteus, double-cliquez sur l'Arduino et collez le lien dans la case à côté du fichier programme et validez par le bouton OK.

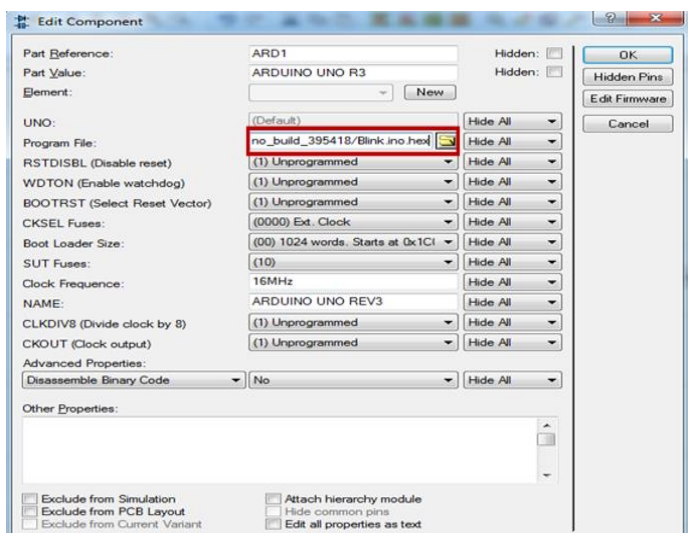

**Figure3.9 :** La case pour coller le lien de code hexadécimal.

Pour compléter notre projet qui se compose essentiellement de plusieurs parties, nous avons délibérément conçu chaque partie séparément. Ensuite, nous assemblons toutes les parties dans le projet final maison intelligente "Smart Home". Notre maison intelligente assure la gestion de : l'éclairage, le chauffage, la climatisation, l'aération et le contrôle d'alimentation en gaz s'il y'a des fuites de gaz ou la détection du monoxyde du carbone Co.

#### **3.3.1.1. Gestion de la climatisation**

Dans cette étape, nous effectuons une simulation dans le programme Proteus, dont le but est de contrôler la température de la maison à l'aide du capteur de température LM35, qui détecte la température du lieu et envoie la valeur à l'Arduino, qui à son gras au code qui permet de lire la température et envoyer des ordres pour faire fonctionner ou éteindre le ventilateur ou la résistance du chauffage. Nous affichons la température et l'état du ventilateur et la résistance du chauffage sur l'écran LCD. Nous avons également utilisé 3 LED, le vert symbolisant un état modéré (accepté par l'habitant).Le rouge montre que la température est élevée, dans ce cas le ventilateur en marche. Le bleu indique qu'il estfroid, et dans ce cas la résistance. Nous avons enregistré tous les étapes de simulation en vidéo sur youtube<sup>[47]</sup>.

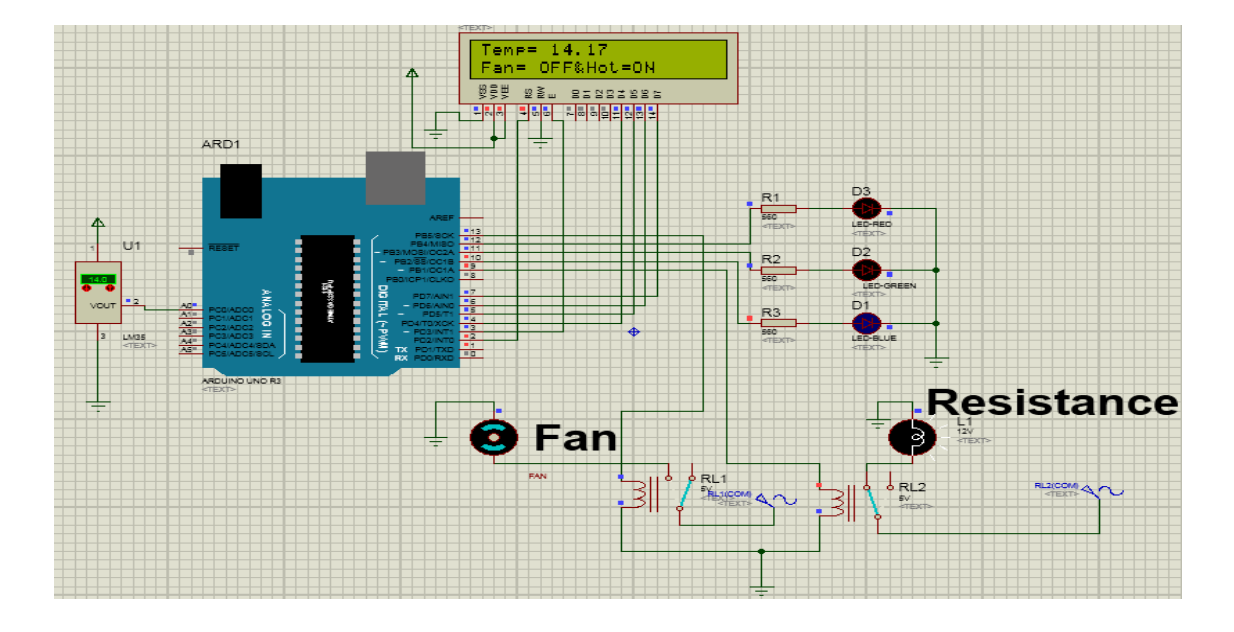

**Figure 3.10 :** Circuit dans Proteus pour gérer la climatisation.

#### **3.3.1.2. Gestion de l'arrosage**

Dans cette étape, nous essayons de modéliser un projet qui permet d'arroser automatiquement le jardin de la maison. Ceci est accompli viale capteur d'humidité du sol connecté à une résistance variable qui représente l'état du sol. Lorsque la température et l'humidité du sol changent, le capteur détecte ce changement et le rendre à un signal électrique à l'Arduino qui est à son tour envoie un ordre à la pompe de s'allumer et arroser le jardin.

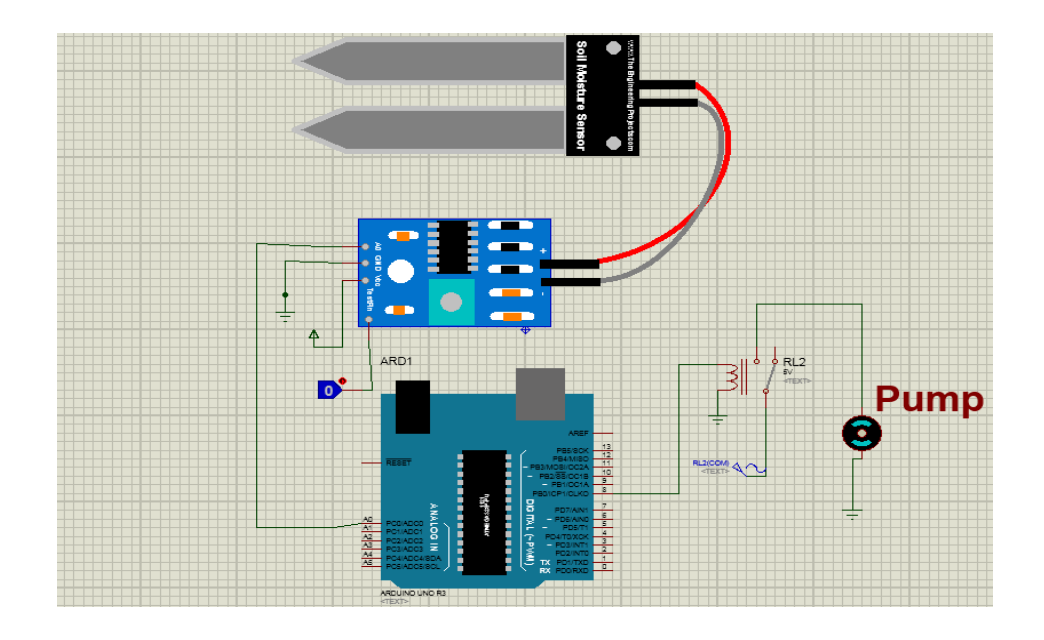

**Figure 3.11 :** Circuit dans Proteus pour gérer l'arrosage du jardin.

# **3.3.1.3. Gestion de l'éclairage**

Dans cette étape, nous modélisons la gestion de l'éclairage interne et externe de la maison. Pour contrôler l'éclairage externe, nous avons utilisé le capteur LDR où lorsque la lampe est loin du capteur, ça veut dire que nous somme en état d'obscurité, l'éclairage externe s'allume. Vice versa si la lampe est près du capteur, ça veut dire que nous somme en état éclairé, l'éclairage externe s'éteint.

En ce qui concerne l'éclairage à l'intérieur, nous avons utilisé le capteur de mouvement PIR. Si l'on lui donne une valeur 0, ça signifie qu'il n'y a pas de mouvement à l'intérieur de la maison et lorsque on lui donne une valeur 1, ça veut dire qu'il y des personnes à l'intérieur de la maison. Dans le cas de présence des personnes à l'intérieur de la maison, le capteur donne un signal au module Arduino, qui à son tour allume la lampe, et tout cela se passe grâceau programme conçu. Le scenario de simulation est enregistré sur une vidéo sur le canal youtube [48].La figure 3.12 montre le circuit de simulation de la gestion de l'éclairage.

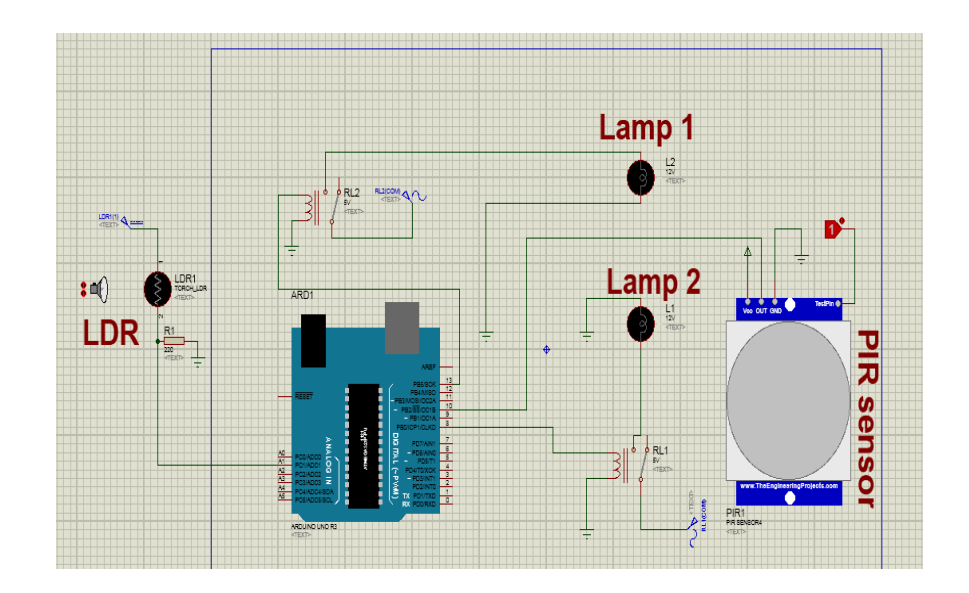

**Figure 3.12 :** Circuit de simulation dans Proteus pour la gestion de l'éclairage interne et externe

# **3.3.1.4. Gestion de fuite du gaz**

Cette partie est la plus importante, car elle ne concentre pas seulement sur l'économie de l'énergie ou du confort, mais elle concentre sur la vie des personnes. La gestion de l'alimentation du gaz passe par la surveillance des fuites de gaz via le capteur MQ-5.Pour simuler la fuite de gaz dans Proteus, nous devons définirun bouton logique associé au capteur de gaz. La valeur 1 signifie la présence du gaz dans le milieu (fuite de gaz détecté) et la valeur 0 signifie que le milieu est sein (Pas de fuite de gaz).

 $\triangleright$  Premier cas : pas de fuite de gaz (bouton de logique =0)

Dans ce cas, tout est normal, le buzzer est silencieux et le voyant vert est allumé montre le signe de sécurité.

 $\triangleright$  Deuxième cas: présence de fuite de gaz (bouton de logique =1)

Dans ce cas, le gaz est présent dans le milieu, le danger est là, la lampe rouge s'allume indiquant la présence du danger, le buzzer commence à sonner, et puis le servomoteur démarre afin de couper le gaz. Lorsque le danger est passée, la lampe verte s'allume et l'alarme s'arrête, puis le servomoteur démarre pour ouvrir le gaz. Dans ce cas ,Quand il y a une fuite de gaz le danger commence, et la lampe rouge s'allume, indiquant la présence du danger, et l'alarme commence à s'allumer, puis le servomoteur commence à tourner afin de couper le gaz pour ne pas provoquer de catastrophe Lorsque le danger est passé, la lampe verte s'allumera et l'alarme sera arrêtée, puis le servomoteur commencera à tourner et retournera à son état normal et ouvrira le gaz.

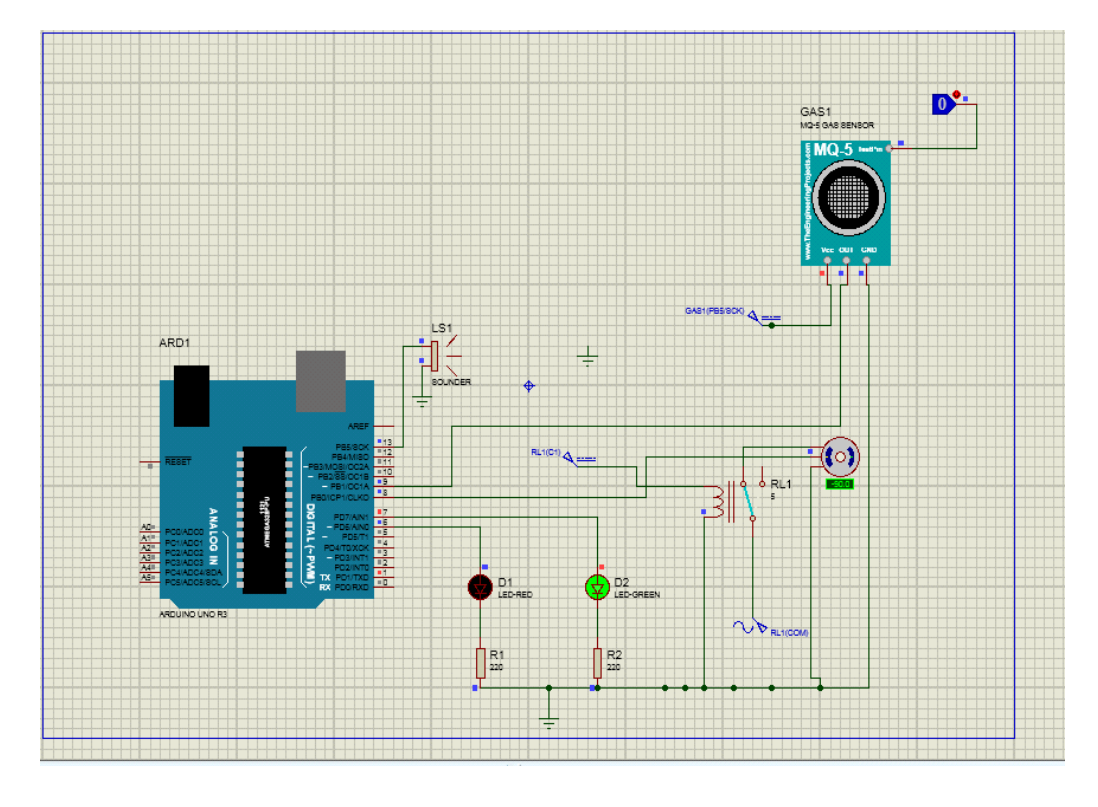

(a)

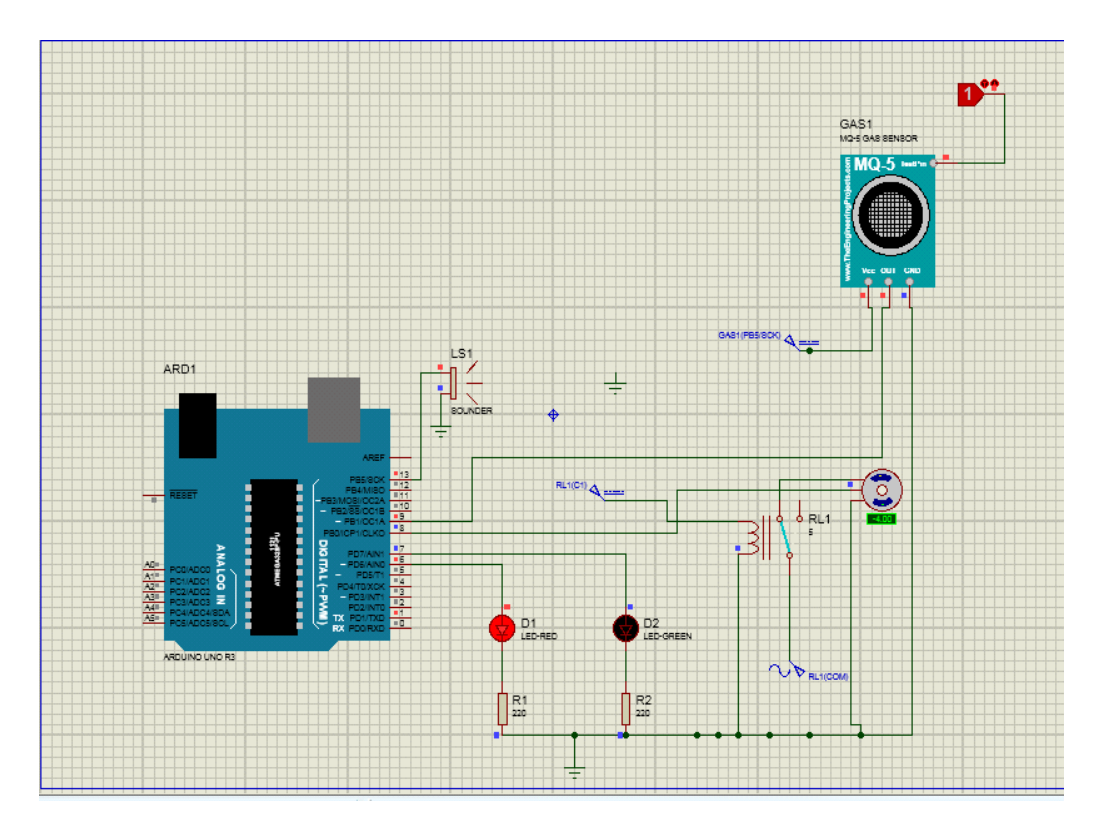

(b)

**Figure 3.13 :** Circuit de simulation dans Proteus pour la gestion du gaz : a- pas de fuite de gaz. b- présence de fuite de gaz.

# **3.3.1.5. Gestion de fuite du Monoxyde de carbone (Co)**

dans cette partie, nous avons simulé la gestion de Co pour surveiller les fuites de Copar l'utilisation du capteur MQ-7.En suivant les mêmes démarches qu'auparavant, nous devons définir un bouton logique associé au capteur de gaz. La valeur 1 signifie la présence du Co dans le milieu (détection de Co) et la valeur 0 signifie que le milieu est sein (Pas Co dans le milieu).

 $\triangleright$  Premier cas : pas de fuite de Co (bouton de logique =0)

Dans ce cas, tout est normal, le buzzer est silencieux et le voyant vert est allumé montre le signe de sécurité.

 $\triangleright$  Deuxième cas: présence de fuite de Co (bouton de logique =1)

Le résultat de la simulation est le même comme pour la détection de fuite de gaz.La figure 3.14 illustre le circuit de simulation dans Proteus.

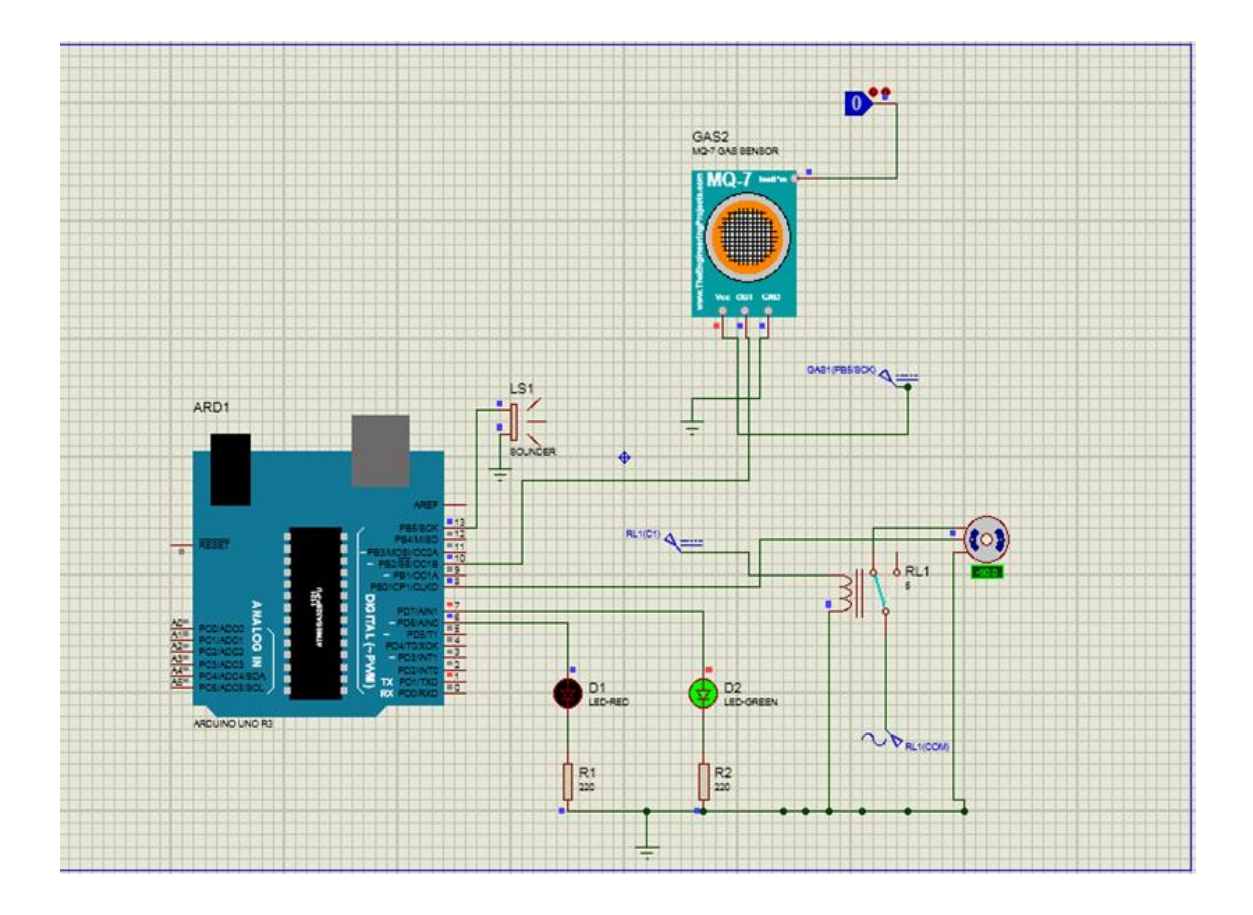

**Figure 3.14:** Circuit de simulation dans Proteus pour la gestion du Monoxyde de carbone (Co) dans le cas où il n'y a pas de fuite

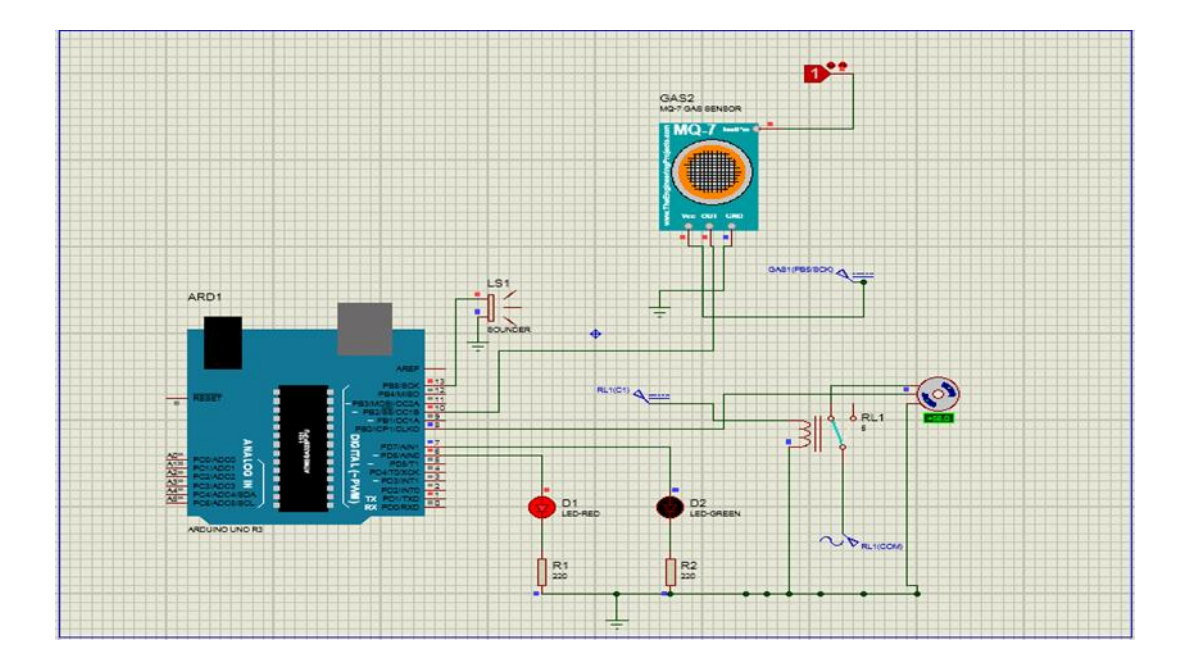

**Figure 3.15:** Circuit de simulation dans Proteus pour la gestion du Monoxyde de carbone (Co) dans le cas où il y a de fuite.

# **3.3.1.6. La maison intelligente**

Après avoir préparé une simulation pour chaque projet, nous les avons maintenant rassemblés dans une simulation et avec un seul programme, qui faire fonctionner notre maison intelligente. Le circuit global de simulation dans Proteus de la maison intelligente est donné par la figure 16.

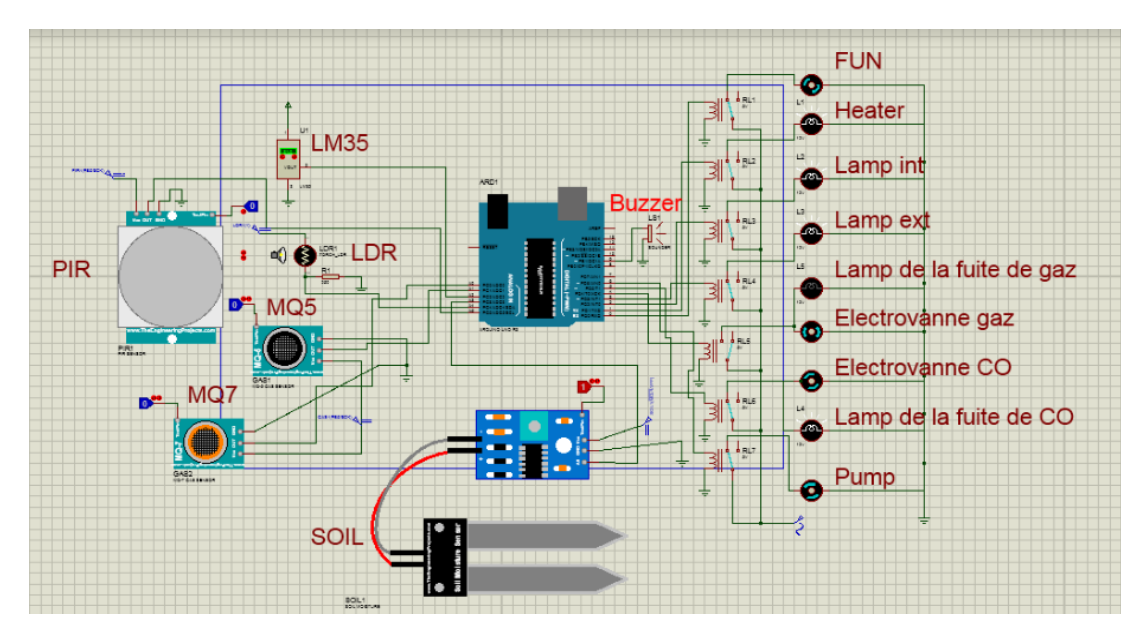

**Figure3.16 :** Circuit global de la maison intelligente dans Proteus.

# • **Le code :**

```
////////////////////////
     //SMART HOME
///////////////////////
// Declare constants temperature
const int LM35 = A2;const int fan = 0;
const int heater = 1;
// Declare constants PIR + LDR
int Sensor=A5;
                 //PIRint Relay=2;
int sensorPin = A4; //LDR
int relayPin = 3;// Declare constants GAZ MQ5+7
int flame = A0; //MQ5
int smoke = A1; //MQ7
int RelayR=4;
int RelayG=5;
int buzzer = 9;
// Declare constants Soil M
int sensor_pin = A3;
int output_value ;
void setup() {
  pinMode(fan, OUTPUT);
  pinMode(heater, OUTPUT);
  pinMode (Sensor, INPUT);
  pinMode(Relay, OUTPUT);
  pinMode(sensorPin, INPUT);
  pinMode(relayPin, OUTPUT);
  pinMode (flame, INPUT) ;
  pinMode (smoke, INPUT) ;
  pinMode (RelayR, OUTPUT) ;
  pinMode (RelayG, OUTPUT) ;
  pinMode (buzzer, OUTPUT) ;
  pinMode (6, OUTPUT);
 Ą.
void loop() {
  // Section for the temperature sensor
  int value = analogRead(LM35);
  float Temperature = value * 500.0 / 1023.0;
  if (Temperature > 35) {
    digitalWrite(fan, HIGH);
    digitalWrite(heater, LOW);
```

```
Þ
  else if (Temperature <15) {
    digitalWrite(fan, LOW);
    digitalWrite(heater, HIGH);
    \mathcal{V}else {
    digitalWrite(fan, LOW);
    digitalWrite(heater, LOW);
    ¥
     delay(1000);
        \mathcal{A}int value=digitalRead (Sensor);
  if (value==1) {
  digitalWrite (Relay, HIGH);
  \mathcal{F}else
  \mathbf{f}digitalWrite (Relay, LOW);
  <sup>1</sup>
int sensorValue = analogRead(sensorPin);
  if ( sensorValue \leq 190)
  €
    digitalWrite(relayPin, LOW);
       \mathbf{R}else
  ¥.
    digitalWrite(relayPin, HIGH);
    Serial.println(sensorValue);
  \mathbf{r}¥
 int fval = digitalRead (flame) ;
  int sval = digitalRead(smoke);if (sval == HIGH)Ŧ.
    digitalWrite(buzzer, HIGH);
    digitalWrite(RelayR, HIGH);
    \mathcal{F}else
  Ł
     digitalWrite(RelayR, LOW);
    digitalWrite(buzzer, LOW);
```

```
ł
  delay(100);if (fval == HIGH)\left\{ \right.digitalWrite(RelayG, HIGH);
     \mathbf{r}else
  \overline{f}digitalWrite(RelayG, LOW);
     Ą,
  output value= analogRead(sensor pin);
 output value = map(output value, 550, 10, 0, 100);
   if(output value<0){
       digitalWrite(6,LOW);
      \mathbf{r}else{
              digitalWrite (6, HIGH);
   delay (1000);
\mathcal{E}
```
# **3.4. Réalisation**

Apres avoir finir et tester tous les étapes de simulation il a fallu maintenant passer à la réalisation du projet (notre maison intelligente). La réalisation du projet comprend deux étapes de base, la première est l'armoire électrique avec ses accessoires, et la deuxième étape est la réalisation de la maison avec détermination de l'emplacement de chaque actionneur et chaque capteur.

# **3.4.1. Armoire électrique**

Dans cette étape, nous plaçons les éléments électriques nécessaires tels que le disjoncteur, le contacteur, les relais, Arduino Uno... à l'intérieur de l'armoire électrique. Pour assurer cette étape, nous avons passé par plusieurs étapes, dont les plus importantes sont :

Dessin le schéma électrique de l'armoire électrique et l'alimentation de l'Arduino.

La majorité les schémas électriques sont constitués par deux types de circuits: le circuit de commande et le circuit de puissance. Le schéma électrique ci-dessous montre le mode d'alimentation de la maison et le contrôle de cette alimentation. Nous divisons ce schéma électrique en deux parties :

- **Circuit de puissance :** Il comprend les équipements nécessaires au fonctionnement du récepteur de puissance selon un automatisme bien défini. On passe les fils d'alimentation électrique sur le disjoncteur différentiel, puis on met le fil de phase à l'entrée du contacteur NO(normalement ouvert) 43, et quant à la sortie NO44on le connecte à Relay.
- **Circuit de commande:**Il comporte l'appareillage nécessaire à la commande des récepteurs de puissance:

La première étape consiste à passer le fil de phase dans bouton d'urgence **S0** NF (normalement fermé), puis passer ce fil sur dans le bouton d'arrêt **S1** NF, puis connecter le fil au bouton de démarrage **S2 NO**.De la sortie 4 (bouton démarrage) nous la connectons à l'entrée du contacteur A1. Afin d'assurer le fonctionnement permanent de la bobine du contacteur, l'entrée 3 (bouton de démarrage) doit être connectée à l'entrée 13 NO(contacteur). Nous connectons la sortie n ° 4 du bouton de démarrage à la sortie n ° 14 du contacteur, et le fil neutre sera connecté à l'entrée du contacteur A2.

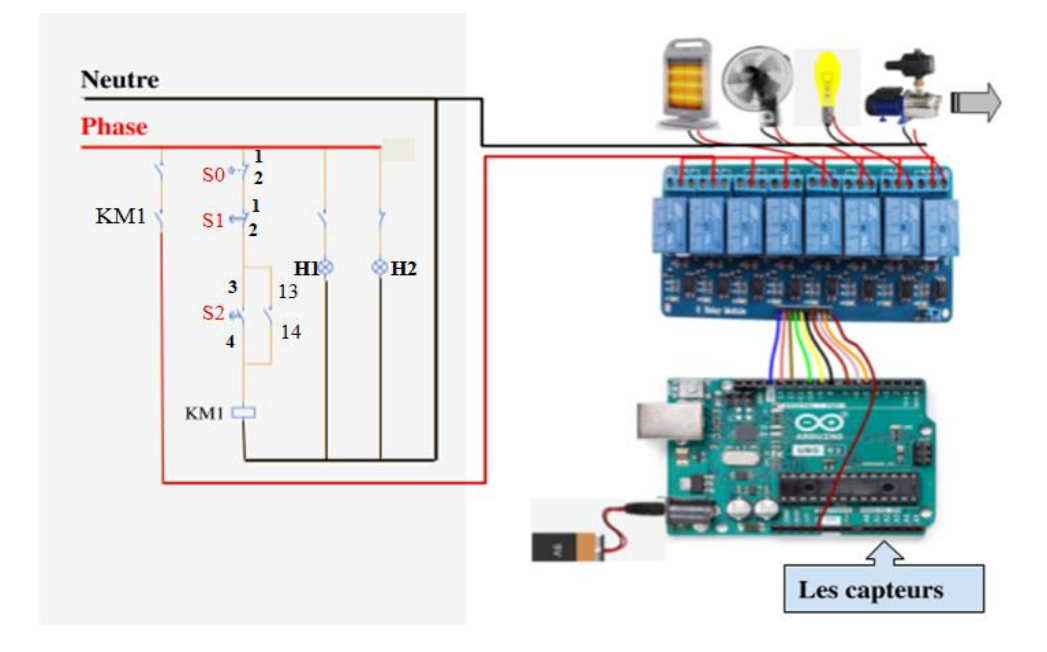

**Figure3.17 :** Le schéma électrique de l'armoire électrique et l'alimentation de l'Arduino et les actionneurs.

 création des trous sur le capot de l'armoire électrique, pour installer les voyant et les boutons de commande (Botton marche, arrêt ...).Pendant le processus de forage, nous utilisons de l'huile pour refroidir l'outil de percesage.

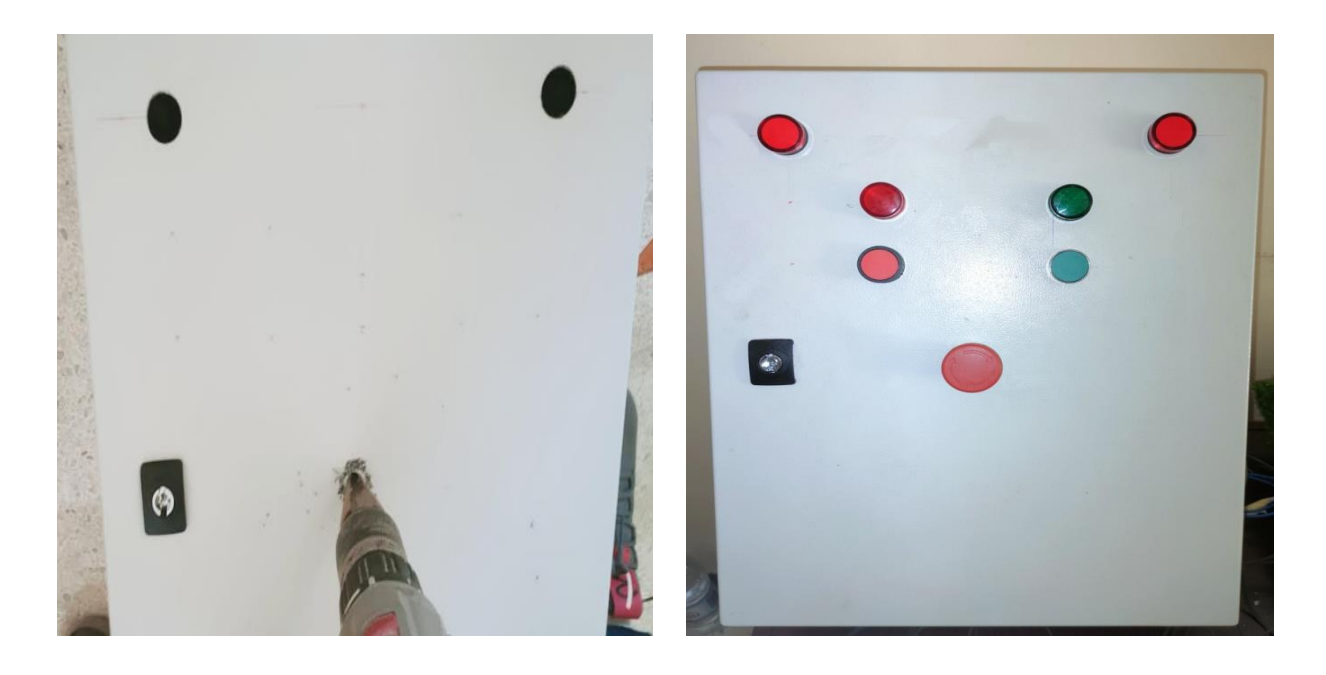

**Figure 3.18 :** La face de l'armoire électrique

 Nous installons d'abord la rail et la goulotte à l'intérieur de l'armoire électrique et installons correctement les composants électriques.

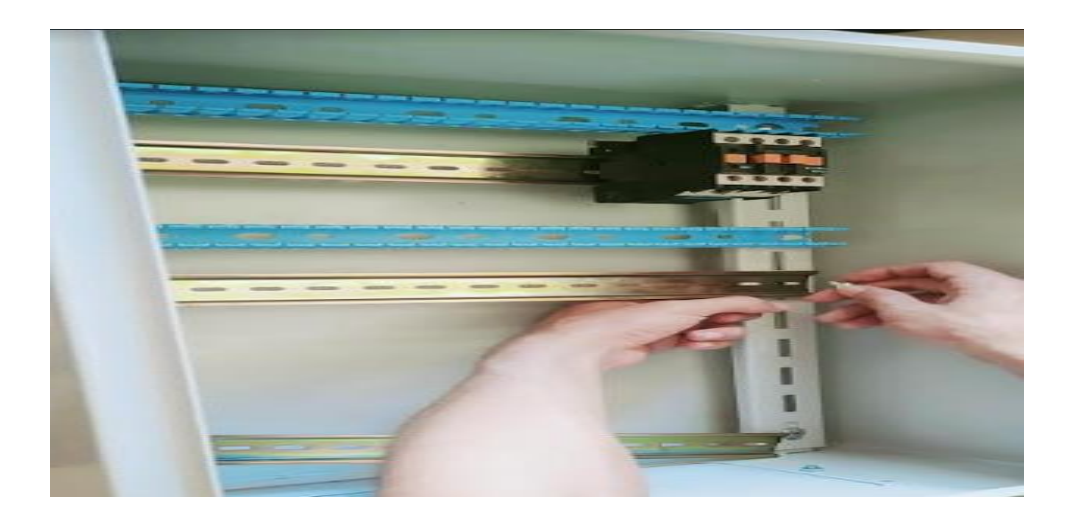

**Figure 3.19 :** L'installation des composants électriques.

 Connectez tous les composants électriques avec des fils conducteurs, comme ces fils doivent être étroitement serrés pour éviter tous étincelles électriques.

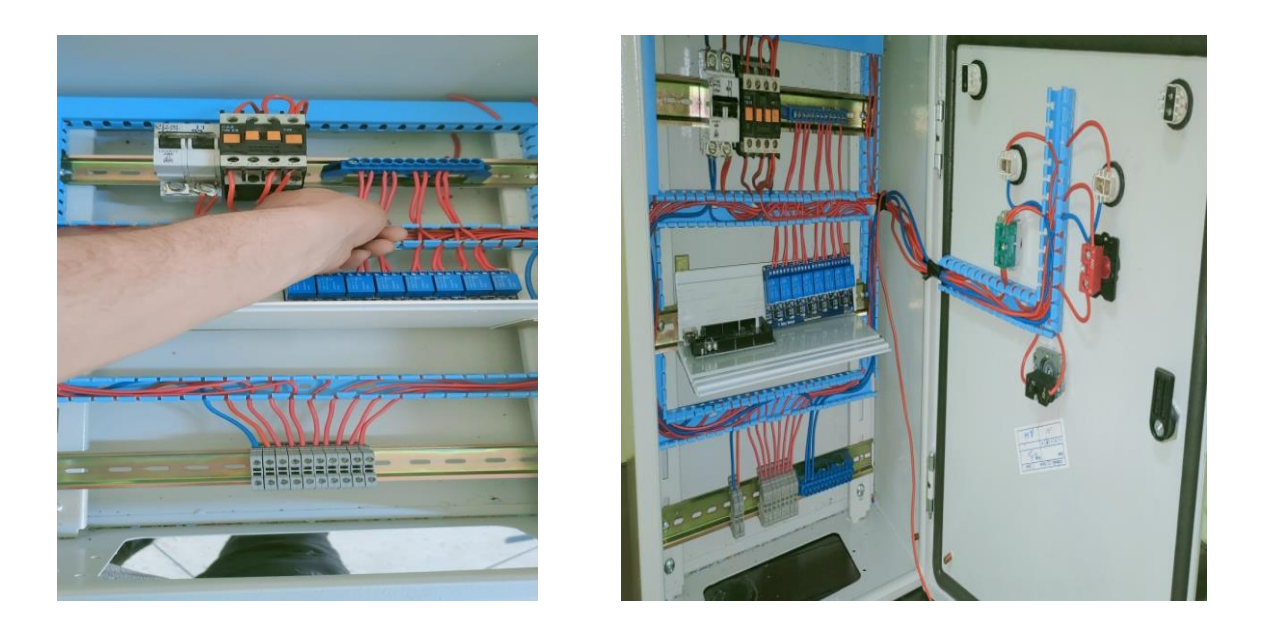

**Figure 3.20 :** Raccordement les composants électriques entre eux.

 Teste du fonctionnement de l'armoire électrique à l'aide d'un capteur du mouvement et le capteur LDR (fig 3.21). les processus du test sont enregistrés sur deux vidéos dont les liens sur youtube [49,50].

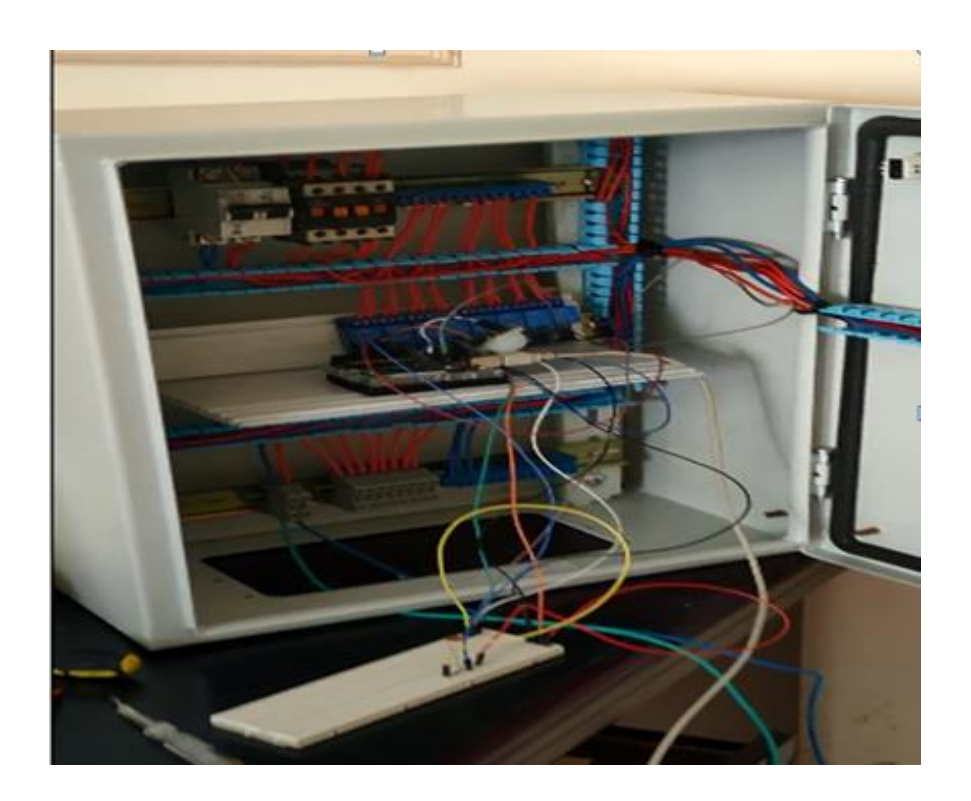

**Figure 3.21 :** Test de l'armoire électrique avec le capteur de mouvement et LDR.

# **3.4.2. Maquette de la maison**

 Nous avons d'abord apporté une planche et dessiné le plan de la maison proposée, comme il est illustré par la figure 3.22.

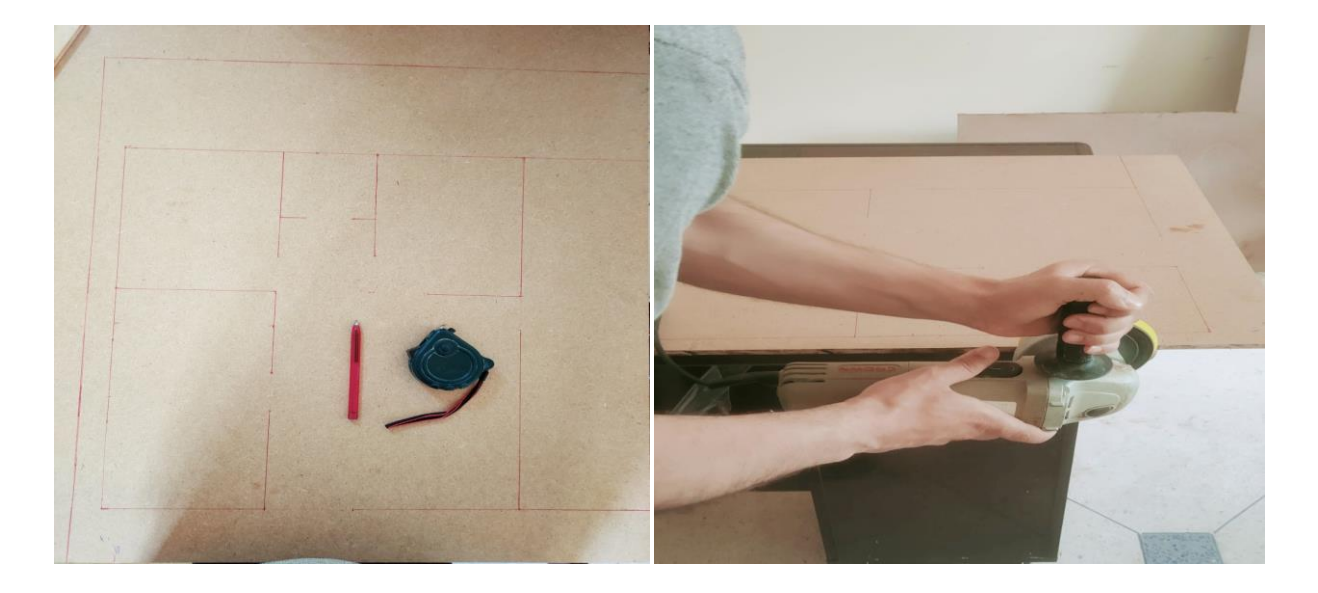

**Figure 3.22 :** Réalisation de maquette de la maison sur une planche de bois.

 Poser les murs sur la planche de bois en plus de faire des trous pour le passage des fils électriques.

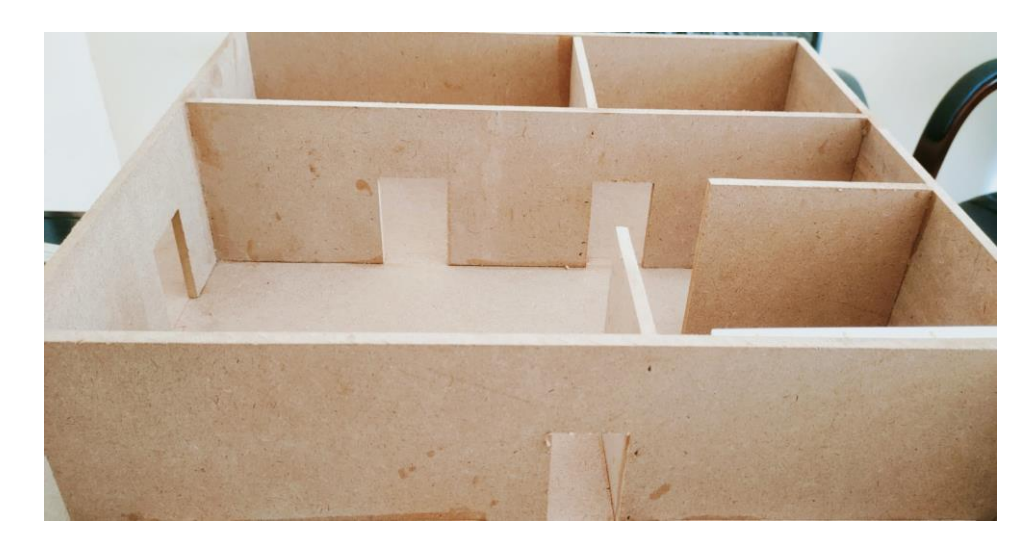

**Figure 3.23 :** La façade de la maison après avoir placé les murs.

 À ce stade, nous avons placé chacun des capteurs et actionneurs à l'emplacement initialement choisi, nous les connectons comme suit :

-Les capteurs sont connectés aux entrées Arduino.

-Les actionneurs sont connectés à l'alimentation électrique.

La plupart des actionneurs sont remplacés par des lampes voyantes pour minimiser le prototype d'une part et d'autre part pour réduire le coût:

- Les lampes blanches représentent les lampes d'éclairage.
- Les lampes vertes représentent l'électrovanne de gaz.
- Les lampes blues représentent la ventilation et pompe.
- Les lampes rouges représentent le chauffage.

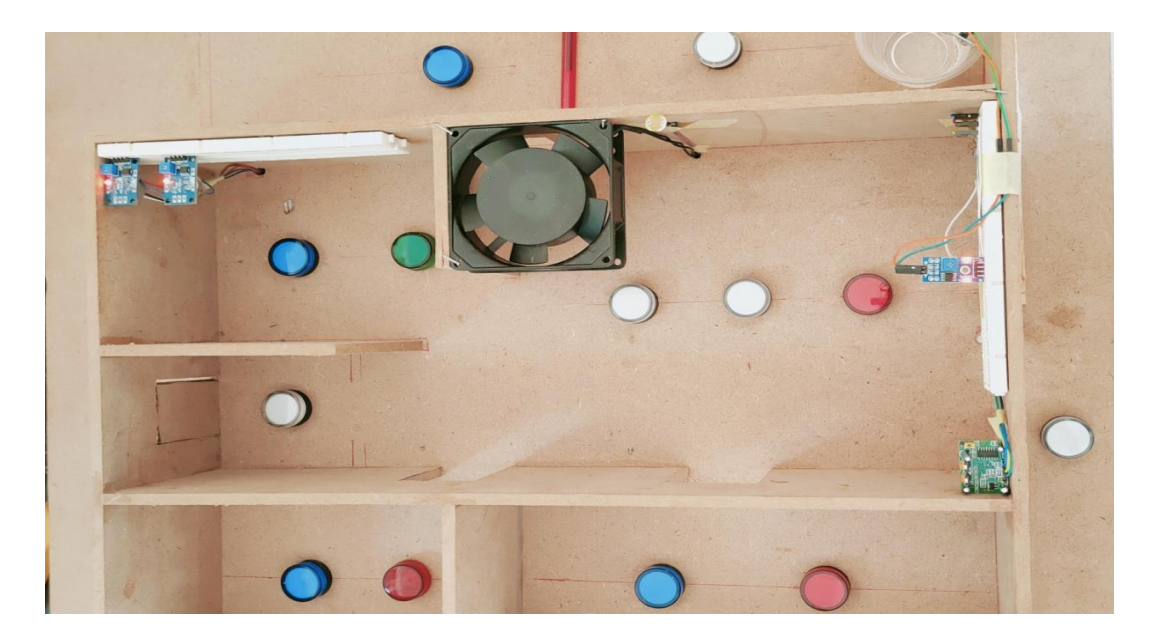

(a)

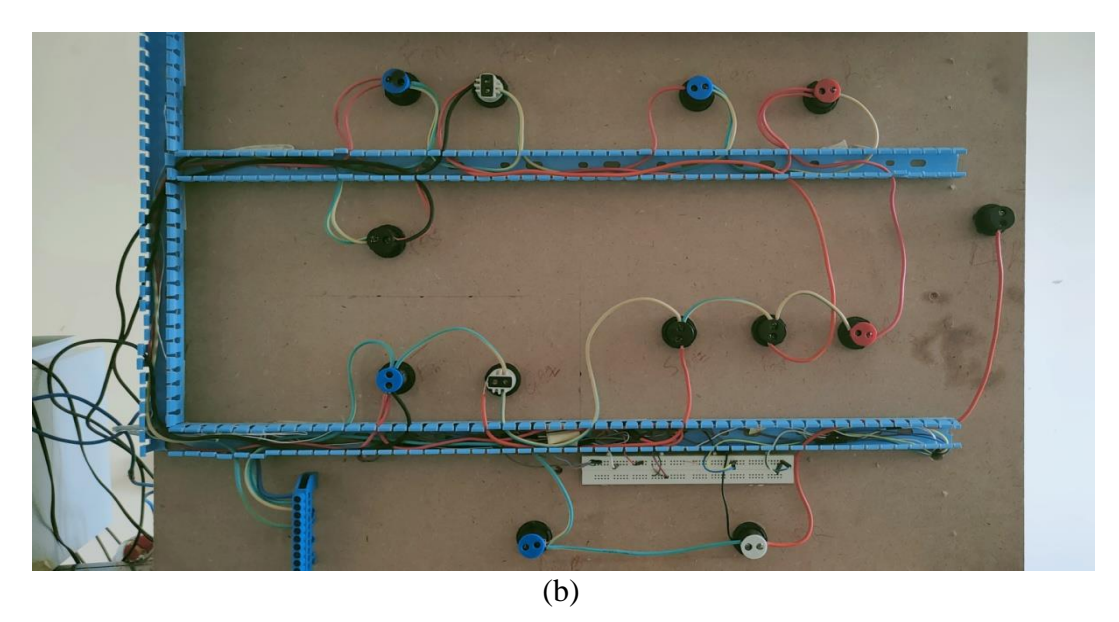

**Figure 3.24 :** a- Emplacement des capteurs et des actionneurs dans le Prototype. b- Raccordement des capteurs et actionneurs

 Après avoir terminé toutes les connexions électriques et les avoir bien vérifiées, Nous faisons un test sur tous les capteurs et les actionneurs. Une vidéo sur YouTube montrant le testent de la climatisation [51].

Après avoir assuré le travail de tous les éléments de la maison à partir de capteurs et les actionneurs, Nous nous concentrons maintenant sur l'aspect esthétique de la maison, et ceci en enveloppant la maison à l'intérieur et à l'extérieur, comme le montre l'image ci-dessous
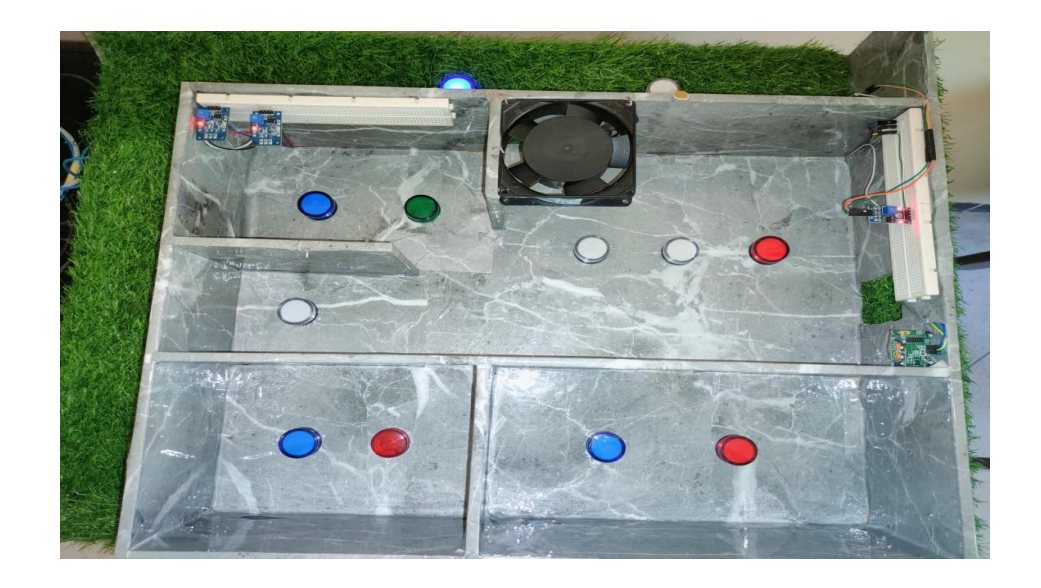

**Figure 3.25 :** Maquette de la maison à l'état final

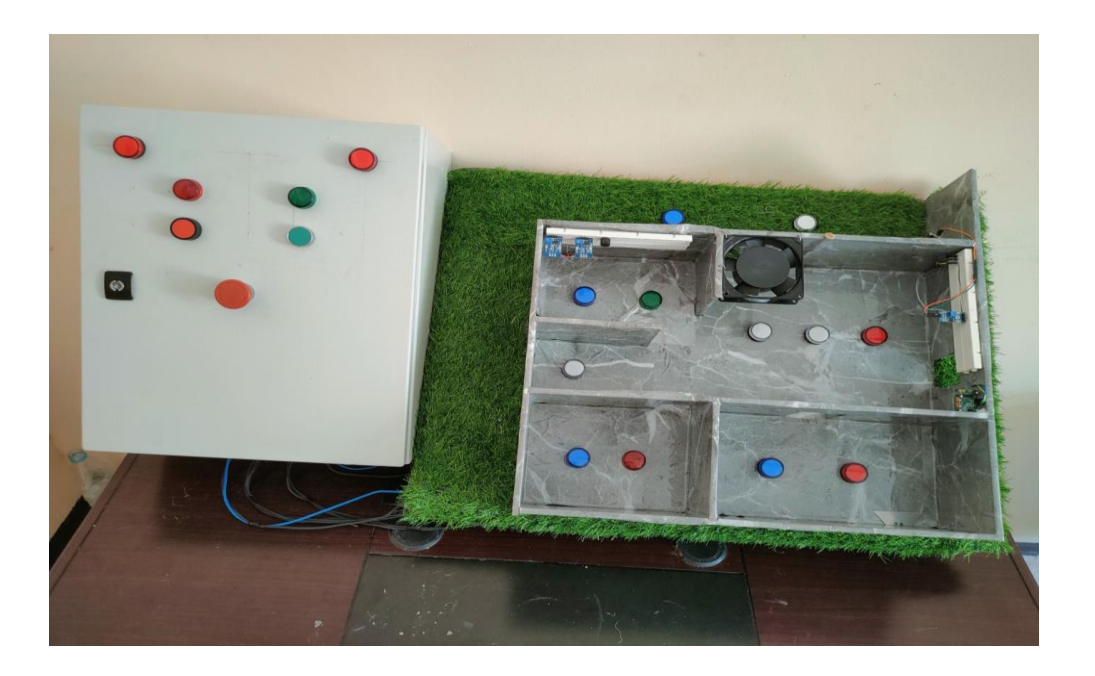

**Figure 3.26 :** Prototype final de la maison intelligente.

#### **3.5. Conclusion**

Dans ce dernier chapitre, nous avons simulé et réalisé une maison intelligente qui gère les tâches les plus nécessaires dans notre vie quotidienne. Dans la partie simulation, nous avons utilisé les logiciels Arduino et Proteus. Dans la deuxième partie (réalisation), nous avons construit une maquette en bois représentant la maison et l'utilisation d'une armoire électrique pour gérer les équipements de la maison via la carte Arduino.

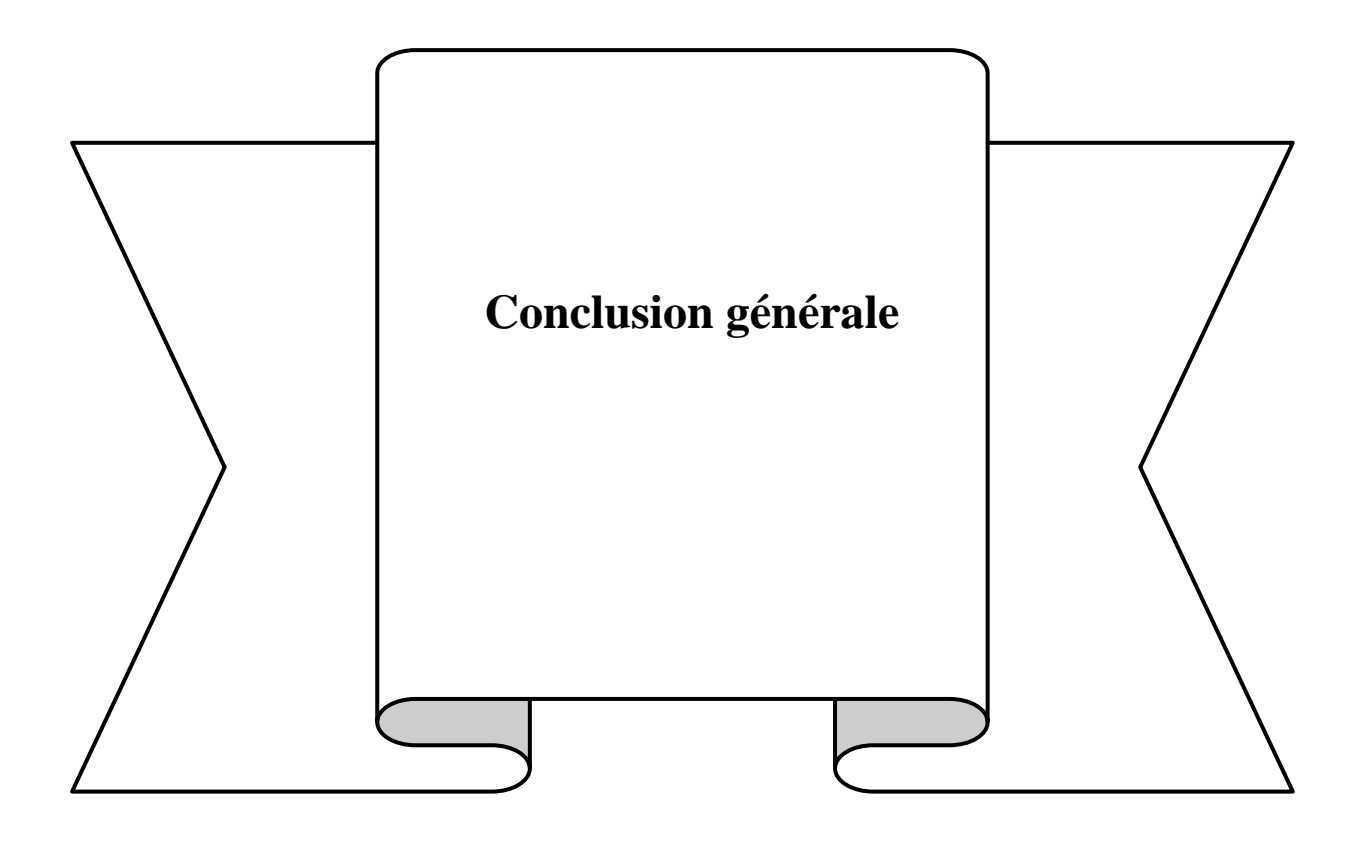

# **Conclusion générale**

La maison intelligente est une maison qui a été aménagée pour répondre aux besoins de l'individu. Des systèmes sont intégrés à partir desquelles, le contrôle de l'énergie, de la température, de l'éclairage ... sont automatiser.

Dans notre travail, nous avons réalisé une maison intelligente qui effectue les tâches suivantes: -la gestion de l'éclairage à l'intérieur et à l'extérieur de la maison, la gestion de l'arrosage du jardin, la gestion de la climatisation et le contrôle de l'alimentation en gaz si, un incendie, une fuite de gaz ou du monoxyde de carbone est détecté. L'éclairage à l'intérieur de la maison est contrôlé par un détecteur de mouvement afin que les lumières s'éteignent lorsqu'il n'y a personne dans la maison. À l'extérieur de la maison, l'éclairage est contrôlé par une cellule photorésistance, de sorte que la lumière extérieure est allumée la nuit et éteinte le jour. L'arrosage du jardin démarre lorsque que le sol est sec. La climatisation de la maison, ventilation ou chauffage, peut être programmée selon les besoins de l'occupant de la maison. L'électrovanne de gaz se ferme automatiquement après que l'alarme a donné une alerte d'incendie, de fuite de gaz ou de monoxyde de carbone.

Notre travail est accompli via deux étapes, la première consiste à simuler le problème à traiter, et après avoir réussir on passe à la concrétisation du projet. La simulation se faite par l'utilisation du logiciel Arduino et du Logiciel Proteus. La carte Arduino, BreadBoard, le capteur et l'actionneur sont utilisés pour tester le circuit après simulation. Après avoir testé tous projet séparément, nous avons les réunis dans le projet final "notre maison intelligente".

Notre travail est extensible en ajoutant d'autres fonctions, tels que le verrouillage des portes en cas d'oubli etc.

Enfin, après ce travail, nous recommandons :

- Le placement du tableau d'alimentation électrique et la vanne de gaz à l'extérieur de la maison afin de pouvoir couper l'alimentation en gaz ainsi que le courant électrique uniquement à l'intérieur de la maison et garder l'alimentation des extracteurs d'air en cas de fuite de gaz.

- Le Développement de la gestion de la maison intelligente à distance par téléphone via la combinaison du Shield Ethernet et la carte Arduino.

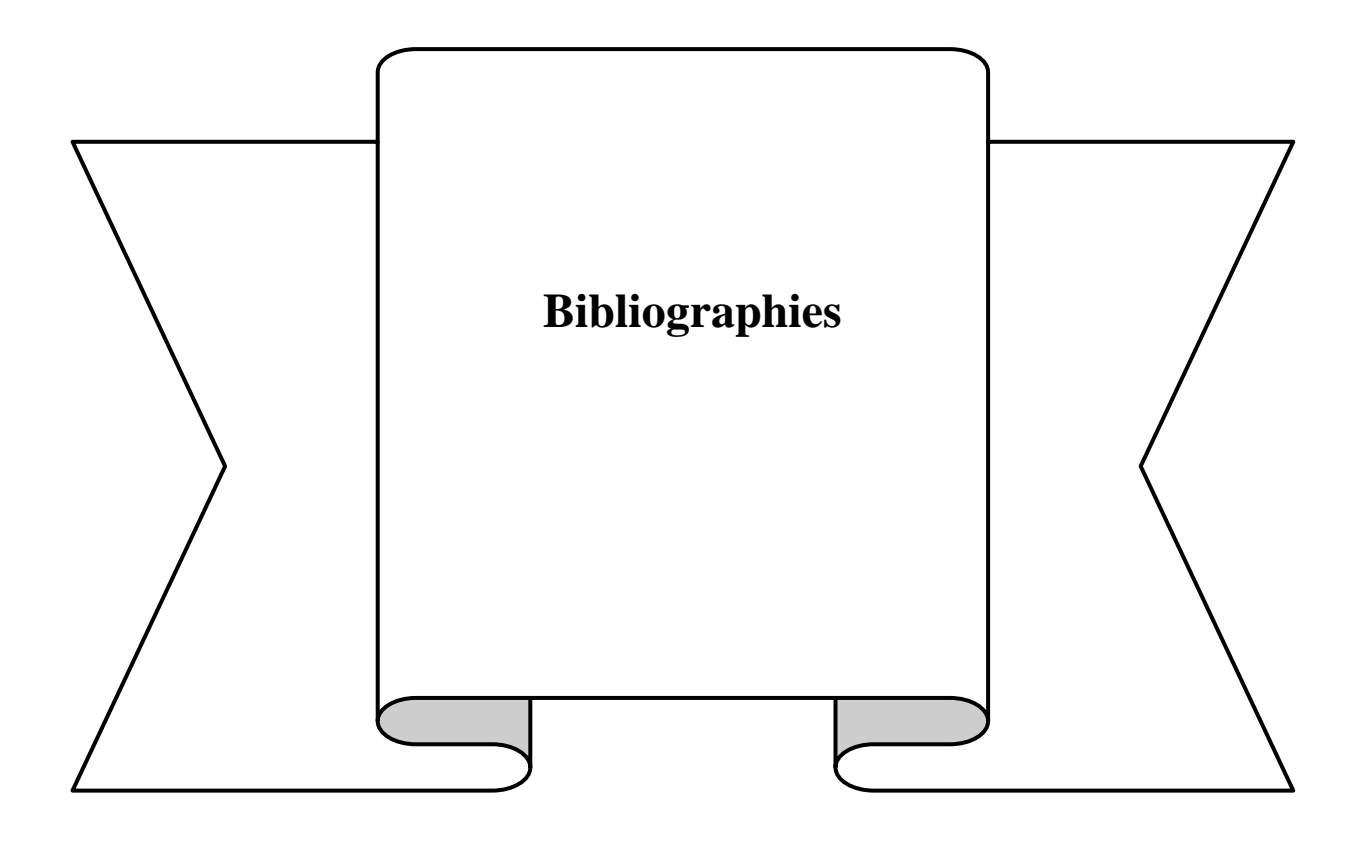

## **Bibliographies**

[1]<https://chezsmart.com/2022/01/07/role-domotique/>

[2[\]https://www.legrand.fr/questions-frequentes/quest-ce-quune-maison-intelligente-fonctionnant](https://www.legrand.fr/questions-frequentes/quest-ce-quune-maison-intelligente-fonctionnant-avec-la-domotique)[avec-la-domotique](https://www.legrand.fr/questions-frequentes/quest-ce-quune-maison-intelligente-fonctionnant-avec-la-domotique)

[3] <https://www.maison-et-domotique.com/47895-la-domotique-cest-quoi/>

[4]<https://youchoz.com/domotique-algerie/>

[5]<https://blog.domadoo.fr/42466-choisir-box-domotique/>

[6] Mémoire de fin d'Études thème : conception d'un système Immotique « Smart building » réalisé

par «M Abdallah Fethi » .à l'université de SaadDahleb de Blida institit d'informatique

2019.Option : systèmes d'informatiques et réseaux Spécialité : Informatique.

[7] <https://images.app.goo.gl/GtzLoFFFLHovzXLS6>

[8[\]https://www.academia.edu/45065319/Maison\\_domotique\\_Smarthome\\_Que\\_doit\\_savoir\\_un\\_arc](https://www.academia.edu/45065319/Maison_domotique_Smarthome_Que_doit_savoir_un_architecte) [hitecte](https://www.academia.edu/45065319/Maison_domotique_Smarthome_Que_doit_savoir_un_architecte)

[9] Projet de fin d'études thème « Réalisation d'une maison intelligente à base d'Arduino » réalisé par « Elyayahaou » et « Boukoutaya Abde Adem »à l'université de Mohamed faculté des sciences Rrabat Option : La licence fondamentale en Informatique, Electronique et Automatique « IEA » spécialité : physique .

[10] Détecteur fumée pour sourds : des aides pour le financer ?informations.handicap.fr

[11] <https://its-protection.fr/alarme-anti-intrusion/>

[12]<https://theappsolutions.com/images/articles/105/SmartHome.jpg>

[13]<https://www.maison-et-domotique.com/36412-domotique-news-n288-numerique-sante/>

[14[\]https://encryptedtbn0.gstatic.com/images?q=tbn:ANd9GcQXzH2KcPAptm5ZZfF94KCifFEAG](https://encryptedtbn0.gstatic.com/images?q=tbn:ANd9GcQXzH2KcPAptm5ZZfF94KCifFEAG4WQ1DxOoQ&usqp=CAU) [4WQ1DxOoQ&usqp=CAU](https://encryptedtbn0.gstatic.com/images?q=tbn:ANd9GcQXzH2KcPAptm5ZZfF94KCifFEAG4WQ1DxOoQ&usqp=CAU)

[15] [https://jetikagroup.ch/fr/maisons-intelligentes-les-avantages-et-les-inconvenients-de-la-](https://jetikagroup.ch/fr/maisons-intelligentes-les-avantages-et-les-inconvenients-de-la-Domotique/)[Domotique/](https://jetikagroup.ch/fr/maisons-intelligentes-les-avantages-et-les-inconvenients-de-la-Domotique/)

[16] **Nussey, John.***Arduino pour les Nuls poche.* s.l. : First Interactive, 2017. p. 295. 978-2-412- 02580-2.

[17[\]https://arduinotutoriels.com/](https://arduinotutoriels.com/)

[18]Mémoire fin d'études thème : «Etude et réalisation d'une carte decontrôle par Arduino via le système Androïde » réalisé par «Krama Abdelbasset» et «Gougui Abdelmoumen » à l'université deKasdi Merbah Ouargla Option : Génie électrique Spécialité : Electrotechnique Industrielle.

[19] **Quetin, Jean-Christophe.***Arduino: Apprivoisez l'électronique et le codage pour donner vie à vos projets.* s.l. : ENI, Mars 2021. p. 595. 978-2-409-02927-1.

[20[\]https://bentek.fr/2-arduino-uno/](https://bentek.fr/2-arduino-uno/)

[21]**Bartmann, Erik.***Le grand livre d'Arduino.* s.l. : Eyrolles, 2013. p. 613. 2212141173.

[22]**Nussey, John.***Arduino pour les Nuls poche.* s.l. : First Interactive, 2017. p. 295. 978-2-412- 02580-2.

[23[\]http://www.lossendiere.com/wp-content/uploads/2017/09/comparatif-technique-cartes](http://www.lossendiere.com/wp-content/uploads/2017/09/comparatif-technique-cartes-arduino.pdf)[arduino.pdf](http://www.lossendiere.com/wp-content/uploads/2017/09/comparatif-technique-cartes-arduino.pdf)

[24[\]https://www.carnetdumaker.net/articles/mesurer-une-temperature-avec-un-capteur-lm35-et-une](https://www.carnetdumaker.net/articles/mesurer-une-temperature-avec-un-capteur-lm35-et-une-carte-arduino-genuino/)[carte-arduino-genuino/](https://www.carnetdumaker.net/articles/mesurer-une-temperature-avec-un-capteur-lm35-et-une-carte-arduino-genuino/)

[25] <https://www.ukonline.be/cours/embeddedsystems/digitaltransmission/chapitre1-2>

[26]<https://boutique.semageek.com/fr/105-ldr-photor%C3%A9sistance--009966710128.html>

[27[\]https://euro-makers.com/fr/resistances/1840-httpeuro-makerscomcomposants-](https://euro-makers.com/fr/resistances/1840-httpeuro-makerscomcomposants-electronique1840-photoresistance-18-50-k-ohm-5mm-arduino-3701172907834html-3701172907834.html)

[electronique1840-photoresistance-18-50-k-ohm-5mm-arduino-3701172907834html-](https://euro-makers.com/fr/resistances/1840-httpeuro-makerscomcomposants-electronique1840-photoresistance-18-50-k-ohm-5mm-arduino-3701172907834html-3701172907834.html)

[3701172907834.html](https://euro-makers.com/fr/resistances/1840-httpeuro-makerscomcomposants-electronique1840-photoresistance-18-50-k-ohm-5mm-arduino-3701172907834html-3701172907834.html)

[28[\]https://lecafedugeek.fr/electronique-detectez-les-intrus-avec-le-capteur-de-mouvement-pir/](https://lecafedugeek.fr/electronique-detectez-les-intrus-avec-le-capteur-de-mouvement-pir/)

[29] <https://www.aranacorp.com/fr/utilisation-dun-capteur-pir-avec-arduino/>

[30[\]https://www.smart-cube.biz/produit/capteur-de-mouvement-pir/](https://www.smart-cube.biz/produit/capteur-de-mouvement-pir/)

[31]<https://youpilab.com/components/product/capteur-de-gaz-mq5>

[32[\]https://joy-it.net/de/products/SEN-MQ5](https://joy-it.net/de/products/SEN-MQ5)

[33] [https://letmeknow.fr/fr/environnementaux/506-capteur-de-monoxyde-de-carbone-mq-7-.](https://letmeknow.fr/fr/environnementaux/506-capteur-de-monoxyde-de-carbone-mq-7-)

[34]<https://joy-it.net/de/products/SEN-MQ7>

[35]<https://youpilab.com/components/product/capteur-dhumidite-du-sol>

[36]https://lastminuteengineers.com/soil-moisture-sensor-arduino-tutorial/

[37]<https://letmeknow.fr/fr/environnementaux/16-capteur-hygrometrie-4894479459966.html>

[38]Mémoire fin d'études thème : «Étude et réalisation d'un système intelligent pour la commande d'éclairage publique et surveillance de quelques paramètres atmosphériques » réalisé par «Mehalaine Nourelhouda» à l'université de Abderrahmane Mira Bejaïa Option : Génie électrique Spécialité :Commande électrique.

[39]<https://www.volta.ma/comment-utiliser-un-ecran-lcd-16-x-2-caracteres-avec-arduino/arduino/>

[40]<https://www.aranacorp.com/fr/utilisation-dun-buzzer-avec-arduino/>

[41[\]https://www.legrand.fr/questions-frequentes/dans-quel-cas-utiliser-un-disjoncteur-ou-contacteur](https://www.legrand.fr/questions-frequentes/dans-quel-cas-utiliser-un-disjoncteur-ou-contacteur)

[42]<https://www.geya.net/2022/02/28/what-is-a-contactor/>

[43]Mémoire fin d'études thème : «Gestion et commande d'une maison intelligente » réalisé par «Achouri Sara» et «Khima Wissem» à l'université de Abderrahmane Mira Bejaïa Option : Génie électrique Spécialité :Automatique.

[44]Mémoire fin d'études thème : «Conception et réalisation d'un système de sécurité pour une maison à base de communication Arduino GSM» réalisé par «Ketreb Issad» et «Lakbale Ali» à l'université de Mouloud Mammeri de tizi-ouzou Option : Informatique Spécialité :Réseaux, mobilité et systèmes embarqués.

- [45[\]https://zestedesavoir.com/tutoriels/686/arduino-premiers-pas-en-informatique-](https://zestedesavoir.com/tutoriels/686/arduino-premiers-pas-en-informatique-embarquee/742_decouverte-de-larduino/3416_le-logiciel/)
- [embarquee/742\\_decouverte-de-larduino/3416\\_le-logiciel/](https://zestedesavoir.com/tutoriels/686/arduino-premiers-pas-en-informatique-embarquee/742_decouverte-de-larduino/3416_le-logiciel/)
- [46[\]http://www.elektronique.fr/logiciels/proteus.php](http://www.elektronique.fr/logiciels/proteus.php)
- [47[\]https://www.youtube.com/watch?v=vFu93WpB-fo](https://www.youtube.com/watch?v=vFu93WpB-fo)
- [48[\]https://youtu.be/rI2UWcdaTec](https://youtu.be/rI2UWcdaTec)
- [49]<https://youtube.com/shorts/BTGPuo4sS2o>
- [50]<https://youtu.be/wL-XaPiVsqM>
- [51[\]https://youtu.be/jFWZJicv3QM](https://youtu.be/jFWZJicv3QM)

#### **Tous les liens sont consultes entre 08-05-2022 et 26-06-2022**

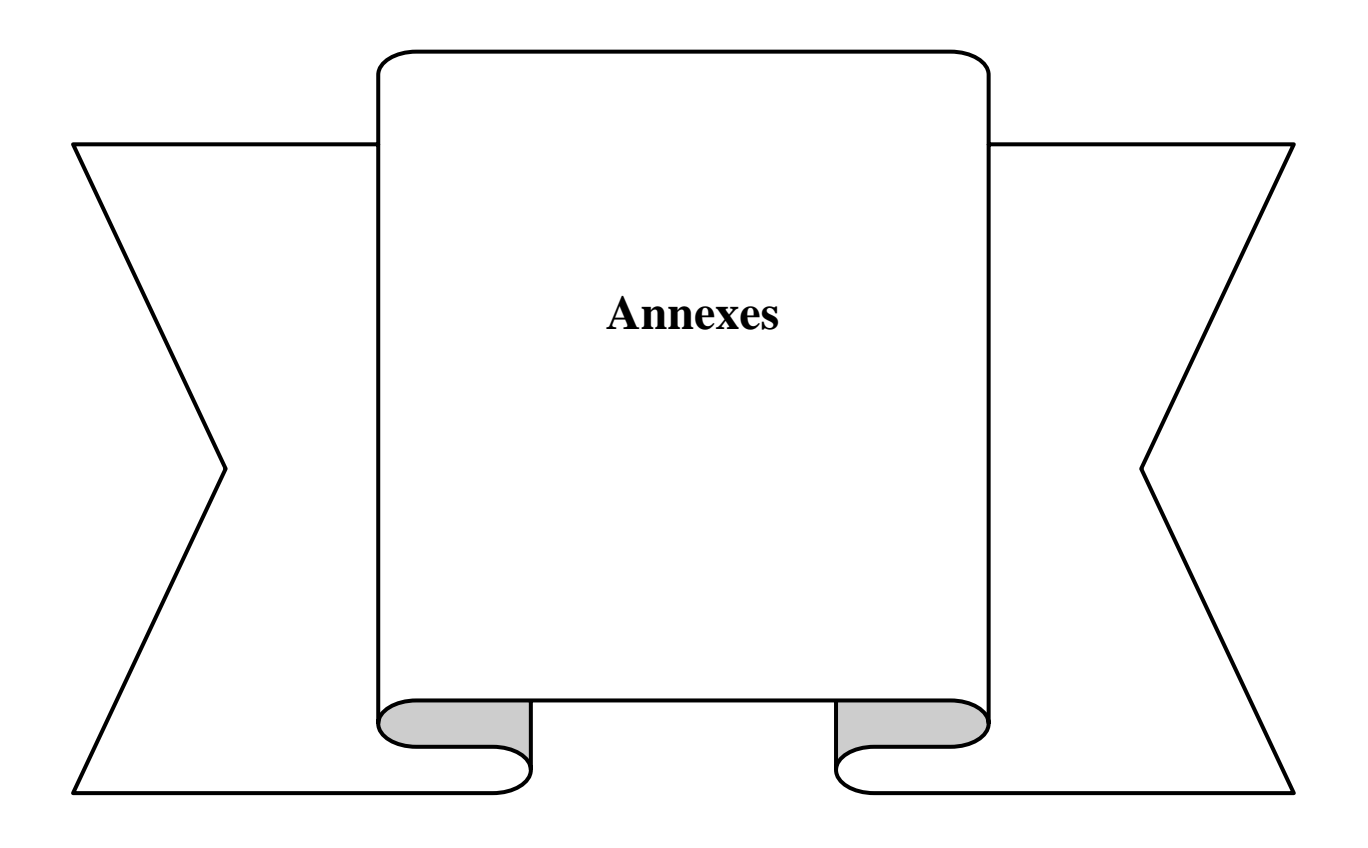

### **Annexes**

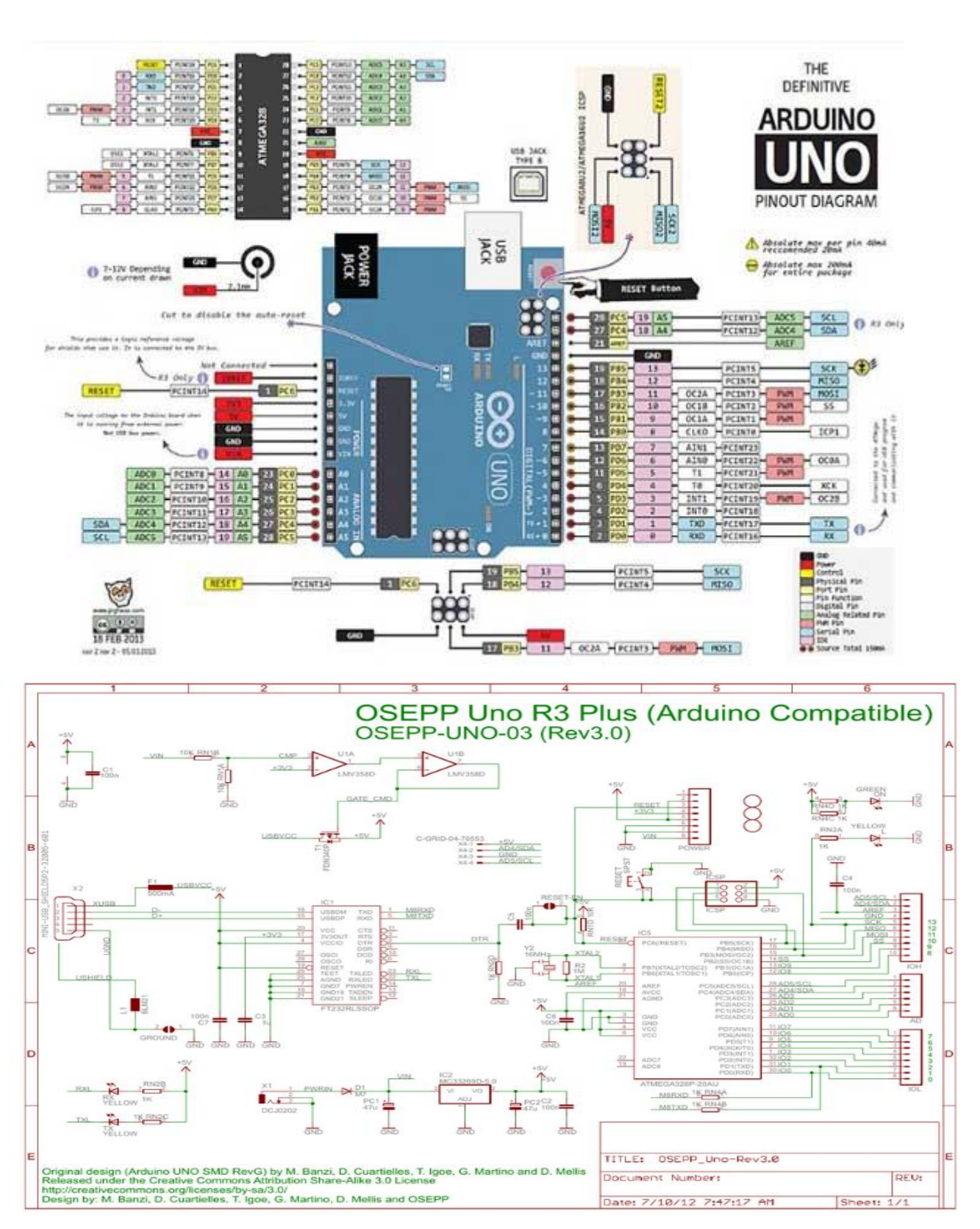

# 1. Fiche techniqued'Arduino Uno

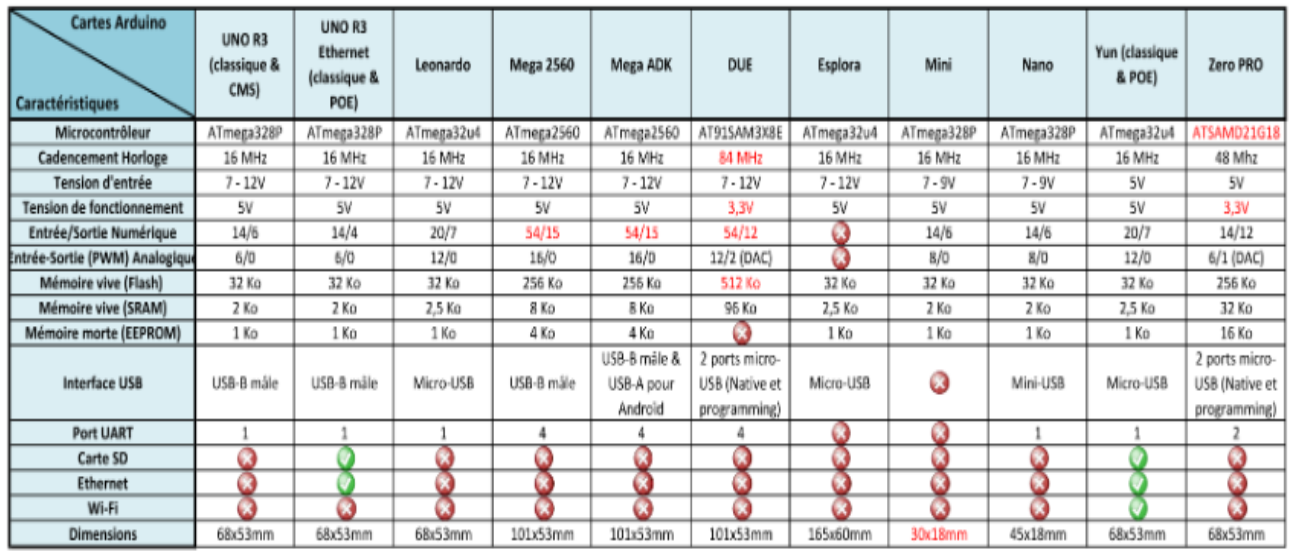

# **2. Tableau comparatif des différentes cartes Arduino**

# **3.** Schéma d'un Relais 8 channels

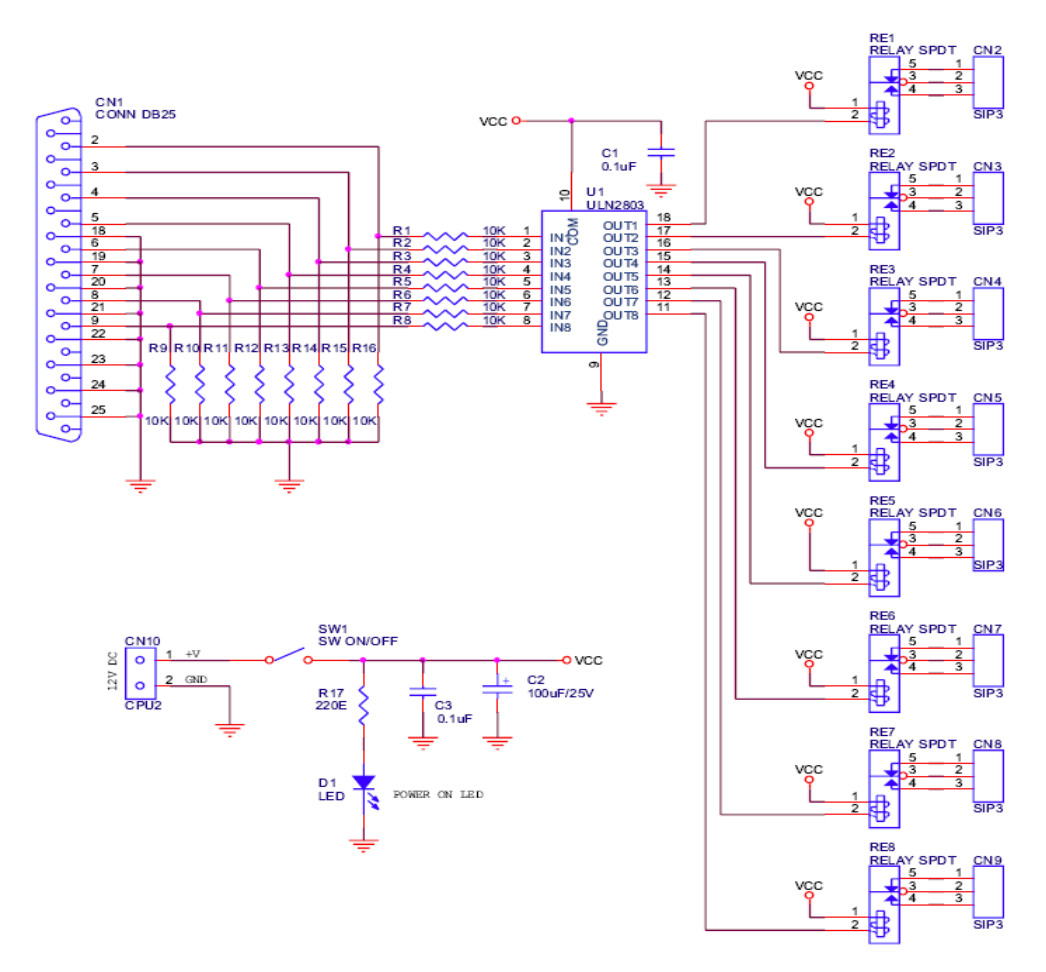

### **4. Présentation du logiciel Proteus**

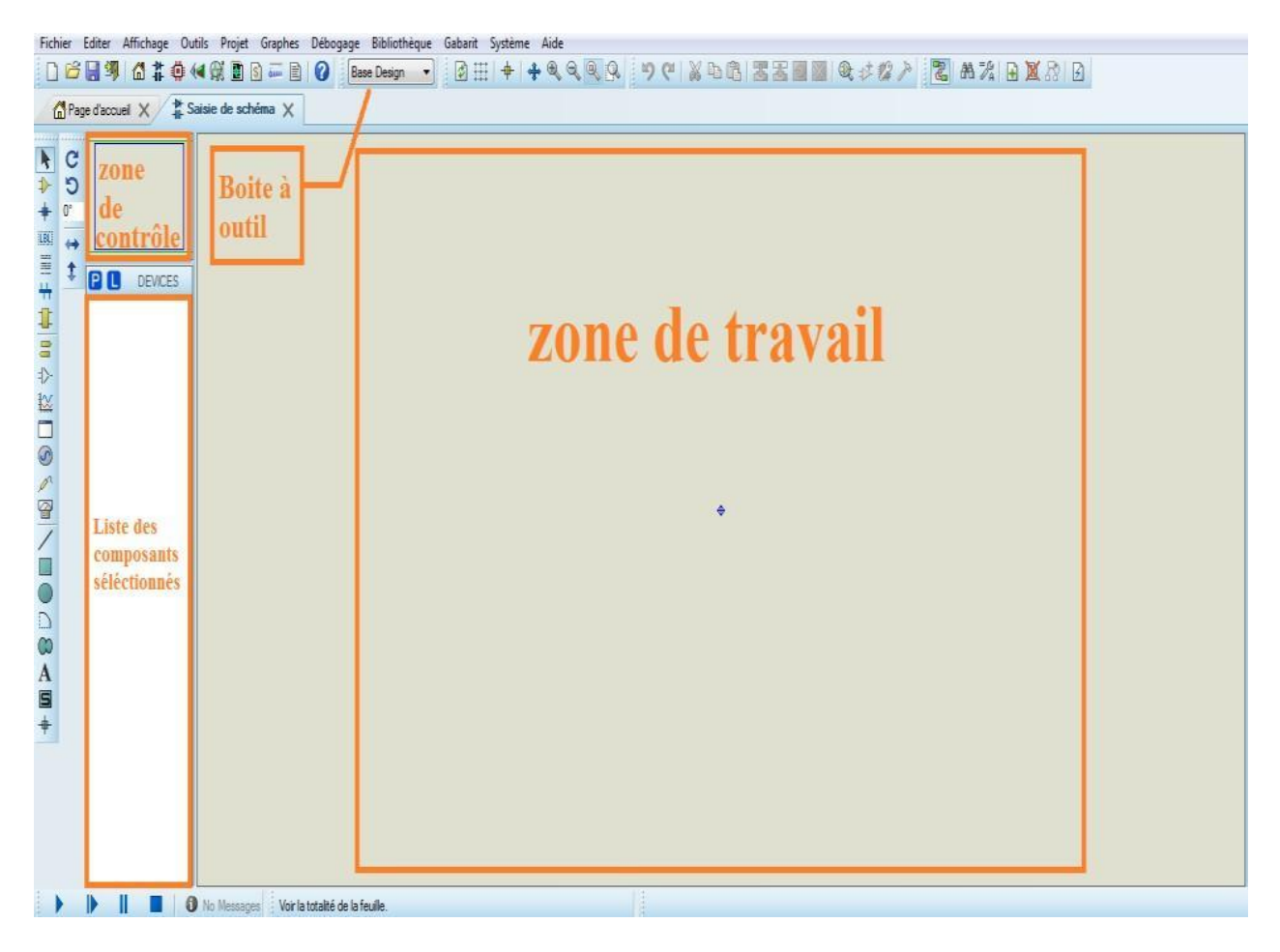

#### **Résumé**

Dans notre travail, nous avons réalisé une maison intelligente qui gère ; l'éclairage à l'intérieur et à l'extérieur de la maison, l'arrosage du jardin, la climatisation et la vérification de l'alimentation en gaz si un : incendie, fuite de gaz ou fuite de monoxyde de carbone est détecté. L'éclairage à l'intérieur de la maison est contrôlé par un détecteur de mouvement afin que la lumière s'éteigne lorsqu'il n'y a personne à l'intérieur. À l'extérieur, la lumière est contrôlée par une cellule photoélectrique, de sorte que la lumière extérieure est allumée la nuit et éteinte le jour. L'arrosage du jardin se fait uniquement si le sol est sec. La climatisation, la ventilation ou le chauffage, de la maison peuvent être programmés en fonction des besoins de l'occupant de la maison. L'électrovanne de gaz se ferme automatiquement après que l'alarme a donné un avertissement d'incendie, de fuite de gaz ou de monoxyde de carbone

Mots clés : Maison intelligente , Arduino, capteur , actionneur.

#### **Abstract**

In our work, we have realized a smart home that manages; lighting inside and outside the house, watering the garden, air conditioning, and checking the gas supply if a: fire, gas leak, or carbon monoxide leak is detected. The lighting inside the house is controlled by a motion sensor so that the light turns off when no one is inside. Outside, the light is controlled by a photocell, so the outside light is on at night and off during the day. Watering the garden is done only if the soil is dry. The house's air conditioning, ventilation, or heating, can be programmed according to the needs of the occupant of the house. The gas solenoid valve closes automatically after the alarm gives a fire, gas leak, or carbon monoxide warning.

**Key words :** smart home, Arduino, sensor, actuator.

**الملخص** في عملنا هذا، تمكنا من تحقيق منزل ذكي بإمكانه إدارة اإلضاءة داخل وخارج المنزل وسقي الحديقة وتكييف الهواء والتحكم في التزويد بالغاز في حالة وجود حريق أو تسرب غاز أو تسرب أول أكسيد الكربون. يتم التحكم في اإلضاءة داخل المنزل بواسطة مستشعر حركة بحيث ينطفئ الضوء في حالة عدم وجود أي شخص بالمنزل. في الخارج ، يتم التحكم في اإلضاءة بواسطة خلية ضوئية حيث يشتغل في الليل وينطفئ في النهار. سقي الحديقة يتم فقط إذا كانت التربة جافة. كما يمكن برمجة تكييف الهواء)التهوية أو التدفئة بالمنزل) وفقًا لاحتياجات قاطن المنزل. يتم إغلاق صمام الملف اللولبي للغاز تلقائيًا بعد أن إعطاء إنذار صوتي بوجود حر بقً أو تسر بً للغاز أو تسر بً لأول أكسيد الكر بون. **كلمات مفتاحية :** منزل ذكي، خلية ضوئية، مستشعر.